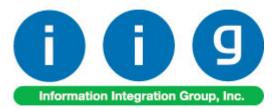

# Warehouse Shipping Automation For Sage 100 ERP

457 Palm Drive Glendale, CA 91202 818-956-3744 818-956-3746 sales@iigservices.com

www.iigservices.com

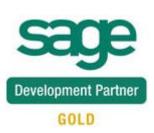

Information in this document is subject to change without notice. No part of this document may be reproduced or transmitted in any form or by any means, electronic or mechanical, for any purpose without the express written consent of Information Integration Group. Inc.

#### TRADEMARKS

*MS-DOS* and *Windows* are trademarks of Microsoft Corporation.

SAGE 100 ERP (formerly Sage ERP MAS 90 and 200) is registered trademarks of Sage Software, Inc.

All other product names and brand names are service marks, and/or trademarks or registered trademarks of their respective companies.

### **Table of Contents**

| Installation Instructions and Cautions                                                                                                    | 4 |
|----------------------------------------------------------------------------------------------------|---|
| Introduction                                                                                                    | 7 |
| Shipping Automation Setup       8         Sales Order Options       8         Shipping Automation Options       9         Shipping Automation Tab       9         Bill of Lading tab       14         IIG Carrier Interface Maintenance       16         Shipping Terminal Maintenance       21         Malvern Interface Maintenance       23         Box Dimension Code Maintenance       26         IIG NMFC Maintenance       28         IIG Freight Class Maintenance       28         Item Freight in the Item Maintenance       30         Shipping Options in Customer Maintenance       35         Void Reason Code Maintenance       40 | 8 |
| Void Reason Code Maintenance                                                                                                    | 1 |
| Pallet Shipping       83         Role Maintenance       83         Pallet Shipping Entry       84         Sales Order Entry       88         Shipping Data Entry       89                                                                                                    | 3 |
| LTL Shipment and Bill of Lading Processing92Shipping Data Entry92IIG Master BOL Entry95IIG Bill Of Lading Printing101IIG BOL Manifest Pickup Entry104IIG LTL Shipment History Inquiry107                                                                                                    | 2 |

| Allow Ship Date Override in S/O Data Entry        |     |
|---------------------------------------------------|-----|
| Role Maintenance                                  |     |
| IIG Holiday Maintenance                           |     |
| Sales Order Entry                                 |     |
| IIG Recalculate Sales Order Ship Date Utility     |     |
| Printings                                         |     |
| IIG Shipping Label Printing                       |     |
| IIG Pallet Labels Printing                        |     |
| Voided Shipments Report                           |     |
| IIG Freight Fields Update Utility                 |     |
| Appendix A: Clippership Carrier List <sup>*</sup> |     |
| Appendix B: Malvern Carrier Setup                 |     |
| Appendix C: Setting Up Thermal Label Printers     | 130 |

### **Installation Instructions and Cautions**

**PLEASE NOTE: SAGE 100 ERP** must already be installed on your system before installing any IIG enhancement. If not already done, perform your SAGE 100 ERP installation and setup now; then allow any updating to be accomplished automatically. Once SAGE 100 ERP installation and file updating is complete, you may install your IIG enhancement product by following the procedure below.

### Wait! Before You Install - Do You Use CUSTOM OFFICE?

**THIS IS AN IMPORTANT CAUTION:** If you have Custom Office installed, **and** if you have modified any SAGE 100 ERP screens, you must run **Customizer Update** after you do an enhancement installation.

But wait! BEFORE you run Customizer Update, it is very important that you print all of your tab lists. Running Customizer Update will clear all Tab settings; your printed tab list will help you to reset your Tabs in Customizer Update. Custom Office is installed on your system if there is an asterisk in the title bar of some of the screens. The asterisk indicates that the screen has been changed.

|   | +                 |                    |                  |             |                   |
|---|-------------------|--------------------|------------------|-------------|-------------------|
| R | 🚡 * Sales Orde    | r Entry (111) O    | 5/12/2006        |             |                   |
|   | Order Number      | Q                  | 🛃 🕜 🤇            |             |                   |
|   | <u>1</u> . Header | <u>2</u> . Address | <u>3</u> . Line: | s ]         | <u>4</u> . Totals |
|   | Order Date        |                    | Orde             | г Туре      |                   |
|   | Customer No.      | :                  | 2, <u>E 1</u>    |             |                   |
|   |                   |                    |                  |             |                   |
|   |                   |                    |                  | <u>Ship</u> | <u>o To Addr</u>  |
|   |                   |                    |                  |             | <u>ns Code</u>    |
|   | Ship Data         |                    |                  | l Shir      | n Via             |

An *asterisk* in a window's title bar indicates that the screen has been modified. This means that **Custom Office** is installed.

Follow all the instructions on this page before you run **Customizer Update**!

### **Registering IIG products**

IIG Enhancement should be registered to be able to use it. If registration is not performed, the enhancement will work in a demo mode for a limited time period. The registration can be still done during the demo period.

Select the **IIG Product Registration** program under the **Library Master Setup** menu of the SAGE 100 ERP.

If this option is not listed under the Library Master Setup menu, go to the main menu, and select **Run** from the **File** menu. Type in SVIIGR and click **OK**.

| 👫 IIG Master Developer En                  | hancement Re  | gistration                              |               |               | ? <u> </u>         |
|--------------------------------------------|---------------|-----------------------------------------|---------------|---------------|--------------------|
| Registered Customer IIG                    |               |                                         |               |               |                    |
| -Registration Information<br>Reseller Name |               |                                         |               |               |                    |
| Serial Number                              | 1111111       |                                         |               |               |                    |
| Customer Number                            | 2222222222    |                                         |               |               |                    |
| User Key                                   | 3333333333333 | 3333333                                 |               |               |                    |
| Product Key                                | 55555 555     | 555555555555555555555555555555555555555 | 55555 55555   |               |                    |
| Enhancement                                | Level         | Release Date                            | Serial Number | Unlocking Key | <u> </u>           |
| IIG Enhancement Name                       | 4.50          |                                         | ممممممممممممم | BBBBBB        | Undo               |
| Enhancement                                | Level         | Release Date                            | Serial Number |               | Unlocking Key      |
| IIG Enhancement Name                       | 4.50          |                                         | ممممممممممممم |               | BBBBBB             |
|                                            |               |                                         |               |               |                    |
| •                                          |               |                                         |               |               |                    |
| Print Registration Form                    |               |                                         |               |               |                    |
|                                            |               |                                         |               |               | IIG ABC 09/27/2011 |

Enter Serial Number and Unlocking Key provided by IIG, and click OK.

If multiple IIG Enhancements are installed, Serial Numbers and Unlocking Keys should be entered for each enhancement.

Use the **Print Registration Form** button to print the IIG Registration Form.

### **ODBC Security**

After installing an **IIG Enhancement**; it is **very important to verify** whether or not the **Enable ODBC Security within Role Maintenance** check box is selected in the **System Configuration** window of your system. If it is selected you must assign ODBC security permissions and allow access to custom data tables/fields for the Roles defined in your system.

| -ODBC Security-                              | 1 |
|----------------------------------------------|---|
| Enable ODBC Security within Role Maintenance |   |
|                                              | 2 |

### Role Maintenance

After installing an **IIG Enhancement**, permissions must be configured for newly created Tasks and Security Events.

| 🚮 Role Mair     | ntenance ( ) 7/10/2012                                                                                                    |
|-----------------|----------------------------------------------------------------------------------------------------|
| Role            | Super                                                                                                    |
| Description     | Supervisor                                                                                                    |
| <u>1</u> . Tasl | ks 2. Security Events 3. Module Options 4. ODBC Security                                                                                                    |
|                 | eturn Merchandise Authorization ales Order  Explorer View Inquiry  Maintenance/Data Entry  Substant Invoice Transfer Utility  Cancel and Reason Code Maintenance  Customer Last Purchase Maintenance  I IIG Carrier Maintenance  I IIG Holiday Maintenance  I IIG Manifest Processing  I IIG/Sage Shipping & Manifesting  I V INvoice Data Entry  I Invoice Data Entry  I Invoice Data Entry  I Invoice Data Entry  I IIG Invoice Data Entry  I IIG Invoice Data Entry  I IIII III IIII IIII III III |
|                 | <u>Accept</u> <u>Cancel</u> <u>D</u> elete                                                                                                    |

## Introduction

IIG Warehouse Shipping Automation with CLIPPERSHIP/Malvern provides all the features needed to automate and improve the shipping processes. IIG Warehouse Shipping Automation with Malvern provides seamless integration of Malvern, Clipper ship, Scancode, and FedEx FXRS Ship Manager shipping solutions into Sage MAS 90 and 200, providing you the flexibility to adapt your business and customer shipping needs.

It works also with IIG Credit Card Processing and Point Of Sale - Fast Sale enhancements.

#### WARNING:

If IIG Credit Card Processing (CCP) exists in the system, the installation order must be the following:

1. CCP 2. WSA

## **Shipping Automation Setup**

### Sales Order Options

Once the installation of the **Warehouse Shipping Automation** enhancement module is complete, allow the program to automatically perform proper system updates, conversions and self-settings upon first launch. From the **Sales Order Setup** menu, select the **Sales Order Options** program. Make sure the **Enable Shipping** box is checked on the **Main** tab.

| 🚮 Sales Order   | Options (ABC     | .) 7/10/2012          |          |                                           |                        |                    | _ 🗆 🗵               |
|-----------------|------------------|-----------------------|----------|-------------------------------------------|------------------------|--------------------|---------------------|
| <u>1</u> . Main | <u>2</u> . Entry | <u>3</u> . Line Entry | 4. Forms | <u>5</u> . Printing                       | <u>6</u> . Quick Print | <u>7</u> . History | <u>8</u> . Job Cost |
| Enable Shipp    | ina              |                       |          | -Calendar M<br>Current Cal<br>Current Per | lendar Year            |                    | 2012 ×<br>06 ▼      |

On the Entry tab, select Actual in the Use Shipping Code to Calculate Freight.

| Default Warehouse for Order/Invoice Header | 001 🔍    |
|--------------------------------------------|----------|
| Use Shipping Code to Calculate Freight     | Actual 💌 |

Be sure if you are using IIG shipping to calculate freight that you also do not have freight calculations turned on or set up in the **Shipping Rate Maintenance** as these can lead to the programs conflicting and incorrect freight charged.

### Shipping Automation Options

Select **Shipping Automation Options** under the **Sales Order Setup** menu. While running the Shipping Automation Options for the first time the system will set default data.

| 🚮 Sage | ERP MAS 90                                                                                               | × |
|--------|----------------------------------------------------------------------------------------------------|---|
| (į)    | You Are Running Shipping Automation Options For The First Time. The System<br>Needs To Set Default Data. |   |
|        | <u> </u>                                                                                                 |   |

#### Shipping Automation Tab

| 🔚 IIG Shipping Automation Options (ABC) 3/13/2015                                                                                                    |                                                                                                    | _ 🗆 🗵  |
|----------------------------------------------------------------------------------------------------|----------------------------------------------------------------------------------------------------|--------|
| 1.Shipping Automation 2.Bill of Lading                                                                                                    |                                                                                                    |        |
| Billing Options         Charge Actual Freight       Zero Invoice No Charge         Charge COD Fee Extra       Prepaid Freight Allowed         Charge Handling Fee       \$0.00         Default Declared Value       Default Signature Req | Integration<br>CLIPPERSHIP Installed<br>Malvern Site Server Installed                                                                                                    |        |
| List/Discount Discount<br>Export<br>Export License<br>License Expires<br>Shipper EIN                                                                                                    | Other Options<br>Check for Duplicate Tracking No<br>Enable LTL Processing<br>Require Box Distribution<br>Print Invoice at Manifest                                                             |        |
| Collect On Delivery Options         C.O.D. Terms Code         C.O.D. "Secured Funds" Terms Code         Rate Shopping Options         Maximum Weight         Rating Mark Up %                                                             | Turn on Trace Logging<br>Use Inventory Weights<br>Close Manifest By Batch<br>Subtract B/O Qty from Qty to Ship<br>Play WAV sound on some ship errors<br>Calculate Ship Date from Ship Via Code |        |
| <u>M</u> anual                                                                                                    | Accept                                                                                                    | Cancel |

The Manual button allows for viewing WSA enhancement manual.

A warning is displayed, if there is no Shipping Terminal configured. Terminals are configured in the **Shipping Terminal Maintenance** under the **Sales Order Setup** menu.

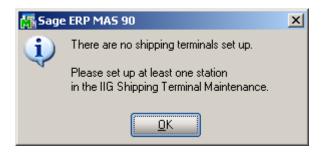

#### **Billing Options**

| Charge Actual Freight  | Zero Invoice No Charge<br>Prepaid Freight Allowed | 1 |
|------------------------|---------------------------------------------------|---|
| Charge Handing Fee     | \$0.00 Per Parcel                                 | 1 |
| Default Declared Value | Default Signature Req                             |   |
| List/Discount          | List                                              | - |

Check the **Charge Actual Freight** box if the actual freight amount will be invoiced. Checking this box enables the following two options:

- Zero Invoice No Charge check this box to allow zero dollar invoices to not be charged freight. This is most commonly used with "no charge" replacement invoices.
- **Prepaid Freight Allowed** check this box if allowing freight charges to not be charged to customer.

Check the **Charge COD Fee Extra** box if the COD fee should be added to the invoice freight amount. This amount is calculated based on the carrier, when **Charge Actual Freight** is unchecked. COD fees are not freight charges, they are money handling fees.

Check the **Charge Handling Fee** box if the customer will be charged for the handling of the package. Enter the amount the customer will be charged. Select the **Per Parcel** checkbox to specify that the handling fee that was entered will be applied to each individual parcel. If the **Per Parcel** checkbox is not selected, the handling fee that you entered will be applied to the entire shipment, regardless of how many individual parcels it contains.

**Note:** The handling fee will be added to the invoice freight amount and may be subject to taxes in your tax jurisdiction.

Check the **Default Declared Value** box to attach a declared value based on the invoice amount. Leaving this option unchecked will not apply a declared value to the shipment. This is used to calculate the freight insurance value and will be turned at point of

shipment if the box value is less than \$100.00 as almost all carriers cover the first \$100.00 value of the shipment.

Check the **Default Signature Req** box to turn on the **Signature Required** box in **IIG Manifesting** as the default per shipment.

The **List/Discount** option allows specifying what freight will be used by Malvern Site server program. If **List** is selected the returned freight will be used, if **Discount** is selected the discounted freight will be applied.

The list and discount options are applied to actual shipping and below are shipment samples accordingly by List and **Discount** options:

#### Export

| -Export         |  |
|-----------------|--|
| Export License  |  |
| License Expires |  |
| Shipper EIN     |  |

Enter your **Export License** if required. You must enter the date your **Export License** expires in the **License Expires** field if you have a license.

Enter your business Tax ID or Social Security ID as the **Shipper EIN.** This is required for certain customs documentation.

#### **Collect on Delivery Options**

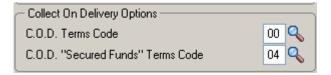

Enter **A/R Terms Code** for COD and COD "Secured Funds" shipments. These terms specify to the system whether a COD shipment requires cash or secured funds only or if a check is acceptable.

**Note:** The Terms Codes for "COD" and "COD "Secured Funds"" should be created in the **Accounts Receivable Terms Code Maintenance** before the Terms Code may be used here.

#### **Rate Shopping Options**

| -Rate Shopping Options |       |
|------------------------|-------|
| Maximum Weight         | 50.00 |
| Rating Mark Up %       | 5.00  |
|                        |       |

Enter the **Maximum Weight** of "loose item" boxes that do not have defined TARE quantities (see **Inventory Maintenance**) for rate shop calculations.

Enter the **Rating Mark Up %** to add additional freight. This is sometimes required to compensate for loose item box fill percentages.

#### Integration

| Integration<br>CLIPPERSHIP Installed<br>Malvern Site Server Installed |   |
|-----------------------------------------------------------------------|---|
|                                                                       | J |

By default, **Malvern Site Server Installed** is checked. IIG also supports Clippership by Kewell. If you have Clippership installed then check the **CLIPPERSHIP Installed** option. Note that <u>both</u> can be installed and used at the same time, although normally only one is checked.

#### **Other Options**

| -Other Options                         |              |
|----------------------------------------|--------------|
| Check for Duplicate Tracking No        |              |
| Enable LTL Processing                  |              |
| Require Box Distribution               | $\checkmark$ |
| Print Invoice at Manifest              |              |
| Turn on Trace Logging                  |              |
| Use Inventory Weights                  |              |
| Close Manifest By Batch                |              |
| Subtract B/O Qty from Qty to Ship      |              |
| Play WAV sound on some ship errors     |              |
| Calculate Ship Date from Ship Via Code |              |

**Check for Duplicate Tracking No** – This option enables checking for duplicate tracking numbers when a shipment is processed either through the shipping interface (Malvern, Clippership) or manually. If a duplicated tracking number is found, the shipment cannot be saved and must be voided. This option is selected by default.

**Enable LTL Processing** - This option enables the LTL processing screens. It is checked by default. If turned off, it limits the system to small parcel shipment only.

Check the **Require Box Distribution** box to forbid distribution of additional boxes when manifesting. The box distribution will be limited to the boxes entered in the **Shipping Data Entry**.

Check the **Print Invoice at Manifest** if using the two step manifest processing method. Rarely used.

Check the **Turn On Trace Logging** when requested by the IIG Support Technician. This logs all transactions between the carrier manifest program (Malvern or Clippership) to diagnose issues with shipments. When first setting up the system we recommend you turn it on while the setup and training is going on for tuning.

Check the **Use Inventory Weights** option to use the weight from the inventory master to calculate the box weight of the items in it. We recommend this for two reasons: Speed and accuracy. Scales bounce and can have a wide reading over time which can lead to weight penalties with the carrier. We do however recommend that you weigh the boxes and compare the calculated value of the box, because if there is a significant difference in the weight (higher or lower) then there is a discrepancy that the shipper can stop and investigate. Chances are there is either a missing weight or something was mis-shipped.

Check the **Close Manifest by Batch** box to be able to close the manifest by the specified Shipping Batch Number. In this case you can add new shipment to the selected batch number after closing the Manifest. You cannot add shipments to any batch in case the Manifest has been closed for all batches.

The following message appears when trying to change this option while there is even one Shipping Batch in your system.

| 🚮 Sage | ERP MAS 90                                                             | × |
|--------|------------------------------------------------------------------------|---|
| į)     | Unable to change this option, while Shipping Data Entry is in progress |   |

If the **Subtract B/O Qty from Qty to Ship** box is checked, the **Qty to Ship** is displayed instead of the **Ordered Quantity** in the **Lines** tab of the **Shipping Data Entry** program and it is calculated according to the following formula:

**Qty to Ship = Quantity Ordered – Backordered** (data taken from the Sales Order).

This option is functioning only for standard orders. It is not available for Kit or Non-inventory items.

If the **Play WAV sound on some ship errors** box is checked, WAV file will play a sound:

- If one of the lines has not been completely shipped
- Wrong Item has been scanned
- The quantity shipped for an Item exceeds the quantity ordered

Otherwise, (if the box is unchecked) it will just beep.

Note: Any WAV file can be used, but it must have **IIG\_SHIP\_ERROR.WAV** file name and be put in the **\mas90**\soa folder. If MAS200 is running, do the same for any workstation in the client **\mas90**\soa folder.

**Calculate Ship Date from Ship Via Code -** this option is intended for calculating the Ship Date of the Order taking into account the Lead Time in days value set for current Ship via code in the IIG Carrier Maintenance.

#### Bill of Lading tab

The **Bill of Lading** tab added to the **IIG Shipping Automation Options** allows setting options to be used for **Bill of Lading** generation. This tab is enabled only if the **Enable LTL Processing** option is turned on.

| IIG Shipping Automation Options    |           |                          | _             |
|------------------------------------|-----------|--------------------------|---------------|
| - Bill of Lading                   |           |                          |               |
| Company has UCC Code?              |           | Company UCC Code 0514068 |               |
| Use BOL Bar Code?                  |           |                          |               |
| Use SCAC Bar Code?                 |           |                          |               |
| Section 7 (Non-Recourse) Required? |           |                          |               |
| COD Terms                          | Collect 💌 |                          |               |
| Trailer Loaded By                  | Shipper 💌 |                          |               |
| Freight Counted By                 | Shipper 💌 |                          |               |
| Next Bill of Lading Number         | 0000005   |                          |               |
| Next Master Bill of Lading Number  | 1000003   |                          |               |
| Default FOB Point                  | Origin 💌  |                          |               |
| Default Warehouse                  | 001 🔍     |                          |               |
|                                    |           |                          |               |
|                                    |           |                          |               |
|                                    |           |                          |               |
| 🕜 Manual                           |           |                          | Accept Cancel |

**Company has UCC Code?** – Used for generation of a UCC BOL number. If checked, the Company UCC Code field is enabled. If unchecked, the last 7 digits of the system SSN are used.

If SWK's MapaDoc is installed, the program will display the Company UCC Code from MAPADOC options:

**Use BOL Bar Code?** – Option prints the BOL bar code on the bill of lading. Required for VICS bills of lading. Default is unchecked.

**Use SCAC Bar Code?** – Prints the carrier's Standard Carrier Alpha Code as a Code 128 bar code on VICS bills of lading. Default is unchecked.

Section 7 (Non-Recourse) Needed? – If checked, the Section 7 verbiage appears on the bill of lading. Refers to how funds are collected in COD LTL shipments. Default is unchecked.

**COD Terms** – COD fees for TL/LTL are either Prepaid or Collect. Prepaid means that the receiver must pay for the shipment before delivery, and Collect means that the fees are collected when the driver arrives at the customer's loading dock. This option defaults to **Collect**.

**Trailer Loaded By** – Who physically loaded the freight into the trailer or truck? Options are **Shipper** or **Driver**. Default is **Shipper**.

**Freight Counted By** – This states who counted the tare units of the shipment. Options are **Shipper**, **Driver-pallets**, or **Driver-pieces**. Default is **Shipper**.

**Next Bill of Lading Number** – Next sequential bill of lading number. A bill of lading number is issued for each invoice shipped, even if shipped with other invoices in the same shipment.

**Next Master Bill of Lading Number** – Next sequential master bill of lading number. When multiple orders for the same customer are shipped together, a master bill of lading is created listing the individual (sub) bills of lading. A master bill of lading is a bill of lading containing other bills of lading shipped together for the same customer.

**Default FOB Point** – This must print on the bill of lading to determine ownership of the goods in transit. The options are:

**Origin** – Goods become the property and responsibility of the receiver once released to the common carrier and left the dock.

**Destination** – Goods remain the property and responsibility of the shipper until delivered.

If the FOB field in MAS is blank, this will be the value printed on the bill of lading.

Note: If orders have differing FOB points, they cannot be shipped together on the same master bill of lading.

**Default Warehouse** – is the Warehouse used as the Ship From warehouse for printing on bills of lading. This is a warehouse from the Malvern warehouse file.

### IIG Carrier Interface Maintenance

Select the **IIG Carrier Maintenance** program under the Sales Order Setup menu.

| 🚮 IIG Carrier Interface N       | 1aintenance (ABC) 11 | 1/22/2013                    |                            | <u>_                                    </u> |
|---------------------------------|----------------------|------------------------------|----------------------------|----------------------------------------------|
| Shipping Code UPS BLL           | ie 🔄 🚺               | 4 D DI                       |                            |                                              |
| Description UPS 2ND             | ) DAY AIR            |                              |                            |                                              |
| -Base Options                   |                      | - LTL Options                |                            |                                              |
| Shipping Interface              | Malvern 💌            | SCAC Code                    | UPSS                       |                                              |
| Carrier Code/Smart Zone         | GND                  | SCAC Carrier Description     | UPS 2ND DAY AIR            |                                              |
| Service Type                    | UPS                  | Default Billing Option       | Shipper                    | <b>•</b>                                     |
| Mark Up %                       | 10.00                | Bill of Lading Required      | NMFC LTL Carrier?          |                                              |
| Small Parcel Carrier            |                      | Rate by Value on BOL         | Next Carrier Number        |                                              |
| Print MAS90 COD Tags            |                      | L                            |                            |                                              |
|                                 |                      | - Auto Prepaid Freight Optic | _                          |                                              |
| Signature Required              |                      | Auto Calculate Prepaid Frt   | : 🗹 Prepaid Freight at:    | \$100.00                                     |
| No HazMat<br>Send Email Address |                      | International Options ——     |                            |                                              |
| Residential Only                |                      | International Shipment       | Documen                    | tsOnly                                       |
| Lead Time in Days               | 15                   | Commercial Invoice           | SED Req                    | uired?                                       |
|                                 |                      | L                            |                            | ]                                            |
|                                 |                      |                              |                            |                                              |
|                                 |                      |                              | <u>Accept</u> <u>C</u> anc | el <u>D</u> elete 😸                          |

Here you can setup more advanced carrier options for the **Shipping Codes** defined in the **Shipping Rate Maintenance** program. You can add new **Shipping Codes** just from this screen.

#### **Base Options**

**Shipping Interface** – Determines which interface will be used for the shipment:

- None. No freight method defined, and can't be used for manifesting. • (Examples: Will Call, Customer P/U, etc.) • Clippership Clippership (Kewell) Shipping System interface. • Manual Manual entry of freight. No BOL or label will print. • Truck Direct BOL Entry (does not use Malvern or Clippership) Malvern Shipping System interface. • Malvern **Carrier Code/Smart Zone** Service level (ex: Ground, Air, etc. See interface method code list in Appendix A and Appendix B) Service Type-Usually the carrier type as it is linked by interface. (Ex: UPS, FDX, etc.)
- Mark Up %Percentage (+/-) indicates that the freight portion of the<br/>shipment will be adjusted. Enter a negative percentage to<br/>mark down (reduce) the freight amount.

| Small Parcel Carrier  | Identifies that this Shipping Code interfaces with small parcel carrier services such as UPS or FedEx. No bill of lading required.                                                                                                    |
|-----------------------|----------------------------------------------------------------------------------------------------|
| Print MAS90 COD tags  | Used primarily for local courier or small carrier and prints<br>the old style physical UPS COD tags. Rarely used, but will<br>automatically print the split COD amounts per box.                                                                                                    |
| One COD Fee per Order | Overrides splitting the COD fee across all packages for this shipment for small parcel domestic shipments. <u>Use with caution!</u> Recipient can decline the COD box and accept the rest of the shipment. This option is automatically set for LTL shipments, as all LTL shipments are per shipment. |
| Signature Required    | If set, will require the shipment to be shipped requiring an adult signature.                                                                                                    |
| No HazMat             | If checked, no item in the shipment may be a HazMat item.<br>See the IIG Item Freight Additional Fields.                                                                                                    |
| Send Email Address    | If the carrier supports it (UPS Quantum View, or FedEx<br>Shipment Notification) the email address from the order (or<br>customer if order email address is blank) is sent to carrier.<br>Also both Malvern and Clippership can send shipment<br>emails with tracking numbers as an option.           |
| Residential Only      | This ship via should only go to residential addresses (ex:<br>FedEx Home). The IIG Manifest Entry programs check<br>and validate that the Residential Address option is checked<br>for the Ship-To address of the shipment.                                                                           |
| Lead Time in Days     | Based on the IIG Shipping Option "Calculate Ship Date<br>from Ship Via Code" this tells the program how many<br>business days to add to today's date for the ship date.                                                                                                    |

#### LTL Options

| — LTL Options ————                              |           |              |
|-------------------------------------------------|-----------|--------------|
| SCAC Code                                       | UPSS      |              |
| SCAC Carrier Description                        | UPS 2ND I | DAY AIR      |
| Default Billing Option                          | Shipper   | •            |
| Bill of Lading Required<br>Rate by Value on BOL |           | LTL Carrier? |

SCAC code

Standard Carrier Alpha Code for the carrier. Required for LTL/TL carriers.

**SCAC Carrier Description** The carrier's name as it will appear on the bill of lading.

| Default Billing Option  | <ul> <li>This option determines how this ship via is billed by default:</li> <li>Shipper – The shipper will pay the carrier for the shipment.</li> <li>Recipient – The carrier will collect the freight charges from the recipient, typically if the recipient has a freight account. Effectively Freight Collect.</li> <li>Third Party – A third party (such as freight aggregator or corporate office) is paying the freight. Shipment will require the account number and Payor information.</li> <li>Consignee – Similar to recipient, but the freight is paid by the named company that is receiving the shipment. For UPS and FedEx this is the contractual Freight Collect option. For LTL no contract is required.</li> <li>Freight Collect – Similar to Recipient, the freight charges are paid before the shipment is delivered. Not the same as COD, because only the freight charges are collected at delivery and must be paid before driver will unload.</li> </ul> |
|-------------------------|----------------------------------------------------------------------------------------------------|
| Bill of Lading Required | Some carriers do not require a physical BOL. Normally checked for LTL shipments.                                                                                                    |
| NMFC LTL Carrier?       | Carrier requires National Motor Freight Codes on the bill of lading.                                                                                                    |
| Rate by Value on BOL    | This activates the "Rate By" section of the Bill of Lading.                                                                                                    |

Next Carrier Number

For carriers that do not provide PRO numbers or Pickup numbers. This is what the system will assign to the shipment and increment the number. Rarely used.

#### Auto Prepaid Freight Options

|                                                           | uto Prepaid Freight Options                    | ,        |
|-----------------------------------------------------------|------------------------------------------------|----------|
| Auto Calculate Prepaid Frt 🗹 Prepaid Freight at: \$100.00 | to Calculate Prepaid Frt 🗹 Prepaid Freight at: | \$100.00 |

Auto Calculate Prepaid Frt Enables the ability to automatically set the prepaid freight flag at a certain order amount. If checked, the Prepaid Freight at field is enabled.

Prepaid Freight atThis is currency amount of the new order (taxable plus non-<br/>taxable less discount) that will trigger setting the prepaid<br/>freight flag for the shipment.

#### International Options

| International Options — |               |  |
|-------------------------|---------------|--|
| International Shipment  | DocumentsOnly |  |
| Commercial Invoice      | SED Required? |  |

| International Shipment    | Indicates current ship via will be an international shipment.           |
|---------------------------|-------------------------------------------------------------------------|
|                           | This activates international shipping if installed.                     |
|                           | International shipping is different than domestic US                    |
|                           | shipping. For domestic shipping, all parcels for small                  |
|                           | parcel are considered separate shipments even though they               |
|                           | may be part of a multi-package shipment and will be                     |
|                           | delivered individually. For international shipments all                 |
|                           | parcels in the shipment are considered part of the first box            |
|                           | in the shipment. These shipments will be delivered all                  |
|                           | boxes or none. Note: Even if the carrier uses the same                  |
|                           | service level as domestic for international, you must set up            |
|                           | one ship via for domestic and one for international.                    |
| Documents only            | This option indicates that shipment is physical documents,              |
| •                         | not products. For catalogs and sales material.                          |
| <b>Commercial Invoice</b> | A commercial invoice must be generated for this shipment.               |
|                           |                                                                         |
| SED Required?             | If checked, Shipper's Export Declaration is required for this shipment. |
|                           |                                                                         |

### Shipping Terminal Maintenance

In the **Shipping Terminal Maintenance** screen, specify the workstations that will be manifesting shipments and options used for calculating carrier charges. At least one **Terminal ID** must be set up.

| 🚮 S/O Shippin  | ng Terminal Mai               | ntenance (ABC) 1/   | 16/2015 |                | ?_□×      |
|----------------|-------------------------------|---------------------|---------|----------------|-----------|
| Terminal ID    | T101 🖓 📙                      |                     |         |                |           |
| Description    | Shipping station <sup>-</sup> | 1                   |         |                |           |
| — Terminal Dat | ta                            |                     |         |                |           |
| Location       | Small Parcel Doc              | k                   | Auto I  | ncrement Quant | iity? 🔽 🗌 |
| Scale Port     | USB                           |                     | Ship F  | rom Whse       | 001 🔍     |
| Printer Data   |                               |                     |         |                |           |
| Print TAWB?    | ' 🗹 Labe                      | el Format Type Code | 199     |                |           |
| TWB Printer    | P01                           |                     |         |                |           |
| Doc Printer    |                               |                     |         |                |           |
|                |                               |                     | Accept  | Cancel [       |           |
| J              |                               |                     |         |                |           |

Enter **Terminal ID** or click the **Current Terminal ID** button.

Enter the **Description** of the terminal.

#### Terminal Data

| 👝 Terminal Da | ta ———            |  |                          |     |   |
|---------------|-------------------|--|--------------------------|-----|---|
| Location      | Small Parcel Dock |  | Auto Increment Quantity? |     |   |
| Scale Port    | USB               |  | Ship From Whee           | 001 | 9 |

Enter the physical **Location** of the terminal.

The **Scale Port** is the ID number of the communication port to which the weight scale will be connected in the range of COM1 to COM9. Please note for COM ports you must first configure the port in Windows, then program the scale to match the COM settings.

For certain USB scales using the HID interface, such as the Fairbanks Ultegra scale, enter **USB** and the program will scan for the scale and link to it. New scales come on the market so your scale may not be recognized. Please contact IIG so that we may look at your scale to determine compatibility if it does not receive weight from the scale.

Check the **Auto Increment Quantity** box to add to quantity automatically for the selected terminal.

Enter the warehouse code from the **Ship From Warehouse** lookup. If this field is blank, the program will continue to use the warehouse code from the invoice header during Shipment. This is required for closing operations for the terminal shipment as well.

Printer Data

| - Printer Data- |     |                            | _ |
|-----------------|-----|----------------------------|---|
| Print TAWB?     |     | Label Format Type Code 199 |   |
| TWB Printer     | P01 |                            |   |
| Doc Printer     |     |                            |   |
| l               |     |                            |   |

**Print TAWB?** Check this option to print to a local thermal label printer. Both Malvern and Clippership can be configured to print directly to networked label printers so the local workstation does not print the labels. Normally the workstation prints the labels.

Label Format Type Code will either be 188 for Eltron printers or 199 for Zebra printers.

**TWB Printer** is handled one of two ways, depending on your system; <u>UNC</u> or <u>Device</u> <u>Configurator</u>.

- <u>UNC</u> is the thermal label printer UNC share path on the workstation to print the thermal label to. We strongly recommend that the path assignments be as short as possible. If at all possible, limit them to 32 characters total. Sometimes works best with Window XP machines. Windows 7 SP1 and later will not work reliably with this option.
- <u>Device Configurator</u> uses the Sage Device Configurator to configure the local printer on the workstation as the label printer.
- Please see the **Setting up a local thermal printer** in <u>Appendix C</u>.

#### Malvern Interface Maintenance

Select the Malvern Interface Maintenance program under the Sales Order Setup menu.

| 🔚 IIG Malvern Interface Setup (ABC) 1/16/2015             |                                |                            | - D ×    |  |
|-----------------------------------------------------------|--------------------------------|----------------------------|----------|--|
| Warehouse Number 000 🤤 📢 🗳 🕨 CENTRAL WAREHOUSE            |                                |                            |          |  |
| -Shipper A                                                | ddress                         | Shipper Account Data       |          |  |
| Name                                                      | ABC CEBTRAL WAREHOUSE          | Malvern Meter Code         | A        |  |
| Address                                                   | 1101 W MAC ARTHUR BLVD         | Release Auth. No.          |          |  |
|                                                           |                                | Currency Code              | USD      |  |
| ZIP Code                                                  | 92626                          | Next FedEx Bundle Number   | 00000001 |  |
| City                                                      | Costa Mesa State CA            | -Site Server Data          |          |  |
| Country                                                   | USA 🔍 United States of America | Server IP Address 54.69    | .112.182 |  |
| Telephon                                                  | 818)956-3744                   | Validator Port Number 1022 |          |  |
| Contact                                                   | BOB SOSBEE                     |                            | _        |  |
| FedEx COD Return Address     Accept     Cancel     Delete |                                |                            |          |  |

Enter Warehouse Code, or select it using the Lookup button.

#### Shipper Address

Enter a **Shipper Address**, **Telephone** number, and **Contact** person for each location. This information will appear on the shipping label as the return address depending on the options set in Malvern or Clippership. This is the "Alternate Return Address" option in Malvern.

#### Shipper Account Data

| -Shipper Account Data    |          |  |  |
|--------------------------|----------|--|--|
| Malvern Meter Code       | А        |  |  |
| Release Auth. No.        |          |  |  |
| Currency Code            | USD      |  |  |
| Next FedEx Bundle Number | 00000001 |  |  |

**Malvern Meter Code** is the linked meter code in Malvern for this ship from location. Default is **A** for single ship from locations. If you have multiple company accounts or multiple locations, this will be the meter code that Malvern will use for the shipment and billing.

Release Auth. No. is the FedEx Release Authorization number, a contractual service.

**Currency Code** is normally **USD** for US dollars. Other currencies may be used on a contractual basis. Contact IIG on this option.

**Next FedEx Bundle Number** is a number starting at 0000001 that links multi-package shipments together. Required for FedEx.

Site Server Data

| —Site Server Data ——— |               |
|-----------------------|---------------|
| Server IP Address     | 54.69.112.182 |
| Validator Port Number | 1022          |
|                       |               |

The **Server IP Address** should be assigned by the company's System Administrator. This is the IP Address of the Malvern Site Server. *Note: This* <u>must</u> be a static IP address.

The **Validator Port Number** is assigned by Malvern and is normally *1022*. This identifies the TCP/IP port on the Malvern Site Server.

Upon clicking the **FedEx COD Return Address** button the **FedEx COD Return Address** screen is opened allowing the user to enter the COD Return Address information for the selected warehouse.

| 🚮 FedEx COD Return A    | ddress ? ×                           |
|-------------------------|--------------------------------------|
| Warehouse Number        | 000 CENTRAL WAREHOUSE                |
| - Shipper COD Address [ | Data                                 |
| Name                    |                                      |
| Address                 | Copy Shipper Address to COD Address. |
| ZIP Code                |                                      |
| City                    | State                                |
| Country                 | Q,                                   |
| Telephone               |                                      |
| Contact                 |                                      |
|                         | <u>O</u> K Clear                     |

FedEx returns the recipient's check to this address. Typically you would make this the address for your company's Accounts Receivable department.

Clicking the Copy button loads the Shipper Address information in.

| Warehouse Numbe  | 000 CENTRAL WAREI | HOUSE     |       |
|------------------|-------------------|-----------|-------|
| Shipper COD Addr | ess Data          |           |       |
| Name             | CTR               |           |       |
| Address          | Central Av. 12    |           |       |
|                  |                   |           | 1     |
| ZIP Code         | 54125             |           | 1     |
| City             | Goodman           | State WI  |       |
| Country          | USA 🔍             |           |       |
| Telephone        |                   |           |       |
| Contact          | John Emmory       |           |       |
|                  |                   | <u></u> K | Clear |

Typically, this will be the address of the corporate office that will handle the COD receipts.

### Box Dimension Code Maintenance

Shipping Automation allows the setup of codes for packaging types that are shipped on a regular basis. Select the **Box Dimension Maintenance** program from the **Inventory Management Setup** menu.

| 🔚 IIG Box Dimension Code Maintenance (ABC) 12/ ? 💶 🗙 |          |                            |        |
|------------------------------------------------------|----------|----------------------------|--------|
| Box Dimension                                        | Code 002 | - 14 4 D DI                |        |
| Description                                          | Box      | 12x8x6                     |        |
| Box Height                                           | 12.00    | Weight Factor              | 0.000  |
| Box Length                                           | 8.00     | Bill of Lading Description | CTN    |
| Box Width                                            | 6.00     | Box Type Code              | 02     |
| Metric Dimen                                         |          |                            |        |
|                                                      | (        | Accept Cancel              | Delete |

For each **Box Dimension Code**, enter a description, box dimensions, and, if applicable, a Weight Factor (used to account for the weight of pallets or box fill). Box dimensions are in <u>centimeters</u> if the **Metric Dimensions** is checked, and the **Weight Factor** will be in <u>kilograms</u>. Otherwise, this is inches and pounds.

The Additional Handling can also be set. This is passed through to the carrier.

The **Bill of Lading Description** is set automatically and can be changed.

The **Box Type Code** is set for packaging type used by the small parcel carriers. This does not apply to TL/LTL carriers. If left blank will default the carrier to customer packaging.

FedEx Express

| 01 | Customer Packaging (default)  |
|----|-------------------------------|
| 02 | FedEx Pak                     |
| 03 | FedEx Box                     |
| 04 | FedEx Tube                    |
| 08 | FedEx Packet (select markets) |

<u>UPS International</u> – Box types with /00 are alternate codes.

| 10/22 | UPS 10 KG (22 lbs.) box  |
|-------|--------------------------|
| 25/55 | UPS 25 KG (55 lbs.) box. |

<u>US Postal Service</u> – Box types with /00 are alternate codes.

| FLT            | Flat                                       |
|----------------|--------------------------------------------|
| LTP/30         | Priority Mail Letter Pack                  |
| LTR/06         | Letter                                     |
| FSB/32         | Priority Mail Small Flat Rate Box          |
| FRB/33         | Priority Mail Medium Flat Rate Box         |
| FRL/34         | Priority Mail Large Flat Rate Box          |
| FLE/31         | Priority Mail Legal Flat Rate Envelope     |
| SFE            | Priority Mail Small Flat Rate Envelope     |
| FCE            | Priority Mail Flat Rate Cardboard Envelope |
| <b>RBA/35</b>  | Priority Mail Regional Rate Box A          |
| <b>RBB</b> /36 | Priority Mail Regional Rate Box B          |
| RBC/37         | Priority Mail Regional Rate Box C          |
| FPE/38         | Priority Mail Flat Rate Padded Envelope    |
| PCB/39         | Cubic Rate                                 |
| SCB/40         | Soft pack Cubic Rate                       |
| FEW            | Priority Mail Flat Rate Window Envelope    |
| FGW            | Priority Mail Flat Rate Gift Envelope      |
| IRG            | Irregular Parcel                           |

#### All Carriers

06

Letter

INFORMATION INTEGRATION GROUP 457 Palm Drive Glendale, CA 91202

### IIG NMFC Maintenance

The **IIG NMFC Maintenance** has been added to the **Inventory Management Setup** menu. This program maintains the active <u>National Motor Freight Code</u> list for the customer.

| TIG NMFC Maintenance (ABC) 11/22/2013 |                      |  |  |
|---------------------------------------|----------------------|--|--|
| NMFC Number                           | 7411 - 14 4 🕨 🕅      |  |  |
| Description                           | Misc Goods           |  |  |
|                                       | Accept Cancel Delete |  |  |
| Enter Description                     |                      |  |  |

NMFC Number – National Motor Freight Code Number.

**Description** – Description of freight code.

### IIG Freight Class Maintenance

The **IIG Freight Class Maintenance** has been added to the Inventory Management setup menu to allow adding/maintaining freight classes for shipment.

| 👫 IIG Freight Cla | ass Maintenance (ABC) 11/22/2013 | ? _ 🗆 🗙        |
|-------------------|----------------------------------|----------------|
| Class Code        | 100 - 14 4 6 61                  |                |
| Description       | Lamps and Lighting Goods         |                |
| [                 |                                  |                |
|                   | Accept Cancel                    | <u>D</u> elete |
| Enter Description |                                  |                |

Press the lookup button to list the LTL **Class Codes** setup in the system. The Class Code Description is defaulted as the description of the goods on the bill of lading.

| Ň | I/M Freight                              | : Class File                                                                                                    |     |
|---|------------------------------------------|----------------------------------------------------------------------------------------------------|-----|
|   | Class Code<br>100<br>50<br>55<br>92.5    | Class Description<br>Lamps and Lighting Goods<br>Clean Freight<br>Bricks, cement, hardwood floor<br>Computers, monitors, refridger |     |
|   | Search <de<br>Filters<br/>Custom</de<br> | efault>                                                                                                    |     |
| F | ound 4 records                           | ;                                                                                                    | .:: |

#### Item Freight in the Item Maintenance

The **IIG Freight** menu item has been added under the **More...** menu button on the **Item Maintenance** screen allowing the user to set some freight specific data such as Freight Class, Export Data, specifying the Packaging/Tare settings.

*Note:* The <u>Weight</u> field must be a number and cannot have letters in the weight for both Sage and IIG Shipping to properly calculate weights. Examples of bad weights: 35lb, 35#, 35kg. Examples of valid weights: 35, 35.4, 0.22. While we will use the actual weight here, the carrier will round up to the whole number for rating purposes.

For USPS shipments, convert ounces to decimal weight. Malvern or Clippership will convert these back to ounces as needed. Multiply ounces by 0.0625 to convert to decimal pounds.

Select the **Item Maintenance** program under the **Inventory Management Main** menu. Select an item.

| 👫 Item Maintenan  | ce (ABC) 7/10/2012                                                    |                                   |  |  |  |
|-------------------|-----------------------------------------------------------------------|-----------------------------------|--|--|--|
| Item Code 1001-H  | DN-H252 🔍 🖓 👘 🚺 🖉 Copy <u>F</u> rom ) Renum <u>b</u> er )             | More 🝷                            |  |  |  |
| Description HON 2 | DRAWER LETTER FLE W/O LK 🛛 📮                                          | Vendors                           |  |  |  |
| <u>1</u> . Main   | 2. Additional 3. Quantity 4. History 5. Transactions 6. Orders 7. Cos | <u>A</u> lias                     |  |  |  |
| ·                 | -Unit of Measure                                                      | Alternate                         |  |  |  |
| Product Line W    |                                                                       | <u>R</u> eorder                   |  |  |  |
| Product Type Fi   | nished Good Veight 35 Purchases EACH No. of EACH                      | Pricing<br>Price Lookup           |  |  |  |
| Valuation FI      | FO Volume 0.0000 Sales EACH & No. of EACH                             | Sales Promotion                   |  |  |  |
|                   | uy Inventory Cycle B                                                  | Lot / Serial                      |  |  |  |
|                   |                                                                       | I <u>T</u> Item                   |  |  |  |
| Price Code S      |                                                                       | II <u>G</u> Freig <mark>ht</mark> |  |  |  |
|                   |                                                                       |                                   |  |  |  |
|                   |                                                                       |                                   |  |  |  |
|                   |                                                                       |                                   |  |  |  |
| Warranty Code 30  | DDAY 30 days from shipment Inactive Item                              |                                   |  |  |  |
| Sales             |                                                                       | <u> </u>                          |  |  |  |
| Retail Price      | 84.000 🗐 🛛 Standard Cost 32.750 🗐 Item 34                             | 4.250                             |  |  |  |
| Standard Price    | 84.000 🗐 Average Cost 34.250 Allocated                                | .000 🔜                            |  |  |  |
| Last Sold         | 5/1/2010 📅 🛛 Last Receipt 5/1/2010 📅 Total 34                         | 4.250 🔜                           |  |  |  |
|                   |                                                                       |                                   |  |  |  |
|                   |                                                                       |                                   |  |  |  |
|                   | <u>Accept</u> <u>Cancel</u> <u>Delete</u>                             |                                   |  |  |  |

Upon clicking the **IIG Freight** menu item the **IIG Item Freight Additional Fields** screen is opened:

| 👫 IIG Item Freight Additional Fields |                       | ? _                                   | . 🗆 🗙 |
|--------------------------------------|-----------------------|---------------------------------------|-------|
| Item Code 1001-HON-H252              | HON                   | 2 DRAWER LETTER FLE                   |       |
| Freight Class NMFC Code              | BOL Description       | Furniture                             |       |
| Freight Class 100 🔍                  |                       | Iare Proces                           | sing  |
|                                      |                       |                                       |       |
| Packing Group None 💌                 | HM Exemption No       |                                       |       |
| UN/NA Code                           | HM Shipping Name      |                                       |       |
| HM Class                             | Emergency Contact     |                                       |       |
| HM Division                          | Contact Phone         |                                       |       |
| Cargo Aircraft Only?                 |                       |                                       |       |
| -Export Data                         |                       |                                       |       |
| Country of Origin USA                | United States of Amer | rica                                  |       |
| Commodity Code                       |                       | NAFTA Producer Code No                | •     |
| Tariff Code                          |                       | NAFTA CO Preference Criterion Code    |       |
| ECCN                                 |                       | NAFTA Certificate of Origin Net Cost? |       |
| SED Sched B Code C                   | omm Inv Prod Desc 1   |                                       |       |
| C                                    | omm Inv Prod Desc 2   | FILING CABINET                        |       |
|                                      |                       | <u> </u>                              | cel   |

#### Freight Class

**NMFC Code** is the National Motor Freight Code set up in <u>IIG NMFC</u> <u>Maintenance</u>. Use the lookup to select the NMFC code for this item. This code will print on the VICS and Short Form BOL if the carrier is a NMFC carrier.

**Freight Class** is the freight/volume class of the item. Use the lookup to select from the classes entered in the **IIG Freight Class Maintenance**.

**BOL Description** is the description that will print on the bill of lading when printing product detail. Normally the **Freight Class** description is used and the Freight Class description will automatically load into this field if blank.

**Tare Processing** button will open the IIG Item Freight Packaging/Tare Fields screen.

### 32

#### Tare Processing

This is used primarily for Rate Shopping to calculate how the product will be shipped.

| 👫 IIG Item Freight Pa                           | ckaging | /Tar | e Fiel | ds  |        |           | J     | ? <u>_                                   </u> |
|-------------------------------------------------|---------|------|--------|-----|--------|-----------|-------|-----------------------------------------------|
| Item Code 1001-H0N-H252 H0N 2 DRAWER LETTER FLE |         |      |        |     |        | ETTER FLE |       |                                               |
| Packaging/Tare                                  |         |      |        |     |        |           |       |                                               |
| Ship as one box 📃                               | U/M     |      | Box C  | ode | Height | Length    | Width | Default                                       |
| Each Tare                                       | BOX     | 9    | 002    | 9   | 012    | 008       | 006   |                                               |
| Case Pack Tare                                  |         | 9    |        | 9   |        |           |       |                                               |
| Master Pack Tare                                |         | 9    |        | 9   |        |           |       |                                               |
| Pallet Pack Tare                                |         | 9    |        | 9   |        |           |       |                                               |
| Inner Pack Tare                                 |         | Q    |        | Q   |        |           |       |                                               |
| <u> </u>                                        |         |      |        |     |        |           |       |                                               |

**Ship as one Box** is checked if this item is only shipped as the each TARE. Examples would be large items (such as a desk or a hard sided golf bag) that will not be shipped in multiples in a case or pallet. This speeds up the rating process.

Enter the Each Tare, Case Pack Tare, Master Pack Tare, Pallet Pack Tare and Inner Pack Tare unit of measures and select the Box Codes. The Height, Length, Width fields will be populated with corresponding values set for the selected Box Code in the Box Dimension Code Maintenance. Select the Default Tare to be used when the product is rated for shipping. Only one of these five check boxes can be selected as default.

For items that do not match the dimensions in the **Box Dimension Maintenance**, you can enter the actual dimensions.

Refer to <u>Shipping Rate Shop In Sales Order Entry</u> for more details about the Item Freight Packaging/Tare fields.

#### HAZMAT

**Note:** Information Integration Group, Inc. (IIG) provides these fields to help link to a certified HAZMAT labeling and documentation system like LabelMaster ® or similar systems. IIG is neither certified nor responsible for HAZMAT labeling and certification. You as the shipper must have certified employees and certified HAZMAT labeling software to safely and legally ship HAZMAT products. IIG cannot assist your company on HAZMAT labelling and documentation as this is the responsibility of the shipping company and the HAZMAT software company.

| -HAZMAT              |        |                   |                |  |  |
|----------------------|--------|-------------------|----------------|--|--|
| Packing Group        | None 💌 | HM Exemption No   |                |  |  |
| UN/NA Code           |        | HM Shipping Name  |                |  |  |
| HM Class             |        | Emergency Contact |                |  |  |
| HM Division          |        | Contact Phone     | (123) 456-7890 |  |  |
| Cargo Aircraft Only? |        |                   |                |  |  |

**Packing Group** – This drop down list is *None, Group 1, Group 2,* and *Group 3*. If this is not set to *None* this activates the HAZMAT checks by carrier if HAZMAT is allowed on that carrier. Packing group is determined by the class and division of the HAZMAT product. This must be determined by your HAZMAT certified employee or consultant.

**UN/NA Code** is the United Nations and North America HAZMAT class code. Please see <u>http://en.wikipedia.org/wiki/UN\_number</u> for a detailed description of these codes.

HM Class refers to the general hazard class.

HM Division refers to the division within the general hazard class.

**HM Exemption No** is the DOT Exemption number.

**HM Shipping Name** is the common chemical name. (Example: anhydrous ammonia). Note that the name may be larger than this field. LabelMaster ® or your HAZMAT software will have the full proper shipping name.

**Emergency Contact** is the name of the person or organization to contact if there is any issue with this product in shipment.

Contact Phone is the phone number of the Emergency Contact.

#### Export Data

| -Export Data      |       |                         |                                       |
|-------------------|-------|-------------------------|---------------------------------------|
| Country of Origin | USA 🤇 | 💫 United States of Amer | ica                                   |
| Commodity Code    |       |                         | NAFTA Producer Code No 💌              |
| Tariff Code       |       |                         | NAFTA CO Preference Criterion Code    |
| ECCN              |       |                         | NAFTA Certificate of Origin Net Cost? |
| SED Sched B Code  |       | Comm Inv Prod Desc 1    |                                       |
|                   |       | Comm Inv Prod Desc 2    | FILING CABINET                        |

**Country of Origin** is the country the product was manufactured or produced in. Select from the Country Code list as entered in the **Country Code Maintenance** in the Library Master Setup menu.

**Commodity Code** is normally the NIGP Commodity Code. Used to classify the product for government and university agencies. For international shipping this may be the UN SITC code. Note this is <u>not</u> the Harmonized Tariff Code.

Tariff Code is the US Customs Harmonized Tariff code for this item for export.

**ECCN** is the Export Commodity Control Number. Used for restricted item exports such as some software and all weapons. See the US Customs ITAR list.

**SED Schedule B Code** is required if a Shippers Export Declaration must be created for any item valued \$2,500.00 shipped from the same exporter to the same recipient on the same day or any item on the ITAR list.

**NAFTA Producer Code** indicates if the shipper is the producer of the goods. This will default to *No* on the drop box. Options are *Yes*, *No*, *No* 1, *No* 2, and *No* 3.

**NAFTA CO Preference Criterion Code** which is the Certificate of Origen Preference Criteria Code. Values are *A*, *B*, *C*, *D*, *E*, *F*, and blank.

**NAFTA Certificate of Origin Net Cost?** If checked will print **NC** on the certificate of Origin documentation for this item. If unchecked will print **No.** Note that we do not currently support the RVC over time method at this time.

**Comm Inv Prod Desc 1** is the first line of the commercial invoice description for this product. If left blank it will use the short product description.

**Comm Inv Prod Desc 2** is the second line of the commercial invoice description for this product. You may leave this blank if the first description line is sufficient.

**Note:** Be sure you are clear on your description. Your product description may not be clear to Customs, who may hold your shipment for clarification. Example: "HON model 2000 classic" is not clear. "Two Drawer Letter File Cabinet" is clear. So if your item description is "HON Model 2000 classic" make the **Comm Inv Prod Desc 2** "2 drawer letter file cabinet" which will print only on the commercial invoice.

### Shipping Options in Customer Maintenance

The **Shipping Options** button added to the **More** menu buttons on the **Customer Maintenance** screen is intended for specifying special shipping options for the selected Customer.

Select the **Customer Maintenance** program under the **Accounts Receivable Main** menu.

|                  | aintenance (ABC) 11/21/2013                                     |                                  |                                                                                       |  |  |  |
|------------------|-----------------------------------------------------------------|----------------------------------|---------------------------------------------------------------------------------------|--|--|--|
|                  | 01-ABF 🔄 🖓 🚺 📢 🔹 🕅 🧰 Copy From                                  | Renum <u>b</u> er                | More                                                                                  |  |  |  |
| Name Ar          | American Business Futures                                       |                                  | <u>C</u> ontacts                                                                      |  |  |  |
| <u>1</u> . Main  | 2. Additional 3. Statistics 4. Summary 5. History 6. Invoices   | 7. Transactions                  | Items                                                                                 |  |  |  |
| Address          | · · · · · · · · · · · · · · · · · · ·                           | C.O.D.<br>E JOHN Q Art<br>BLUE Q | Ship To Address<br>II Customer<br>Invoices Inquiry<br>RMA Inquiry<br>Shipping Options |  |  |  |
| ZIP Code         | 53205-1204 Primary Ship To 2                                    | 🔍 American Bi                    | Ship Via Options                                                                      |  |  |  |
| City             | Milwaukee State WI                                              |                                  |                                                                                       |  |  |  |
| Country          | Country USA 🔍 United States of America Tax Schedule WI MILMIL 🔍 |                                  |                                                                                       |  |  |  |
| Residential Addr | dr 📃 Milwa                                                      | aukee Exe                        | mptions                                                                               |  |  |  |
| Salesperson      | 0100 🔍 Jim Kentley                                              |                                  |                                                                                       |  |  |  |
| Telephone        | (414) 555-4787 Ext 219 Credit Hold                              |                                  |                                                                                       |  |  |  |
| Fax              |                                                                 | 120,000.00                       |                                                                                       |  |  |  |
| L                |                                                                 | 120,000.00                       |                                                                                       |  |  |  |
| E-mail Address   | artie@abf.com Paperjess                                         | ]                                |                                                                                       |  |  |  |
| URL Address      | www.abf.com                                                     |                                  |                                                                                       |  |  |  |
| L                | /                                                               |                                  |                                                                                       |  |  |  |
|                  |                                                                 | <u>Cancel</u> <u>D</u> elete     |                                                                                       |  |  |  |

Select the **Shipping Options** button to configure shipping settings for the customer in the **IIG Customer Shipping Options** screen:

| 👫 IIG Customer Shipping Option                                     | ns Maintenance 🛛 🔀 |
|--------------------------------------------------------------------|--------------------|
| Delivery Options     Prepaid Freight?     Prepaid Freight at level | .00                |
| Single COD Fee<br>No COD Fee<br>Auto Generate ABS Label?           |                    |
| Blind Ship Labels<br>Blind Ship?<br>Blind Ship To Code             | 2 4                |
| - Packing Sheet Options                                            |                    |
| Suppress Packing Sheet?                                            |                    |
| Print Custom Packing Sheet?                                        |                    |
| Packing Sheet Form Code                                            |                    |
|                                                                    | <u> </u>           |

#### **Delivery** Options

**Prepaid Freight** – if this checkbox is selected for a Customer, it is the default for all ship via that are not specifically defined.

**Prepaid Freight at level** – this field is enabled if the **Prepaid Freight** option is off. If the amount of the prepaid freight at level entered here is lower than the Ship Via code prepaid freight at level, the customer amount takes effect.

**Single COD Fee** - if this checkbox is selected one **COD** fee will be charged per Customer instead of by ship via.

No COD Fee- if this checkbox is selected, no COD fee will be charged by Customer.

**Auto Generate ARS Label-** select this checkbox to have a Auto Return Service label automatically generated if the carrier provides it (LTL carriers do not provide this).

These settings are defaulted to the Order Shipping Options.

#### Blind Ship Labels

Check the **Blind Ship?** option to use the customer's bill to address as the return address for the shipment.

Enter the **Blind Ship To Code** for the customer's warehouse or for double blind shipments.

The **Blind Ship**? option setting and the **Blind Ship To Code** specified here are defaulted to the Sales Order and Invoice Data Entry.

#### **Packing Sheet Options**

Select the **Suppress Packing Sheet** option to skip packing sheet printing from **Shipping Data Entry.** If this option is turned on the **Quick Print** button will be disabled in the **Shipping Data Entry**.

Upon selecting the **Suppress Packing Sheet** checkbox the **Print Custom Packing Sheet** option and **Packing Sheet Form Code** field are disabled.

Select the **Print Custom Packing Sheet** option to make the **Packing Sheet Form Code** field enabled. It is necessary to select the Form Code to be used by default in the **Packing Sheet Printing** run from the **Shipping Data Entry** for the selected customer. If the **Print Custom Packing Sheet** option is selected the user cannot close the Shipping Options screen unless a form code is specified.

Note: the user must set up the custom packing sheet form in packing sheet printing before it is available for this field.

The **Packing Sheet Options** set in the **Customer Shipping Options** are defaulted to the **Sales Order Entry** and **Shipping Data Entry**.

#### Customer Ship Via Maintenance

Select the **Ship Via Options** button from the drop-down menu to configure settings for specific Ship Via Code.

| Ship Code UPS BLUE                                   |           | 0                 | Primary            |  |
|------------------------------------------------------|-----------|-------------------|--------------------|--|
| Description UPS 2ND I                                | DAY AIR   |                   |                    |  |
| - Delivery Options                                   |           | -<br>Payor Accour | nt Data            |  |
| Billing Option                                       | Shipper 💌 | Payor Account     |                    |  |
| Prepaid Freight?                                     |           | Payor Name        |                    |  |
| Prepaid Freight at level                             | .00       | Address           |                    |  |
|                                                      |           |                   |                    |  |
|                                                      |           |                   |                    |  |
|                                                      |           | ZIP Code          | State              |  |
|                                                      |           | City              |                    |  |
|                                                      |           | Payor Phone       |                    |  |
|                                                      |           | Are Parties Re    | lated? (Consignee) |  |
| - BOL Special Instructions -<br>Special Instructions |           |                   |                    |  |
|                                                      |           |                   |                    |  |
|                                                      |           |                   |                    |  |

#### **Delivery** Options

| Billing Option | <ul> <li>This option determines how this ship via is billed by default:</li> <li><i>Shipper</i> – The shipper will pay the carrier for the shipment.</li> <li><i>Recipient</i> – The carrier will collect the freight charges from the recipient, typically if the recipient has a freight account. Effectively Freight Collect.</li> </ul>                                                                                                    |
|----------------|----------------------------------------------------------------------------------------------------|
|                | <ul> <li><i>Third Party</i> – A third party (such as freight aggregator or corporate office) is paying the freight. Shipment will require the account number and Payor information.</li> <li><i>Consignee</i> – Similar to recipient, but the freight is paid by the named company that is receiving the shipment. For UPS and FedEx this is the contractual Freight Collect option. For LTL no contract is required.</li> <li><i>Freight Collect</i> – Similar to Recipient, the freight charges are paid before the shipment is delivered. Not the same as COD, because only the freight charges are collected at delivery and must be paid before driver will unload.</li> <li><i>Drop Ship</i> – This uses separate accounts in the Malvern server where the account is billed and paid by the customer directly and uses separate tracking numbers specific to that customer and account. Requires the purchase of Malvern subaccounts (accounts that ship from the same location as the main shipping account).</li> </ul> |

The Payor name and address data will print on the shipping labels and the Payor account is the Malvern account code.

For all the selections except for Shipper and Consignee the **Payor Account Data** fields are enabled. Please note that Consignee for UPS and FedEx are a contractual option and must be set up.

**Prepaid Freight** - If set on the customer ship via level, then it is prepaid for that Customer-ship via only. If it is set on the general ship vias (in IIG Carrier Maintenance) it overrides for that ship via only. Disabled for any **Billing Option** other than *Shipper*.

**Prepaid Freight at level** - this field is enabled if the **Prepaid Freight** option is off. If customer is prepaid freight at \$1200.00, and has a ship via of UPS Ground at \$500.00, and the ship via UPS Ground is set to prepaid freight at \$400.00, then the \$400.00 level being the lowest is used. Disabled for any **Billing Option** other than *Shipper*.

#### Payor Account Data

**Payor Account** is the Carrier Account number for the customer. For *Recipient, Third Party, or Freight Collect* you must enter the carrier account number of company that will be paying the freight. For UPS and FedEx this will be their customer's account number. For *Drop Ship* this is the Malvern Account Code for the drop ship account. *Note: Not required for Consignee, but you must sign up with the carrier for this service.* Malvern and Clippership will require this. **Be warned:** Carriers will bill **your** account if the customer refuses to pay Recipient or Freight Collect.

**Payor Name, Address, Zip Code** are all required. You must enter the **Payor Phone** as well for the carriers.

Check the **Are the Parties Related?** check box if the consignee or 3<sup>rd</sup> party are related (Example: Walmart Corporate 3<sup>rd</sup> party shipping to a store.)

#### Bill of Lading Special Instructions

Enter the **Special Instruction** to flow down to the order and to the Bill of Lading for TL/LTL shippers.

#### Void Reason Code Maintenance

The **Void Reason Code Maintenance** added under the **Sales Order Setup** menu is intended for entering Reason codes to be used when the transaction is voided.

| <b>M</b> | Void Re | ason Coo | de Maintenance (ABC) 7/10/2012 | <u>-                                    </u> |
|----------|---------|----------|--------------------------------|----------------------------------------------|
|          |         | Code     | Description                    | <b>*</b>                                     |
|          | 1       | 00001    | voided per client's request    | 🛃 - 📘                                        |
|          | 2       | 00002    | voided due to errors found     |                                              |
|          | 3       |          |                                |                                              |
|          |         |          |                                |                                              |
|          |         |          |                                |                                              |
|          |         |          |                                |                                              |
|          |         |          |                                |                                              |
|          |         |          |                                |                                              |
|          |         |          |                                |                                              |
|          |         |          |                                |                                              |
|          |         |          |                                |                                              |
|          |         |          |                                |                                              |
|          |         |          |                                | ·                                            |
|          |         |          | <u>A</u> ccept <u>C</u> ancel  | <b>a o</b> _:                                |

Code is the user supplied code. Examples: ERROR, CANCL, or TEST.

**Description** is the description of the reason code.

#### **Shipping Automation Activity**

#### Shipping Options in Sales Order Entry and Invoice Data Entry

Below is demonstrated an example of Sales Order Entry.

While creating a new sales order in the **Sales Order Entry** screen, shipping options can be specified by clicking the **Ship Options** button located on the **Header** tab of the **Sales Order Entry** screen.

| 🔚 Sales Order Entry (ABC) 7/10/2012                  |                    |                                    |  |  |
|------------------------------------------------------|--------------------|------------------------------------|--|--|
| Order Number 0000180                                 |                    | Copy from Defaults Customer Credit |  |  |
| <u>1</u> . Header <u>2</u> . Address <u>3</u> . Lin  | es <u>4</u> . Tota | als User useriig 🗔                 |  |  |
| Order Date 7/10/2012 📅 Ord                           | ler Type Stand     | ard Order Master/Repeating No.     |  |  |
| Customer No. 01-ABF                                  | 🖧 🛃                | American Business Futures          |  |  |
| Cust PO                                              |                    |                                    |  |  |
|                                                      | Ship To Addr       | 2 🔍 American Business Futures      |  |  |
|                                                      | Terms Code         | 01 🔍 Net 30 Days                   |  |  |
| Ship Date 7/11/2012                                  | Ship Via           | UPS BLUE 🧠 FOB                     |  |  |
|                                                      | Confirm To         | John Quinn 🔍                       |  |  |
| Status New 💌 Reason                                  | Cont Phn           | (414) 555-4787 Ship Options        |  |  |
| Whee 001 Q EAST WAREHOUSE                            | E-mail             | artie@abf.com                      |  |  |
| -Sales Tax                                           | Fax No.            | Batch Fax                          |  |  |
|                                                      | Comment            |                                    |  |  |
| Wisconsin                                            | Salesperson        | 0100 🔍 Jim Kentley                 |  |  |
|                                                      | Split Comm.        | No Split Comm                      |  |  |
| Print Order                                          | (                  |                                    |  |  |
| Print Pick Sheets 🔽                                  |                    |                                    |  |  |
| No. of Ship Labels 2                                 |                    |                                    |  |  |
| Quick Print Without Displaying Printing Win          | dow                |                                    |  |  |
| Print <u>O</u> rder Print Pic <u>k</u> 👧 Recalc Pric | e                  | Accept Cancel Delete 🖨 🕢           |  |  |

Click the **Ship Options** button to open the **Special Shipping Options** screen.

| 🚟 IIG Special Shipping Options                                                                                                    | ×                                                                                                    |
|----------------------------------------------------------------------------------------------------|----------------------------------------------------------------------------------------------------|
| Ship Via UPS BLUE 🔍 🗞 UPS 2ND DAY                                                                                                    | YAIR                                                                                                    |
| Delivery Options       Weekday Delivery         Delivery Period       Weekday Delivery         Billing Option       Shipper         Residential Delivery?       Signature Required?         Inside Delivery?       Prepaid Freight?         Lift Gate?       Notify Charge?         Single COD Fee       No COD Fee         Prepaid Freight at level       \$100.00         Auto Generate ARS Label          Destination Country       Q | Payor Account Data Payor Account Payor Name Address ZIP Code State City Payor Phone Are Parties Related? (Consignee) |
| Terms of Sale                                                                                                    | Blind Ship Labels Blind Ship?  Blind Ship To Code 2                                                                  |
| Packing Sheet Options<br>Suppress Packing Sheet?<br>Print Custom Packing Sheet? Packing Sheet For<br>BOL Special Instructions<br>Special Instructions                                                                                                    | m Code                                                                                                    |
|                                                                                                    | <u> </u>                                                                                                    |

Depending on what **Ship Via Code** is selected on the **Header** tab of the **Sales Order Entry** screen, the chosen shipping method will be displayed in the **Ship Via** fields within the **Special Shipping Options** screen.

All of these settings are defaulted from the Shipping and Ship Via Options accessed (and, initially, set up) through the **Accounts Receivable Customer Maintenance** screen.

Select the **Delivery Period** from the drop-down list. Choose from the following three options: Weekday, Saturday, or Sunday delivery. Note that this is treated as a delivery service option. Saturday and Sunday delivery options are carrier and service dependent.

Check the **Residential Delivery?** box if shipment is a residential delivery.

Check the **Inside Delivery**? box if shipment is an inside delivery.

Check the **Signature Required?** box if a signature is required at delivery.

Select the **Billing Option** from the drop-down list. Choose from the following options: Shipper, Recipient, Third Party, Consignee, Freight Collect or Drop Ship. For all the selections except for Shipper or Consignee, enter **Payor Account Data**. For **Drop Ship**,

enter the Malvern account code and the Payor Name and Address fields which will become the return address on the shipping labels.

Select the foreign **Destination Country** using the **Lookup** icon if the shipment is not being sent to a **US** destination.

Select the appropriate **Terms of Sale** from the drop-down list, if this is an international shipment.

In **Invoice Data Entry**, when the Order is manifested, the **Ship Options** button becomes disabled, otherwise it is always enabled.

The **Lift Gate**, **Notify Charge** and **Special Instructions** fields are enabled for Ship Via codes flagged as LTL carriers in the IIG Carrier Interface Maintenance.

#### Shipping Data Entry

To start shipping, you must first open a manifest in either of the **IIG/Sage Shipping/ Manifesting** or **IIG Manifest Processing** programs. Depending on the Sales Order Module Options, you may need to open or select a shipping batch as well.

| 👫 Shipping Data Entry (         | ABC) 7/10/2012                      |                         |              |                                                              |         |
|---------------------------------|-------------------------------------|-------------------------|--------------|--------------------------------------------------------------|---------|
| Shipper ID 1                    | Shipping No. 010<br>Customer No. 01 | 0/2012 📷<br>0059<br>ABF | _            | 000180 🔍 🗞<br>Iew SO Created By<br>American Business Futures | IIG     |
| Item Code                       |                                     | <u>م</u> کې (۵          | iick Row 1   | 💋   寻 🗔 😽 🛼   Pkg 0001                                       | 🖹 🔁 🔁 🔁 |
| Item Cod                        | e Ordered                           | Shipped                 | Back Ordered | Comment                                                      |         |
| 1 1001-HON-H25                  | 2 3.00                              | 3.00                    | .00          |                                                              |         |
| 2 1001-HON-H25                  | 2.00 2.00                           | 2.00                    | .00          |                                                              |         |
|                                 |                                     |                         |              |                                                              |         |
| Description HON 2               | 2 DRAWER LETTER FLE                 | : W/O LK 🔺              |              |                                                              |         |
| Warehouse 001                   |                                     |                         |              |                                                              |         |
| U/M EACH                        |                                     |                         |              |                                                              |         |
| Package 0001                    |                                     | <b>_</b>                |              |                                                              |         |
|                                 |                                     |                         |              |                                                              | Cases   |
| Quic <u>k</u> Print Ship Labels | Pallet Labels Au                    | to Incre <u>m</u> ent 🔽 |              | Accept <u>C</u> ancel <u>D</u> el                            | ete 😫 🕢 |

Select the **Shipping Data Entry** program from the **Sales Order Shipping** menu.

Select the **Shipper ID** and **Order Number** to be shipped. The program loads all the lines of the order.

The **Current Package** field displays the package number, where the items are distributed currently. To change the current package, click the **Next Package No.** button. The items will be distributed to the new package.

**Fast Case Processing** enables easy way to distribute large quantities to large number of cases.

The **Fast Case Processing** can be used for a line *only once* and only before accepting the entry.

Clicking the **Cases**... button opens the **Fast Case Generation** for the selected line, if there is **Quantity Shipped** specified (and if the generation has not been done before):

| 👫 IIG Fast Case Generation 🛛 🔋 🗙 |                |  |  |  |  |
|----------------------------------|----------------|--|--|--|--|
| Quantity Per Case                | 2.00           |  |  |  |  |
| Include Case 1?                  |                |  |  |  |  |
| This will generate               | 2 cases.       |  |  |  |  |
| <u> </u>                         | <u>C</u> ancel |  |  |  |  |

Enter the **Quantity Per Case**. Based on it the program will calculate the number of cases needed to **generate** for the **Quantity Shipped**. If the Quantity Shipped is not a multiple of the **Quantity Per Case**, the quantity remaining after distributing to the cases completely will be placed in a separate case (which will remain incomplete).

Check the **Include Case 1** box, to include the first case in the distribution being generated.

If the quantity of the selected line has already been distributed before starting the **Fast Case Generation**, the program will clear the previous distribution.

The generated distribution can be seen in the Item Packaging Maintenance.

The **Item Packaging Maintenance** has been modified to allow more convenient parcel managing.

| 🚡 Item Pack          | aging Maintenance         |                         |          | >                           |
|----------------------|---------------------------|-------------------------|----------|-----------------------------|
| Parcels              |                           | Items on Order          |          | Package Contents            |
| Package              | Weight                    | Item                    | Quantity | Item Quantity               |
| 0002                 | 70.00                     | 1001-HON-H252LK         | 2.00     | 1001-HON-H252 2.00          |
| 0003                 | 35.00                     |                         |          |                             |
| 📅 Ne <u>x</u> t Parc | el 💼 Delete<br>Parcel Ite | em Number 1001-HON-H252 |          | Quantity 2.00 Accept Cancel |
| Copy Parc            | el 🕒 <u>B</u> ulk Copy    |                         |          | <u> </u>                    |

(In our example, one of the generated cases includes 2 units of the item. The next one contains the remaining 1 unit)

| l | Litem Packaging Maintenance        |                          |                                           |                  |                                           |                  |  |
|---|------------------------------------|--------------------------|-------------------------------------------|------------------|-------------------------------------------|------------------|--|
|   | Parcels<br>Package<br>0002<br>0003 | Weight<br>70.00<br>35.00 | Items on Order<br>Item<br>1001-HON-H252LK | Quantity<br>2.00 | Package Contents<br>Item<br>1001-HON-H252 | Quantity<br>1.00 |  |
|   | To Next Par                        | Parcel                   | m Number 1001-HON-H252                    | Qua              | antity 1.00 Accept                        | Cancel           |  |
|   | Copy Par                           | cel 🕞 <u>B</u> ulk Copy  |                                           |                  |                                           | <u>o</u> k:      |  |

The Cases... button will be disabled for that line on the Shipping Data Entry screen.

When this screen is first entered, the parcels where product is allocated are shown in the **Parcels** list box, and any unallocated items are show in the **Items on Order** list box. Selecting a parcel line in the **Parcels** list box will display the contents of that parcel in the **Package Contents** list box. Moving the products from **Package Contents** to **Items on Order** allows those items to be allocated to other parcels. The parcel is deleted when moving all items from **Package Contents** for that parcel.

The **Next Parcel** button generates the next available parcel number for the operator to allocate items to. This is disabled if there are no items to allocate.

The **Delete Parcel** button is enabled when a parcel is selected. When a parcel is deleted, the items in that parcel are moved to the **Items on Order** list box for allocation.

The **Copy Parcel** button is enabled when a parcel is selected and the items in the parcel are also in the **Items on Order** list box to allocate. Clicking it creates a new parcel with the same items up to the quantity to allocate. For example:

There are three items, each with a quantity of 5, and, of the three items, one item has only a quantity of three remaining to allocate; then pressing the **Copy Parcel** button will generate a new parcel with two items with a quantity of 5 allocated, the third item with 3 allocated, and the fully allocated item is removed from the **Items on Order** list box.

The **Bulk Copy** button does what the **Copy Parcels** does, but keeps going until all items are allocated from the **Items on Order** list box. This allows the operator to create a "template" box and copy it to allocate all items to boxes. This is especially handy in the apparel business, where it is not uncommon to have four to six different sizes in a box, and sixty boxes to process.

The Accept button accepts and writes the parcel contents in the Package Contents list box.

The **Cancel** button undoes changes made in the **Package Contents** list box.

The **OK** button accepts and closes the dialog. A warning message will be displayed if there are unallocated items in the **Items on Order** list box, which will allow return to allocating boxes.

| 🚮 Sage | ERP MAS 90                                         | × |
|--------|----------------------------------------------------|---|
| ?      | There are unallocated items.<br>Do you want close? |   |
| (      | Yes <u>N</u> o                                     |   |

Go to the **Shipping tab** of the **Shipping Data Entry**.

The **Tracking** button allows tracking item packages.

| 👫 Shipping Data Entry                                                           | (ABC) 7/12/2012                                                    |                          |                                            |                        |                   |  |
|---------------------------------------------------------------------------------|--------------------------------------------------------------------|--------------------------|--------------------------------------------|------------------------|-------------------|--|
| Shipper ID 1                                                                    | Ship Date 7/10/2012<br>Shipping No. 0100061<br>Customer No. 01-ABF | Order No.<br>Ship Status | 0000180 🔍 🗞<br>Shipped<br>American Busines |                        | G                 |  |
| Terms Code                                                                      | 01 Net 30 Days                                                     |                          | o Address                                  | Residential Addre      | ss 🔲              |  |
| Confirm To                                                                      | John Quinn 🔍                                                       | Name                     | American Bu                                | siness Futures         |                   |  |
| E-mail Address                                                                  | artie@abf.com                                                      | Addres                   | ss Racine Ware                             | house                  |                   |  |
| Comment                                                                         |                                                                    |                          | 5411 Kendrid                               | :k Place               |                   |  |
| Warehouse                                                                       | 001 EAST WAREHOUSE                                                 |                          |                                            |                        |                   |  |
| No. of COD Labels                                                               | 0 COD Cash Only                                                    | ]   ZIP Co               | ode 53120                                  | State                  | WI                |  |
|                                                                                 |                                                                    | City                     | Racine                                     |                        |                   |  |
|                                                                                 |                                                                    | Countr                   | y USA I                                    | United States of Ameri | ca 📗              |  |
| FOB<br>Ship Via                                                                 | UPS BLUE                                                           |                          |                                            | 🗎 IIG                  | S <u>h</u> ipping |  |
| Ship Zone                                                                       | 🔍 No. of Ship Labels 2                                             | 2                        |                                            |                        |                   |  |
| Ship Weight                                                                     | 00109 🔍 No. of Pkgs 2                                              | 2                        |                                            |                        |                   |  |
| Freight Amount                                                                  | .00                                                                |                          |                                            |                        |                   |  |
|                                                                                 |                                                                    |                          |                                            |                        |                   |  |
|                                                                                 |                                                                    |                          |                                            |                        |                   |  |
| Quick Print Ship Labels Pallet Labels Auto Increment 🗸 Accept Cancel Delete 🔒 🕢 |                                                                    |                          |                                            |                        |                   |  |

Click the **Tracking...** button to open the Summary Package Tracking Maintenance screen.

| (A) | Summa | ry Pao | ckage Tracking  |         |                |                 |                 | ?                   |          |
|-----|-------|--------|-----------------|---------|----------------|-----------------|-----------------|---------------------|----------|
| ſ   |       |        |                 |         |                |                 |                 |                     |          |
|     |       | Pkg    | Tracking Number | Comment | IG Ship Carrie | IIG Ship Weight | IIG Ship Freigh | FreightAmtAddedToIn | <b>*</b> |
|     | 1     | 0002   |                 |         |                | 0               | 0               | 0                   | - 😓      |
|     | 2     | 0003   |                 |         |                | 0               | 0               | 0                   | 首日       |
|     | 3     |        |                 |         |                |                 |                 |                     |          |
|     |       |        |                 |         |                |                 | Item            | Package Zoom, ALT-2 | z        |
|     |       |        |                 |         |                |                 |                 | _                   |          |
|     |       |        |                 |         |                |                 |                 |                     |          |
|     |       |        |                 |         |                |                 |                 |                     |          |
|     |       |        |                 |         |                |                 |                 |                     |          |
|     |       |        |                 |         |                |                 |                 |                     |          |
|     |       |        |                 |         |                |                 |                 | <u>_</u> K          |          |

| Item Pa<br>'ackage | ackaging Maintena | nce               |               |                     | ? <u> ×</u>   |
|--------------------|-------------------|-------------------|---------------|---------------------|---------------|
|                    | Item on Order     | Quantity on Order | In Package    | Quantity in Package | ا چ ۲         |
| 1                  | 1001-HON-H252     | 3.00              | <b>I</b>      | 2.00                |               |
| 2                  | 1001-HON-H252LK   | 2.00              |               | 0.00                | <b>™</b><br>→ |
|                    |                   |                   |               |                     |               |
|                    |                   |                   | <u>А</u> ссер |                     | elete 🕜 🔡     |

The **IIG Ship** fields have been added to this screen.

Click the **IIG Shipping** button on the **Shipping Data Entry** screen to proceed to **IIG Manifest Generation**.

The **IIG Ship** fields on the **Summary Package Tracking Maintenance** will display information after clicking the Ship button in IIG Manifest Entry.

When a Shipping Data Entry is accepted, an invoice is generated. The Invoice Number is the same as the Shipping Number.

The shipping information can be viewed by clicking the **Tracking** button on the **Header** tab of the **Invoice Data Entry** screen.

Shipping information cannot be modified in the generated invoice.

|   | Pkg  | Tracking Number   | Comment          |      | IG Ship Carrie | IIG Ship Weight | IIG Ship Freight Fre | • 🗃 |
|---|------|-------------------|------------------|------|----------------|-----------------|----------------------|-----|
| 1 | 0002 | 1Z123123421401200 | Pkg #: 00001 Wt: | 5.00 | UPS BLUE       | 5               | 7.25                 | 8   |
| 2 | 0003 | 1Z123123421401220 | Pkg #: 00002 Wt: | 8.00 | UPS BLUE       | 8               | 11.6                 |     |
| 1 |      |                   |                  |      |                |                 | •                    |     |

The Shipment invoice cannot be deleted from Invoice Data Entry. The Shipment Number invoice must be deleted instead (which will delete the invoice, too).

If the order is already manifested, the shipment number cannot be opened in the **Shipping Data Entry** program, until the order is removed from the Manifest.

| 🚮 Sage | ERP MAS 90                                                                        | × |  |  |  |  |  |
|--------|-----------------------------------------------------------------------------------|---|--|--|--|--|--|
|        | This order is Manifested.                                                         |   |  |  |  |  |  |
| •      | To change shipment information,<br>you must first delete order from the Manifest. |   |  |  |  |  |  |
|        | <u>D</u> K                                                                        |   |  |  |  |  |  |

Clicking **OK** opens the Manifest to **Void** it, if necessary, after which the Shipment is opened.

#### Manifest Processing

Manifest processing features can be accessed through selecting the **IIG Manifest Processing** or **IIG/Sage Shipping/Manifesting** programs from the **Sales Order Shipping** menu.

| 🛗 IIG Manifest Proce | essing (ABC) 11/28/2013 |
|----------------------|-------------------------|
| - Select an Option   |                         |
|                      | Open Manifest           |
| 0                    | Manifest Generation     |
| 0                    | Close Manifest          |
| 0                    | Close BOL Manifest      |
|                      | Proceed Cancel          |
|                      |                         |

Manifest Generation/Shipping allows user to create a Shipping Data Entry, and proceed to Manifest Generation.

Selecting the **Open Manifest** option will set all proper files to begin shipment manifesting.

New Manifest cannot be opened until the current manifest is closed.

When the manifest is opened, select the Manifest Generation option and click Proceed to generate manifest for sales order.

| 🌆 IIG Manifest Proce | essing (ABC) 11/28/ | /2013            |                |
|----------------------|---------------------|------------------|----------------|
| - Manifest Opened    |                     |                  |                |
| Date 11/28/2013      | Time 05:29 PM       | Next Package No. | 00001          |
| - Select an Option   |                     |                  |                |
| 0                    | Open Manifest       |                  |                |
|                      | Manifest Generation |                  |                |
| 0                    | Close Manifest      |                  |                |
| 0                    | Close BOL Manifest  |                  | J              |
| Logging Ac           | tive!               | Proceed          | <u>C</u> ancel |
|                      |                     |                  |                |

| )rder Number                | 0000182        | ]          | voice No.   | 0100063     |         |             |                       |                         |
|-----------------------------|----------------|------------|-------------|-------------|---------|-------------|-----------------------|-------------------------|
| Vext Package No.            |                |            |             | 01-AVNET    |         |             | Avnet Processing Corp |                         |
| -                           |                |            | L           |             | U AID   |             |                       |                         |
| Ship Via                    | UPS BLUE       |            | × .         | UPS 2ND DA' |         |             | SED Load Weigh        |                         |
| otal Parcels                | 3              | To         | ital Weight |             | 0       |             |                       | Ship <u>T</u> o Address |
| Parcels                     |                | Quick I    | Row         | 1           |         |             |                       | 1661*                   |
| Weight                      | Box Code       | Box Height | Box Width   | Box Lenght  | Freight | Package No. | Tracking ID           |                         |
| 1 .00                       | -              |            |             |             |         |             |                       |                         |
| 1 .00                       | <del>Q</del> , |            |             |             | .00     |             |                       |                         |
|                             | <u>a</u>       |            |             |             | .00     |             |                       |                         |
| Insured ?                   | <u>4</u>       |            |             |             | .00     |             |                       |                         |
| Insured ?                   | <b>Q</b>       |            | 145         | 5.70        | .00     |             |                       |                         |
| Insured ?                   | <b>Q</b>       |            | 145         | 5.70        | .00     |             |                       |                         |
| Insured ?<br>Declared Value | <b>Q</b>       |            | 145         | 5.70        | .00     |             |                       |                         |

Select an **Order**, and enter **Total Parcels** number.

The **Customer No.** field displays the customer specified for the selected order.

You can view/edit **Shipping Options** and view **Ship To Address** information by clicking the corresponding buttons.

Select the **Box Code** and enter the **Ship Weight** for the current **Parcel**.

You can facilitate entry of the parcels by clicking the Load Weights button.

The **IIG Bulk Parcel Processing** screen will be opened.

| 攝 IIG Bulk Pa   | arcel Proce                     | essing | 9             |      |                    |                 |                | ?_□×                 |
|-----------------|---------------------------------|--------|---------------|------|--------------------|-----------------|----------------|----------------------|
| C Order Data -  |                                 |        |               |      |                    |                 |                |                      |
| Order Number    | 0000182                         |        | Customer No.  | 01-4 | AVNET              |                 |                |                      |
| Total Parcels   | Total Parcels 3 Customer Name A |        |               |      | et Processing Corp |                 |                |                      |
| Total Weight    | !                               | 50     | Ship Via      | UPS  | S BLUE             | UPS 2ND D/      | AY AIR         |                      |
|                 |                                 |        | Allocated Wt. |      | 0                  |                 |                |                      |
| - Parcel Templ  | ate                             |        |               |      |                    |                 |                | <u> </u>             |
| Parcel Weight   |                                 | 20     | Box Code      | 001  | 🔍 Insured? 🛛 🗸     | ]               | 145.70         |                      |
| Oversize?       | No                              | •      | Box Height    | 005  | C.O.D.?            | ]               | .00            |                      |
| Additional Hand | dling?                          |        | Box Length    | 002  | Number of Carto    | ons to Generate | 9 2            | <u>G</u> enerate     |
|                 |                                 |        | Box Width     | 001  | Total Allocated    | Parcels         | 0              | Split <u>E</u> venly |
| L               |                                 |        |               |      |                    |                 |                |                      |
|                 |                                 |        |               |      |                    |                 | <u>C</u> ancel |                      |
|                 |                                 |        |               |      |                    |                 |                |                      |

The **Total Parcels** and **Total Weight** values are displayed from the Manifest and can be changed here.

The Allocated Wt. displays sum of the weights of already allocated parcels.

To allocate multiple parcels at once, in the **Parcel Template** part, enter **Parcel Weight**, select **Box Type**, and enter the **Number of Cartons to Generate**.

Click the Generate button to generate parcels with the selected settings.

The Total Allocated Parcels displays the number of already allocated parcels.

| 🚮 IIG Bulk Parcel Proces | sing          |                                 | ? _ 🗆 🗙              |
|--------------------------|---------------|---------------------------------|----------------------|
| Corder Data              |               |                                 |                      |
| Order Number 0000182     | Customer No.  | 01-AVNET                        |                      |
| Total Parcels 3          | Customer Name | Avnet Processing Corp           |                      |
| Total Weight 50          | Ship Via      | UPS BLUE UPS 2ND DAY AIR        |                      |
|                          | Allocated Wt. | 40                              |                      |
| Parcel Template          |               |                                 | 1                    |
| Parcel Weight            | 0 Box Code    | 🔍 Insured? 🗹 145.70             |                      |
| Oversize? No             | ▼ Box Height  | C.O.D.? .00                     |                      |
| Additional Handling?     | Box Length    | Number of Cartons to Generate 0 | <u>G</u> enerate     |
|                          | Box Width     | Total Allocated Parcels 2       | Split <u>E</u> venly |
|                          |               | <u>C</u> ancel                  | <u>0</u> K           |

You can create parcels for the weight not allocated yet by selecting the **Box Code** and clicking the **Split Evenly** button. The program will automatically create the necessary number of parcels of the selected Box Type to allocate the remaining weight (the difference of the **Total Weight** and **Allocated Weight**).

| 👫 IIG Bulk Parcel Processin | g             |                                 | ? _ 🗆 🗙              |
|-----------------------------|---------------|---------------------------------|----------------------|
| C Order Data                |               |                                 |                      |
| Order Number 0000182        | Customer No.  | 01-AVNET                        |                      |
| Total Parcels 3             | Customer Name | Avnet Processing Corp           |                      |
| Total Weight 50             | Ship Via      | UPS BLUE UPS 2ND DAY AIR        |                      |
|                             | Allocated Wt. | 50                              |                      |
| Parcel Template             |               |                                 | $\equiv$             |
| Parcel Weight 0             | Box Code      | - Insured? .00                  |                      |
| Oversize? No 💌              | Box Height    | C.O.D.? .00                     |                      |
| Additional Handling?        | Box Length    | Number of Cartons to Generate 0 | <u>G</u> enerate     |
|                             | Box Width     | Total Allocated Parcels 3       | Split <u>E</u> venly |
| L                           |               | (                               |                      |
|                             |               | Cancel                          | ОК                   |
|                             |               |                                 |                      |

All the fields on the screen become display-only after splitting the weight.

Return to the **IIG Manifest Generation** screen to view the allocated parcels.

| )rder Num  | iber    | 000018  | 2 🗐 🗞 Ir     | voice No.             | 0100063     |         |             |                       |                           |
|------------|---------|---------|--------------|-----------------------|-------------|---------|-------------|-----------------------|---------------------------|
| Vext Pack  | age No. | 00012   | C            | ustomer No.           | 01-AVNET    |         |             | Avnet Processing Corp |                           |
| Ship Via   |         | UPS BL  | UE           | 🔍 ા                   | JPS 2ND DA' | Y AIR   |             | SED Load Weights      | Shipping Options          |
| otal Parce | els     | 3       | T            | otal Weight           | 5           | i0      |             |                       | Ship <u>T</u> o Address   |
| Parcels —  |         |         | Quick        | Row                   | 3 🔁         |         |             |                       | <b>×</b> ⁄≣(:: <b>⊳</b> • |
| W          | Veight  | Box Cod | e Box Height | Box Width             | Box Lenght  | Freight | Package No. | Tracking ID           |                           |
| 1 2        | 20.00   | 001 🤇   | 005          | 001                   | 002         | .00     | 00009       |                       |                           |
| 2 2        | 20.00   | 001 🤇   | 005          | 001                   | 002         | .00     | 00010       |                       |                           |
| 3 1        | 10.00   | 002 🤇   | 012          | 006                   | 008         | .00     | 00011       |                       |                           |
| 4          | .00     | C       | 6            |                       |             | .00     |             |                       |                           |
|            |         |         |              |                       |             |         |             |                       |                           |
| Insure     | d?      |         | <b>⊻</b>     |                       | _           |         |             |                       |                           |
| Declared   | Value   |         |              | 145                   | 5.70        |         |             |                       |                           |
| C.O.D.     | .?      |         |              |                       |             |         |             |                       |                           |
| OtherCha   | arges   |         |              |                       | .00 🗨       |         |             |                       |                           |
| ogging A   | ctivel  |         |              | Print <u>I</u> nvoice | 1           |         |             | Accept Cancel D       | elete <u>S</u> hip        |

Click the **SED** button to enter the *Shipper's Export Declaration* information.

| M | Shipper's Export I | Declaration (SED) Federal Information ? 💶 🗙 |
|---|--------------------|---------------------------------------------|
| Í | FTSR Exemption     | Exemption#0123                              |
|   | Federal XTN code   | 123456789123456798                          |
| ļ |                    | <u> </u>                                    |

In the opened dialog box enter the **FTSR Exemption** and **Federal XTN code**. This information will be sent to the carrier automation system.

The **SED** information will become display-only after manifesting, so you <u>must</u> obtain these values from the AES web site before manifesting.

Click the **Ship** button to proceed.

| )rder Nur | mber    | 0000    | )182 | ]-, 🇞 In      | voice No.   | 0100063     |         | B           | eason 🔍              |                         |
|-----------|---------|---------|------|---------------|-------------|-------------|---------|-------------|----------------------|-------------------------|
| Vext Pack | kage No | o. 0001 | 2    | Cu            | istomer No. | 01-AVNET    |         |             | Avnet Processing Cor | P                       |
| Ship Via  |         | UPS     | BLUE | ·             | եյ լ        | JPS 2ND DA' | Y AIR   |             | SED Load Weig        | ghts Shipping Options   |
| otal Parc | cels    |         | 3    | To            | otal Weight | Ę           | 50      |             |                      | Ship <u>T</u> o Address |
| Parcels – |         |         |      | <u>Q</u> uick | Row         | 3           |         |             |                      | 1(3(31)*                |
| ١         | Weight  | Box C   | ode  | Box Height    | Box Width   | Box Lenght  | Freight | Package No. | Tracking ID          |                         |
| 1         | 20.00   | 001     | ٩,   | 005           | 001         | 002         | 29.00   | 00009       | 1Z123123421606240    |                         |
| 2         | 20.00   | 001     | ٩    | 005           | 001         | 002         | 29.00   | 00010       | 1Z123123421606270    |                         |
| 3         | 10.00   | 002     | ٩    | 012           | 006         | 008         | 14.50   | 00011       | 1Z123123421606290    |                         |
| 4         | .00     |         | ٩,   |               |             |             | .00     |             |                      |                         |
|           |         |         |      |               |             |             |         |             |                      |                         |
| Insure    | ed ?    |         |      | 3             |             | <b>_</b>    |         |             |                      |                         |
| Declared  | l Value |         |      |               | 145         | 5.70        |         |             |                      |                         |
| C.O.E     | ). ?    |         |      |               |             |             |         |             |                      |                         |
| OtherCh   | harges  |         |      |               |             | .00 🔽       |         |             |                      |                         |
| ogging /  | Active! | ,       |      | Pr            | int Invoice | ן           |         |             | Accept <u>Cancel</u> | Delete Void             |

Tracking Numbers are assigned to parcels.

You can view the SED information after shipping by clicking the SED button:

| Declaration (SED) Federal Information 🍸 💶 🗙 |
|---------------------------------------------|
| Exemption#0123                              |
| 123456789123456798                          |
| <br>ОК                                      |
|                                             |

You can use the **Void** button to delete an existing order manifest.

| IIG Mar    |         |        |      |                |          |          |             | _       |             |                    |            | ? _ 🗆                   |
|------------|---------|--------|------|----------------|----------|----------|-------------|---------|-------------|--------------------|------------|-------------------------|
| Order Nur  |         | 0000   |      | <u>[-'</u> _ 📎 |          |          | 0100063     |         | <u> </u>    | eason 00001        | Q          |                         |
| lext Pack  | kage No | . 0001 | 2    |                | Custo    | mer No.  | 01-AVNET    |         |             | Avnet Process      | ing Corp   |                         |
| Ship Via   |         | UPS    | BLUE |                |          | I        | UPS 2ND DA' | Y AIR   |             | S <u>E</u> D Lo    | ad Weights | Shipping Options        |
| fotal Parc | cels    |        | 3    |                | Total    | Weight   | Ę           | 50      |             |                    |            | Ship <u>T</u> o Address |
| Parcels –  |         |        |      |                | uick Rov | v 🗌      | 3           |         |             |                    | =          | 1(3(3E) *               |
| 1          | Weight  | Box C  | Code | Box He         | eiaht Bi | ox Width | Box Lenght  | Freiaht | Package No. | Tracking           |            |                         |
|            |         | 001    | Q    | 005            | 00       | 1        | 002         | 29.00   | 00009       | 1Z12312342160      |            |                         |
| 2          | 20.00   | 001    | 0    | 005            | 00       | 1        | 002         | 29.00   | 00010       | 1Z12312342160      | 6270       |                         |
| 3          | 10.00   | 002    | ٩    | 012            | 00       | 6        | 008         | 14.50   | 00011       | 1Z12312342160      | 6290       |                         |
| 4          | .00     |        | ٩    |                |          |          |             | .00     |             |                    |            |                         |
|            |         |        |      |                |          |          |             |         |             |                    |            |                         |
|            |         |        |      |                |          |          |             |         |             |                    |            |                         |
| Insure     |         |        |      |                | 4        |          |             |         |             |                    |            |                         |
| Declared   |         |        |      |                |          | 149      | 5.70        |         |             |                    |            |                         |
| C.O.E      | ). ?    |        |      |                |          |          |             |         |             |                    |            |                         |
| OtherCh    | harges  |        |      |                |          |          | .00 🖵       |         |             |                    |            |                         |
| ogging /   | Active! | ,      |      |                | Print    | nvoice   | ]           |         |             | Accept <b>C</b> ar | icel D     | elete <b>⊻oid</b>       |
|            |         |        | 10   | 1 0            |          | Weight)  |             |         |             |                    |            |                         |

It is necessary to enter/select the **Reason Code** while voiding the shipment.

| 🚮 Sage   | ERP MAS 90                                                        | ×          |                    |   |
|----------|-------------------------------------------------------------------|------------|--------------------|---|
| <b>i</b> | Please Enter Void Reason Code.                                    |            |                    |   |
|          | <u>_</u> K                                                        |            |                    |   |
|          |                                                                   |            |                    |   |
| 👫 Sage   | ERP MAS 90                                                        |            |                    | × |
| ?        | This Is A Multi-Parcel Shipment. All F<br>Do You Want To Proceed? | Parce      | ls Will Be Voided. |   |
|          |                                                                   | <u>4</u> 0 |                    |   |

The same **IIG Manifest Generation** program is available from the **Shipping Data Entry** program.

After manifesting, the invoice printing contains information on shipment (Shipped via, Parcels, Boxes, Weights, and Tracking Numbers).

| 👫 Yiew Invoice Printing                               |                          |          |            |        |                  | IX |
|-------------------------------------------------------|--------------------------|----------|------------|--------|------------------|----|
| 🔂 🍜 🛛 K 🗸 🖒 🖂 🚺 /1                                    | 100%                     |          |            |        | Business Objects | ×  |
| Preview ]                                             |                          |          |            |        | BusinessObjects  |    |
| Suite 100                                             |                          | IR VINE, | CA 92618   |        |                  |    |
| Racine, WI 53120                                      |                          |          |            |        |                  |    |
| Terry Stafford                                        |                          |          |            |        |                  |    |
|                                                       |                          |          |            |        |                  |    |
|                                                       |                          |          |            |        |                  |    |
| UPS BLUE                                              |                          |          | Net30 Days |        |                  |    |
|                                                       |                          |          |            |        |                  |    |
| 1001-HON-H252 EACH                                    | 2.00                     | 2.00     | 0.00       | 84.000 | 168.00           |    |
| HON 2 DRAWER LETTER FLE W/O LK                        | <b>Whse:</b> 002         |          |            |        |                  |    |
| 1001-HON-H252LK EACH<br>HON 2 DRAWER LETTER FLE W/LCK | 3.00<br><b>Whse:</b> 000 | 3.00     | 0.00       | 87.000 | 261.00           |    |
| HONZ DRAWER LETTER FLE WILCK                          | mise. 000                |          |            |        |                  |    |
| Shipped via: UPS BLUE                                 |                          |          |            |        |                  |    |
| Parcel: 00009 Box: 0001 of 0003 Weight: 20            |                          |          |            |        |                  |    |
| Tracking Number: 1Z123123421606240                    |                          |          |            |        |                  |    |
| Parcel: 00010 Box: 0002 of 0003 Weight: 20            |                          |          |            |        |                  |    |
| Tracking Number: 1Z123123421606270                    |                          |          |            |        |                  |    |
| Parcel: 00011 Box: 0003 of 0003 Weight: 10            |                          |          |            |        |                  |    |
| Tracking Number: 1Z123123421606290                    |                          |          |            |        |                  |    |
|                                                       |                          |          |            |        |                  |    |
|                                                       |                          |          |            |        |                  |    |
|                                                       |                          |          |            |        |                  |    |
|                                                       |                          |          |            |        |                  |    |
|                                                       |                          |          |            |        |                  |    |
|                                                       |                          |          |            |        |                  |    |
|                                                       |                          |          |            |        |                  | ı_ |
|                                                       |                          |          |            |        |                  |    |
|                                                       |                          |          |            |        |                  |    |

To close a manifest, run the **Manifest Processing** program under the **Sales Order Main** menu, select the **Close Manifest** option, and click **Proceed**.

| 🚮 IIG Manifest Proce | essing (ABC) 1/16/2 | 015              | _ 🗆 🗙          |
|----------------------|---------------------|------------------|----------------|
| — Manifest Opened —  |                     |                  |                |
| Date 1/16/2015       | Time 02:33 PM       | Next Package No. | 00001          |
| Select an Option     |                     |                  |                |
| 0                    | Open Manifest       |                  |                |
| 0                    | Manifest Generation |                  |                |
| 0                    | Close Manifest      |                  |                |
| 0                    | Close BOL Manifest  |                  |                |
| Logging Ac           | ctive!              | Proceed          | <u>C</u> ancel |
|                      |                     |                  |                |

A message is displayed asking for confirmation to close the manifest. The user is prompted to close carrier manifest first. You must close <u>both</u> the Manifest and the BOL Manifest before you can open the manifest for a new day.

*Note:* Closing Manifest will transfer all daily information to history after Daily Sales Journal/Update. That information will be available in the Invoice History Inquiry.

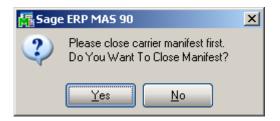

The **Close Carriers** screen is opened allowing the user to select the Carrier Code (Service Type) to be closed prior to closing the Manifest:

| M | Close | Carriers (AB | BC) 8/14/2014   |              |       |         |         | <u>_                                    </u> |
|---|-------|--------------|-----------------|--------------|-------|---------|---------|----------------------------------------------|
| Í |       | Carrier Code | Description     | Account Code | Close | Entries |         |                                              |
|   | 1     | UPS          | UPS 2ND DAY AIR | 002          |       | 2       |         |                                              |
|   |       |              |                 |              |       |         |         |                                              |
|   |       |              |                 |              |       |         |         |                                              |
|   |       |              |                 |              |       |         |         |                                              |
|   |       |              |                 |              |       |         |         |                                              |
|   |       |              |                 |              |       |         |         |                                              |
| Ľ |       |              |                 |              |       |         |         |                                              |
|   |       |              |                 |              |       |         | Proceed | Cancel                                       |

The Account Code is defaulted to the Default Warehouse code setup in the Sales Order Options if the Shipping Interface for current Carrier Code is: Clippership, Manual or Truck. For Malvern Shipping Interface the Account Code is populated with Malvern Meter Code from IIG Malvern Interface Setup.

Upon clicking the **Proceed** button the Close Manifest Report screen is opened to allow printing/reviewing the shipment information:

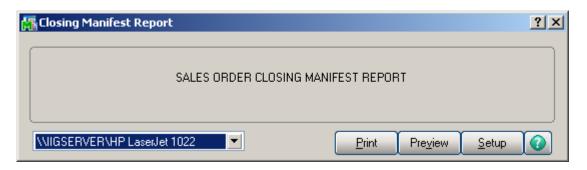

The Voided shipments are printed with corresponding Void Reason Code:

|                            | A 100% 💌         |         |                   |                |                    |            |
|----------------------------|------------------|---------|-------------------|----------------|--------------------|------------|
|                            |                  |         |                   |                |                    | Business   |
|                            |                  |         |                   |                |                    |            |
|                            |                  |         |                   |                |                    |            |
| Classical Manifest Day and |                  |         |                   |                |                    |            |
| Closing Manifest Report    |                  |         |                   |                |                    |            |
|                            |                  |         | AB                | C Distribu     | tion and Service C | orp. (ABC) |
|                            | Shipment         |         |                   | Void           |                    | Freight    |
| Customer No.               | Date             | ₩eight  | Tracking Number   | Reason<br>Code | Transaction ID     | Amount     |
| Batch No: 00008            |                  |         |                   |                |                    |            |
| Account Code: 002          |                  |         |                   |                |                    |            |
| Carrier Code: UPS          | Description: UPS | 2ND DAY | AIR               | Serv           | ice Code: GND      |            |
| 01-ABF                     | 8/14/2014        | 20.00   | 12123123421559540 | 00002          | 0000205/00001      | 29.00      |
| 01-ABF                     | 8/14/2014        |         | 1Z123123421603130 | 00002          | 0000205/00001      | 29.00      |
|                            |                  |         | Carrier Code UP   | 'S Total:      |                    | 58.00      |
|                            |                  |         | Batch No 00008    | Total:         |                    | 58.00      |
|                            |                  |         |                   |                |                    |            |

After the report is printed the user is asked for confirmation to close the Manifest:

| Sage ER | RP MA5 90                                 | × |
|---------|-------------------------------------------|---|
| ?       | Close Manifest for the selected carriers? |   |

After running the Daily Sales Update, select the Invoice History Inquiry program from the Sales Order Inquiries menu.

When closing BOL Manifest the following message will popup upon selecting Yes if not picked up shipments are found:

| Sage ER | P MAS 90                                                                                                    | × |
|---------|----------------------------------------------------------------------------------------------------|---|
| ?       | Manifest cannot be closed. There are shipments still open and not yet picked up.<br>Do you want to print the list of BOL/MBOLs for those shipments? |   |
|         | Yes No                                                                                                    |   |

Selecting Yes will print the list of BOL/MBOLs for the shipments not picked up:

| 👫 Not Picked Up BOL | /MBOL Listing        | <u>? ×</u>                           |
|---------------------|----------------------|--------------------------------------|
|                     | SALES ORDER NOT PICK | ED UP BOL/MBOL LISTING               |
| Adobe PDF           |                      | Print Pre <u>v</u> iew <u>S</u> etup |

|             | :ked Up BOL/MBOL Listing             |                         |                    |                   |                                          | <u> </u> |
|-------------|--------------------------------------|-------------------------|--------------------|-------------------|------------------------------------------|----------|
|             | 🖹   🕐 🚼   🗷 🔺                        | ▶ N 1                   | /1 👫               | €, <b>-</b>       |                                          | ×        |
| Main Repo   |                                      |                         |                    |                   |                                          |          |
|             | NotPicked Up BOL/MB                  | OL Listing              |                    |                   | ABC Distribution and Service Corp. (ABC) |          |
|             | NotPicked Up and Op                  | en Bill Of Lading Listi | ng                 |                   |                                          |          |
|             | Bill Of Lading No                    | Sales Order No          | Invoice No         | ProNumber         | SealNo                                   |          |
|             | 0514060000000233<br>0514060000000206 | 0000159<br>0000179      | 0100173<br>0100170 | PR#0101<br>PR#001 | SI#0111<br>SL#0102                       |          |
|             |                                      |                         |                    |                   |                                          |          |
| Current Pag | ge No.: 1                            | Total Page              | e No.: 1           |                   | Zoom Factor: 100%                        |          |

|                                                                                                    | History Inquiry (ABC) 7/13<br>00063 - 5 5 14 4 6 6<br>2. Lines                                               | 🔰 🧮 Туре                                                               | INV Date 7.<br>ce S/O Order No. O |                                                                                                    | Lurrent Tax Detail<br>Dit Comm Shipping                           |
|----------------------------------------------------------------------------------------------------|----------------------------------------------------------------------------------------------------|------------------------------------------------------------------------|-----------------------------------|----------------------------------------------------------------------------------------------------|-------------------------------------------------------------------|
| Customer No.<br>Ship To<br>Source Journal                                                             | 01-AVNET<br>2 Irvine Warehouse<br>S0-000007 RMA No.                                                          | Avnet Pro                                                              | ocessing Corp                     |                                                                                                    | Addresses                                                         |
| Terms Code<br>Ship Via<br>FOB<br>Customer PO<br>Salesperson<br>Confirm To<br>Comment<br>E-mail<br>Fax | 01 Net 30 Days<br>UPS BLUE<br>01-0200 Shelly Westland<br>Terry Stafford<br>tonys@avnet.com<br>(949) 555-2223 | Ship Date<br>Schedule<br>Ship Zone<br>Weight<br>Apply To<br>IT User ID | 7/12/2012<br>CA<br>Tracking<br>50 | Taxable<br>Nontaxable<br>Freight<br>Sales Tax<br>Discount<br>Invoice Total<br>Deposit<br>Net Invoice | 429.00<br>.00<br>.00<br>29.55<br>21.45<br>437.10<br>.00<br>437.10 |
|                                                                                                    |                                                                                                    |                                                                        | IIG Tracking                      | Balance                                                                                              | 437.10                                                            |

Click the **IIG Tracking** button to view the IIG Shipping Manifest package/tracking information.

| Package | Box of | Ttl Box | Weight | Tracking ID       |  |
|---------|--------|---------|--------|-------------------|--|
| 00009   | 0001   | 0003    | 20     | 1Z123123421606240 |  |
| 00010   | 0002   | 0003    | 20     | 1Z123123421606270 |  |
| 00011   | 0003   | 0003    | 10     | 1Z123123421606290 |  |
|         |        |         |        |                   |  |
|         |        |         |        |                   |  |
|         |        |         |        |                   |  |
|         |        |         |        |                   |  |

Clicking the **Tracking** button displays the package tracking information from Shipping Data Entry:

|   | Pkg  | Tracking Number   | Comment          | IG Ship Carri  | ∈ IIG Ship Weight | IIG Ship Freight Fre | • 🗃 |
|---|------|-------------------|------------------|----------------|-------------------|----------------------|-----|
| 1 | 0001 | 1Z123123421606240 | Pkg #: 00009 Wt: | 20.00 UPS BLUE | 20                | 29                   | 8   |
| 2 | 0002 | 1Z123123421606290 | Pkg #: 00011 Wt: | 10.00 UPS BLUE | 10                | 14.5                 |     |
|   |      |                   |                  |                |                   | ,                    |     |

The **Lines** tab of the **Invoice History Inquiry** displays comment lines, added during the Daily Sales Update.

| A/R Invoice History Inquiry (ABC)           Invoice No.         0100063 | ▶ № 1 1 Туре      | e INV Date 7/12/2012<br>rce S/O Order No. 0000182 | Current Tax Detail<br>Split Comm Shipping |
|-------------------------------------------------------------------------|-------------------|---------------------------------------------------|-------------------------------------------|
| 1 1001-HON-H252 HO                                                      | N 2 DRA 84.000 16 | Parcel: 00010 E                                   | S BLUE                                    |
|                                                                         |                   |                                                   |                                           |

<u>Note</u>: **Retain Comment Lines** must be turned on in the **Accounts Receivable Options** to print the IIG tracking numbers from history.

#### **Daily Shipment Inquiry**

Daily shipments can be viewed through the **IIG Daily Shipment Inquiry** program in the **Sales Order Inquiries** menu. Only open manifests can be viewed through the **Daily Shipment Inquiry** program by selecting the **Package Number**.

| Ň | 🖁 IIG Daily Shipme | ent Inquiry (ABC) 7/13/2 | 2012      |           |                           |                      |
|---|--------------------|--------------------------|-----------|-----------|---------------------------|----------------------|
| F | Package No. 0001   | 1 -, 14 4 🕨 🕅 -          | Order No. | 0000183   | Parcel 1 of 205           | Daily <u>T</u> otals |
|   | Invoice No. 01000  | 64 Cust No. 01-ABF       |           |           | American Business Futures |                      |
|   |                    |                          |           | Ship To / | Address                   |                      |
|   | Ship Via           | UPS BLUE                 |           | Name      | American Business Futures |                      |
|   | Description        | UPS 2ND DAY AIR          |           | Address   | Racine Warehouse          |                      |
|   | Ship Weight        | 1.00                     |           |           | 5411 Kendrick Place       |                      |
|   | Freight Amount     | 1.45                     |           |           |                           |                      |
|   | Total COD Amount   | .00 C.O.D.?              |           | ZIP Code  | 53120                     |                      |
|   | Telephone          | (414) 555-4787           |           | City      | Racine                    | State WI             |
|   | Contact Name       | John Quinn               |           | Country   | USA United States of      | America              |
| ( | Tracking ID 1Z12   | 23123421200210           |           | **Shi     | pped**                    | <u> </u>             |

Click the **Daily Totals** button to view current information on all the packages of the day.

| IIG Daily Shipn | nent Tota | als        |   |
|-----------------|-----------|------------|---|
| Total Package   |           | 205        | ] |
| Valid Package   | s         | 205        |   |
| Voided Packag   | ges       | 0          |   |
| Total Amount    |           | 297.25     |   |
|                 |           | <u>0</u> K |   |

#### Shipment History Inquiry

The closed manifests by **Invoice Number** can be viewed through the **IIG Shipment History Inquiry** program.

| 👫 IIG Shipment Hi  | story Inquiry (ABC) 7/13/2012 |         |            |                |            |             |
|--------------------|-------------------------------|---------|------------|----------------|------------|-------------|
| Invoice No. 010006 | 3 - <b>14 4 6 61</b>          | Manifes | t Date 7.  | /13/2012       |            |             |
| Order No. 000018   | 2 Customer No. 01-AVNET       |         |            | Avnet Proce    | ssing Corp | ]           |
|                    |                               |         | -Ship To A | ddress —       |            |             |
| Ship Via           | UPS BLUE                      |         | Name       | Irvine Warehou | ise        |             |
| Description        | UPS 2ND DAY AIR               |         | Address    | 56 Technology  |            |             |
| Freight Amount     | 72.50 Boxes                   | 0003    |            | Building two   |            |             |
| Total COD Amount   | .00 C.O.D.?                   |         |            |                |            |             |
| Telephone          | (213) 555-9842                |         | ZIP Code   | 92618          |            |             |
|                    |                               | _       | City       | IRVINE         |            | State CA    |
| Contact Name       | Terry Stafford                |         | Country    | USA Unite      | d States o |             |
| Box Information —  |                               |         |            |                |            |             |
| Pack Box #         | Weight Tracking Number        | Bo      | Co He      | eight Width    | Length     | Box Freight |
| 00009 0001         | 20.00 1Z123123421606240       |         |            | 05 001         | 002        | 29.00       |
| 00010 0002         | 20.00 1Z123123421606270       |         |            | 05 001         | 002        | 29.00       |
| 00011 0003         | 10.00 1Z123123421606290       | (       | 002 0      | 12 006         | 008        | 14.50       |
|                    |                               |         |            |                |            |             |
|                    |                               |         |            |                |            |             |
|                    |                               |         |            |                |            | ]           |
|                    |                               |         |            |                |            | <u> </u>    |
|                    |                               |         |            |                |            | .::         |

#### Invoices Not Manifested Report

The **Invoices Not Manifested Report** program under the **Sales Order Reports** menu prints a list of the invoices shipped with the **Shipping Automation** system and not manifested yet.

| M٩  | iew Invoices Not | Manifested Listir | ng                     |                           |                                          |           |
|-----|------------------|-------------------|------------------------|---------------------------|------------------------------------------|-----------|
| >   | : 🖨 🛃 100%       | -                 | 1 / 1                  | ► ►    #4                 | pow                                      | crystal 😍 |
| Pre | view             |                   |                        | 14                        |                                          | ,         |
| IF. |                  |                   |                        |                           |                                          |           |
|     |                  |                   |                        |                           | ABC Distribution and Service Corp. (ABC) |           |
|     | INVOICESN        | OT MANIFEST       | FD LISTING             |                           |                                          |           |
|     | INVOICE          | ORDER             | CUSTOMER               | SOLD T O                  | SHIP VIA                                 |           |
|     | NUMBER           | NUMBER            | NUMBER                 | NAME                      | SHIT VII                                 |           |
|     | 0100057          | 0000174           | 01-ABF                 | American Business Futures | UPS BLUE                                 | _         |
|     | 0100062          | 0000177           | 01-ABF                 | American Business Futures | UPS BLUE                                 | _         |
|     |                  |                   |                        |                           |                                          |           |
|     | Number of i      | nvoices shipped a | ind not yet manifester | 4: 2                      |                                          |           |
|     |                  |                   |                        |                           |                                          |           |
|     |                  |                   |                        |                           |                                          |           |
|     |                  |                   |                        |                           |                                          | -         |
|     |                  |                   |                        |                           |                                          |           |

The Sales Journal cannot be updated until these orders are manifested or voided.

Select the **Invoices Without Tracking Numbers** program under the **Sales Order Report** menu. The program prints the list of invoices that do not have Tracking numbers. These can be invoices created without Shipping, invoices created by shipping but not manifested.

| INVOICES WITHOUT VALID TRACKING NUMBERSLISTING<br>INVOICE ORDER CUSTOMER SOLD T<br>NUMBER NUMBER NUMBER NAME                                              |                                      |
|----------------------------------------------------------------------------------------------------|--------------------------------------|
| ABC<br>INVOICES WITHOUT VALID TRACKING NUMBER SLISTING<br>INVOICE ORDER CUSTOMER SOLD T<br>NUMBER NUMBER NUMBER NAME<br>0100064 0000183 01-ABF American 2 | Business Objects                     |
| INVOICES WITHOUT VALID TRACKING NUMBER SLISTING INVOICE ORDER CUSTOMER SOLD T NUMBER NUMBER NUMBER NUMBER 0100064 0000183 01-ABF American 3               |                                      |
| INVOICES WITHOUT VALID TRACKING NUMBER SLISTING INVOICE ORDER CUSTOMER NUMBER NUMBER OLOGO00183 01-ABF American C                                         | Distributing and Service Com. (ABC)  |
| INVOICE ORDER CUSTOMER SOLDT<br>NUMBER NUMBER NUMBER OLO000183 01-ABF American                                                                            | Distribution and Service Corp. (ABC) |
|                                                                                                    | D SHIP VIA                           |
| Number of invoices shipped and with no tracking ID: 1                                                                                                    | usiness Futures UPS BLUE             |
|                                                                                                    |                                      |
|                                                                                                    |                                      |

#### A/R Shipping History Report

Select the **IIG Shipping History Report** program under the **Accounts Receivable Reports** menu. The program prints the list of invoices with their Tracking IDs.

| 👫 Customer Shippi    | ing History I | Report (A     | BC) 7/1         | 3/2012        |              |                               |                 |
|----------------------|---------------|---------------|-----------------|---------------|--------------|-------------------------------|-----------------|
| Report Setting       | STANDARD      |               | 0               |               |              |                               | S <u>a</u> ve 💌 |
| Description          | Shipping His  | tory Printing | ]               |               |              |                               |                 |
| — Setting Options —  |               |               |                 |               | <br>         |                               |                 |
| Туре                 | Public        | -             | Print Re        | port Settings | ]            | Number of Copies              | 1 🖶             |
| Default Report       |               |               | Three H         | Iole Punch    | ]            | Collated                      |                 |
| - Options            |               |               |                 |               | <br>         |                               |                 |
| Print Invoice Detail | Information?  |               |                 |               |              |                               |                 |
| - Selections         |               |               |                 |               | <br>         |                               |                 |
| Select Field         |               | Operand       |                 | Value         |              |                               |                 |
| Customer Number      |               | All           | -               |               | ۹,           |                               |                 |
| Invoice Date         |               | All           | -               |               |              |                               |                 |
|                      |               |               |                 |               |              |                               |                 |
|                      |               |               |                 |               |              |                               |                 |
| Adobe PDF            |               | <b>_</b>      | Keep W<br>Print | /indow Open   | <u>P</u> rin | t Pre <u>v</u> iew <u>S</u> e | tup             |
|                      |               |               | Fund [          | Fievier       | -            |                               |                 |

Here is an example of the printout without Invoice Detail Information:

| 🚮 View Custo | omer Shipping   | History Repor     | t             |   |                             |                                                   |       |               | <u>- 0 ×</u>     |
|--------------|-----------------|-------------------|---------------|---|-----------------------------|---------------------------------------------------|-------|---------------|------------------|
| Preview      | H A > H         | 2 / 2             | <b>A 100%</b> | • |                             |                                                   |       | Bus           | inessObjects 🛛 🗵 |
| Fleview      |                 |                   |               | _ |                             |                                                   | _     |               |                  |
|              | Invoice<br>Date | Invoice<br>Number | Customer P.O. |   | Chin Via                    | Ship To                                           |       | nvoice Total  |                  |
|              | 01 - AVN        |                   | Customer P.U. |   | Ship Via<br>Avnet Process   | -                                                 |       | nvoice i otai |                  |
|              | 7/12/2012       | 0100063           |               |   | UPS BLUE<br>UPS 2ND DAY AIR | Irvine Warehouse<br>56 Technology<br>Building two |       | 437.10        |                  |
|              |                 |                   |               |   |                             | IRVINE CA 92618                                   |       |               |                  |
|              | Tracking ID :   | 1Z12312342        | 1606240       |   |                             |                                                   |       |               |                  |
|              | Tracking ID :   | 1Z12312342        | 1606270       |   |                             |                                                   |       |               |                  |
|              | Tracking ID:    | 1Z12312342        | 1606290       |   |                             |                                                   |       |               |                  |
|              |                 |                   |               |   | Customer                    | 01 - AVNET                                        | total | 437.10        |                  |
|              |                 |                   |               |   |                             | R eport tot                                       | al    | 1,763.90      | -                |
|              |                 |                   |               |   |                             |                                                   |       |               | .::              |

This is an example of the printout with the Invoice Detail Information:

| stomer Shipping History Re                   | /2 A 100% 💌                |                             |                                                                      |       | Business   |
|----------------------------------------------|----------------------------|-----------------------------|----------------------------------------------------------------------|-------|------------|
| Invoice Invoice<br>Date Humber<br>01 - AVNET | Customer P.O.              | Ship Via<br>Avnet Proces    | Ship To<br>ssin a Corp                                               | ln v  | oice Total |
| 7/12/2012 0100063                            |                            | UPS BLUE<br>UPS 2ND DAY AIR | Irvine Warehouse<br>56 Technology<br>Building two<br>IR∨INE CA 92618 |       | 437.10     |
| item Number                                  | Description                | Shipped                     | Back Ordered                                                         |       |            |
| 1001-HON-H252                                | HON 2 DRAWER LETTER FLE W/ | 0 LK 2.00                   | 0.00                                                                 |       |            |
| 1001-HON-H252LK                              | HON 2 DRAWER LETTER FLE W/ | LCK 3.00                    | 0.00                                                                 |       |            |
| Tracking ID: 1Z123123                        | 3421606240                 |                             |                                                                      |       |            |
| Tracking ID: 1Z123123                        | 3421606270                 |                             |                                                                      |       |            |
| Tracking ID: 1Z123123                        | 3421606290                 |                             |                                                                      |       |            |
|                                              |                            | Customer                    | 01 - AVNET                                                           | total | 437.10     |
|                                              |                            |                             |                                                                      |       |            |
|                                              |                            |                             |                                                                      |       |            |
|                                              |                            |                             |                                                                      |       |            |
|                                              |                            |                             | R ep ort to                                                          | tal   | 1,763.90   |
|                                              |                            |                             |                                                                      |       |            |

#### International Shipping History Report

The International Shipping History Report has been added to the Sales Order Reports menu to allow printing the Invoices (from Shipping History) for the selected Shipment type. The following selections are available for Shipment: International, Domestic, Both.

If **International** is selected only the Invoices with **Ship Via** code indicated as International Shipment in the IIG Carrier Maintenance will be included in the report.

| 👫 International St                        | nipping Histo             | ory Report (Al        | IC) 7/1          | 3/2012                    |   |                              |      |
|-------------------------------------------|---------------------------|-----------------------|------------------|---------------------------|---|------------------------------|------|
| Report Setting<br>Description             | STANDARD<br>International | C<br>Ship. History Re | <b>N</b><br>port |                           |   | S <u>a</u> ve 🔻              |      |
| Setting Options<br>Type<br>Default Report | Public                    |                       | Report<br>e Hole | Settings<br>Punch         |   | Number of Copies<br>Collated | 1.   |
| COD Only                                  | Country                   | <b>▼</b><br>arcel     | <b>_</b>         | Shipment<br>Truck Shipm   |   | national                     | ress |
| Selections                                |                           | Operand               | V                | alue                      |   |                              |      |
| Country Code                              |                           | All                   | -                | 100                       |   |                              |      |
| State/Province R                          | ange                      | All                   | -                |                           |   |                              |      |
| Date of Shipment                          |                           | All                   | -                |                           |   |                              |      |
| Ship Via                                  |                           | All                   | -                |                           |   |                              |      |
| Zip Code                                  |                           | All                   | -                |                           |   |                              |      |
| Adobe PDF                                 |                           | Kee<br>▼ Print        |                  | ow Open After:<br>Preview | ( | Print Pre <u>v</u> iew       |      |

Selections by Country Code, State/Province Range, Date of Shipment, Ship Via and Zip Code are available.

Here is a printout for International Shipping History Report:

|                     |                  | Internati                 | ional S | hinnin   | a Histo  | Day Da          | nort              |       |
|---------------------|------------------|---------------------------|---------|----------|----------|-----------------|-------------------|-------|
| 7/13/2012           |                  | Internati                 | onar c  | ութեա    | g msu    | лу Ке           | port              |       |
| Customer<br>Numb er | Invoice<br>Numbe | ship To Name<br>r         | State   | Zip Code | Ship Via | Date<br>Shipped | TrackingID        | Cost  |
| Country Code        | U SA             |                           |         |          |          |                 |                   | _     |
| 01-ABF              | 0100061          | American Business Futures | WI      | 53120    | UPS BLUE | 7/12/2012       | 1Z123123421401200 | 1     |
| D1-ABF              | 0100061          | American Business Futures | WI      | 53120    | UPS BLUE | 7/12/2012       | 1Z123123421401220 | 11    |
| 01-AVNET            | 0100063          | Irvine Warehouse          | CA      | 92618    | UPS BLUE | 7/13/2012       | 1Z123123421606240 | 29    |
| 01-AVNET            | 0100063          | Irvine Warehouse          | CA      | 92618    | UPS BLUE | 7/13/2012       | 1Z123123421606270 | 29    |
| 01-AVNET            | 0100063          | Irvine Warehouse          | CA      | 92618    | UPS BLUE | 7/13/2012       | 1Z123123421606290 | 14    |
|                     |                  |                           |         |          |          |                 | Invoice Amount    | 2,201 |
|                     |                  |                           |         |          |          |                 | Ship Cost         | 91    |
|                     |                  |                           |         |          |          | Total           | l Invoice Amount  | 2,201 |
|                     |                  |                           |         |          |          |                 | Total Ship Cost   | 91.   |

The Invoices are printed with corresponding Tracking numbers.

#### Shipping Rate Shop in Sales Order Entry

The **Rate Shop** button added on the Totals tab of the Sales Order Entry allows rating the order. Upon clicking the **Rate Shop** button the system starts identifying how the product is shipped for rating.

Rating is available only for Shipping Codes with Malvern Shipping Interface set in the IIG Carrier Interface Maintenance.

| <u>1</u> . Header <u>2</u> . Address                           | <u>3</u> . Lines<br>Order Type | 4. Totals User useriig         | Tax Detail       |
|----------------------------------------------------------------|--------------------------------|--------------------------------|------------------|
| Customer No. 01-ABF                                            |                                | American Business Futures      | Salesperson 0100 |
| Amount Subject to Discount<br>Discount Rate<br>Discount Amount | 2,984.43<br>.000%<br>.00       | Payment Type NONE Check Number |                  |
| Taxable Amount<br>Non-Taxable Amount                           | .00<br>2,984.43                | Commission Rate 10.000%        | 00               |
| Ship Zone<br>Ship Weight<br>Freight Amount                     | 00105 <b>Q</b> 10.00           | Order Total 2,994.             |                  |
| Rate Shop<br>Rated Freig <sup>1</sup> t Rate <u>S</u> hop      | .00                            |                                |                  |

Click the Rate Shop.. button to determine the Rate for each Service Type.

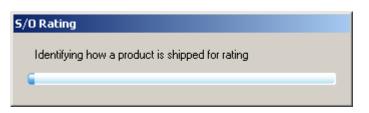

| Results                  |             |                |          |
|--------------------------|-------------|----------------|----------|
| Destination Zip Code     | 53120       | East Troy, WI  |          |
| Destination Gross Weight | 319         | Parcels        | 6        |
| Ship Via                 | Service Typ | e Carrier Code | Freight∆ |
| UPS RED                  | UPS         | GND            | 175.15   |
| C.O.D.                   | UPS         | 2DY            | 732.41   |
| UPS BLUE                 | UPS         | 1DY            | 999.90   |
|                          |             |                |          |
|                          |             |                |          |
|                          |             |                |          |
|                          |             |                |          |
|                          |             |                |          |
|                          |             |                | ~        |

The **IIG Rate Shopping** screen is opened allowing the user to select the **Ship Via** with corresponding **Service Type, Carrier Code** and **Freight.** 

*Note:* The Ship Via code displayed will be the first ship via code that matches for the service type and carrier code. So if you have UPS Grd Collect and UPS Ground as carriers, UPS Grd Collect will sort first and that will be what is displayed. UPS Ground in this card will not show in the list.

| <u>1</u> . Header <u>2</u> . Address         | <u>3</u> . Lines | 4. Totals User useriig                   |                    |
|----------------------------------------------|------------------|------------------------------------------|--------------------|
| rder Date 7/13/2012                          | Order Type       | Standard Order                           | Ta <u>x</u> Detail |
| Customer No. 01-ABF                          | A                | merican Business Futures                 | Salesperson 0100   |
| Amount Subject to Discount<br>Discount Rate  | 2,984.43         | Payment Type NONE                        |                    |
| Discount Amount                              | .00              | Check Number                             |                    |
| Taxable Amount                               | .00              |                                          |                    |
| Non-Taxable Amount                           | 2,984.43         | Commission Rate 10.0<br>Sales Tax Amount | .00                |
| Ship Zone                                    |                  | Order Total                              | 3,159.58           |
| Ship Weight                                  | 00105 🔍          |                                          |                    |
| Freight Amount                               | 175.15           |                                          |                    |
| Rate Shop<br>Rated Freight Rate <u>S</u> hop | 175.15           | ĺ                                        |                    |

Upon the Ship Via selection, the corresponding Rated Freight is populated in the Rated Freight and Freight Amount fields.

The purpose of this function is when the rating processing is working through the products on the order; many products are always shipped as separate box due to the dimensions of the item.

So when the rating program is looping through the product ordered to determine what boxes the product can go into, these items will be treated as a separate box with nothing else in it. The rating process will add the box factor to the item's weight and use that (along with the dimensions) to generate a rating transaction.

Products that are not always shipped as a separate box are added to the first box until the weight reaches the user set value in the **Shipping Automation Options** (Maximum weight per box for rating), which will default to 60 pounds. Once box weight exceeds this threshold, the box count is incremented and the program continues to accumulate in the next box number.

Here is an example of how the **Rate Shopping** logic works in **Sales Order Entry**. The following 2 cases may occur:

- 1. Products are shipped as separate box due to the dimensions of the item (these items will be treated as a separate box with nothing else in it). If Each UOM doesn't match and product is determined as separate box, the program will turn off the ship as one box logic.
- 2. Products are not shipped as a separate box (such items can be added in the same box until the weight exceeds the value set in the **Shipping Automation Options**).

| 🚮 Item Mainten                                                | nance (ABC) 7/13/2012                                                                                                    | × |
|---------------------------------------------------------------|----------------------------------------------------------------------------------------------------|---|
|                                                               | 1-HON-H252 🔄 😳 📢 🍕 🕨 👹 Copy Erom) Renumber More 🔹                                                                                                    | - |
| <u>1</u> . Main                                               | 2. Additional <u>3</u> . Quantity <u>4</u> . History <u>5</u> . Transactions <u>6</u> . Orders <u>7</u> . Cost Detail                                                                                                    |   |
| Product Line<br>Product Type<br>Valuation<br>Procurement      | WF&A       WORKSTATION FURN & ACCES       Unit of Measure         Finished Good       Weight       Image: Standard       EACH       Standard         FIFO       Volume       0.0000       Sales       EACH       No. of EACH       1         Buy       Inventory Cycle       B       Sales       EACH       No. of EACH       1                                                                                                    |   |
| Price Code<br>Default Whse<br>Primary Vendor<br>Warranty Code | STD       STANDARD QUANTITY PRICING       Allow Back Orders       Image: Constant of the state of the state of the s |   |
| Sales<br>Retail Price<br>Standard Price<br>Last Sold          | Purchases         Last Costs           84.000         Standard Cost         32.750           84.000         Average Cost         34.250           6/4/2012         Last Receipt         5/1/2010                                                                                                    |   |
|                                                               | Accept <u>C</u> ancel <u>D</u> elete 📇 🕢                                                                                                    | ) |

1. <u>Item shipped as one box</u>

The Ship as One Box is set for 1001-HON-H252 Item.

| 🚮 IIG Item Freight Pa | ackaging/Ta | re Fields |        |         | J          | ? <u>-                                   </u> |
|-----------------------|-------------|-----------|--------|---------|------------|-----------------------------------------------|
| Item Code 1001-HON-H  | 252         |           | Н      | ON 2 DR | AWER I     | ETTER FLE                                     |
| Ship as one box 🔽     | U/M         | Box Code  | Height | Length  | Width      | Default                                       |
| Each Tare             | EACH 🔍      | 002 🔍     | 001    | 002     | 003        |                                               |
| Case Pack Tare        | FEET 🔍      | 002 🔍     | 001    | 002     | 003        |                                               |
| Master Pack Tare      | FOUR 🔍      | 002 🔍     | 020    | 030     | 050        |                                               |
| Pallet Pack Tare      | EACH 🔍      | 001 🔍     | 001    | 002     | 005        |                                               |
| Inner Pack Tare       | BOX 🔍       | 001 🔍     | 001    | 002     | 005        |                                               |
|                       |             |           |        |         | <u>o</u> k | <u>C</u> ancel                                |

For selected "002" Box Code Weight Factor will be 3.

| Box Dimension Description     | Code 002 | e Maintenance (ABC) 7/1<br> | <u>    ?                                </u> |
|-------------------------------|----------|-----------------------------|----------------------------------------------|
| Box Height                    | 1.00     | Weight Factor               | 3.000                                        |
| Box Length                    | 2.00     | Bill of Lading Description  | CTN                                          |
| Box Width                     | 3.00     | UPS Box Type Code           | 02                                           |
| Metric Dimen<br>Additional Ha |          |                             |                                              |
|                               |          | Accept Cancel               | Delete                                       |

77

If the customer orders five of this item:

| der            | 2. Address    | <u>3</u> . Lines                                                                                                    | <u>4</u> . Totals                                              | User useriig                                                                                    |                                                                                                    |                                                                                                    |
|----------------|---------------|----------------------------------------------------------------------------------------------------|----------------------------------------------------------------|-------------------------------------------------------------------------------------------------|----------------------------------------------------------------------------------------------------|----------------------------------------------------------------------------------------------------|
| 80 <b>(H</b> ) | <b>H -  -</b> | Quick Row                                                                                                    | 1 💋                                                            | <b>P</b> [                                                                                      |                                                                                                    | <b>≫</b> (14 <b>₽</b> ,                                                                                                    |
| lte            | em Code       | Ordered                                                                                                    | Back Ordered                                                   | Unit Price                                                                                      | Extension                                                                                                    | (                                                                                                    |
| 1001-HO        | )N-H252       | 5.00                                                                                                    | .00                                                            | 81.480                                                                                          | 407.40                                                                                                    |                                                                                                    |
|                |               | .00                                                                                                    | .00                                                            | .000                                                                                            | .00                                                                                                    |                                                                                                    |
|                |               |                                                                                                    |                                                                |                                                                                                 |                                                                                                    |                                                                                                    |
|                |               |                                                                                                    |                                                                |                                                                                                 |                                                                                                    |                                                                                                    |
| ·              |               | ER LETTER FLE                                                                                                    | W/0 LK                                                         |                                                                                                 |                                                                                                    | p                                                                                                    |
| house          | 001           | ER LETTER FLE                                                                                                    | W/O LK                                                         |                                                                                                 |                                                                                                    | <u>,</u>                                                                                                    |
| house          |               | ER LETTER FLE                                                                                                    | W/0 LK                                                         |                                                                                                 |                                                                                                    | P                                                                                                    |
|                | lte           | No.         No.         No. <td>Item Code         Ordered           1001-HON-H252         5.00</td> <td>Item Code         Ordered         Back Ordered           1001-HON-H252         5.00         .00</td> <td>Item Code         Ordered         Back Ordered         Unit Price           1001-HON-H252         5.00         .00         81.480</td> <td>Item Code         Ordered         Back Ordered         Unit Price         Extension           1001-H0N-H252         5.00         .00         81.480         407.40</td> | Item Code         Ordered           1001-HON-H252         5.00 | Item Code         Ordered         Back Ordered           1001-HON-H252         5.00         .00 | Item Code         Ordered         Back Ordered         Unit Price           1001-HON-H252         5.00         .00         81.480 | Item Code         Ordered         Back Ordered         Unit Price         Extension           1001-H0N-H252         5.00         .00         81.480         407.40 |

| IIG Rate Shopping        |                     |                     | ?                 |
|--------------------------|---------------------|---------------------|-------------------|
| Destination Zip Code     | 53120               | East Troy, WI       |                   |
| Destination Gross Weight | 65                  | Parcels             | 5                 |
| Ship Via<br>MAIL         | Service Type<br>UPS | Carrier Code<br>GND | Freight∆<br>60.20 |
| SHIP PROD<br>C.O.D.      | UPS<br>UPS          | 2DY<br>1DY          | 227.60<br>415.55  |
|                          |                     | Select              | <u>C</u> ancel    |

Rate shop showing five cartons at 65 pounds total.

The Formula of Weight for each item will be the following: **Item Weight + Weight Factor** 

If a widget is 10 pounds, and the box factor is 3 pounds, then:

- Box 1 will be sent with dimensions 20 x 30 x 50, weight 13 pounds
- Box 2 will be sent with dimensions 20 x 30 x 50, weight 13 pounds
- Box 3 will be sent with dimensions 20 x 30 x 50, weight 13 pounds
- Box 4 will be sent with dimensions 20 x 30 x 50, weight 13 pounds
- Box 5 will be sent with dimensions 20 x 30 x 50, weight 13 pounds

Adding the same item sold with **FOUR** U/M.

78

|                                                   |                           | 268 [-+, [-] | · · · · ·        |                   |              |           |                         |
|---------------------------------------------------|---------------------------|--------------|------------------|-------------------|--------------|-----------|-------------------------|
| <u>1</u> . Head                                   | der                       | 2. Address   | <u>3</u> . Lines | <u>4</u> . Totals | User useriig |           |                         |
|                                                   | 8                         | 19 - 🐼 -     | Quick Row        | 2 🎦               | ₽□           |           | <b>.</b> 6 ( <b>.</b> . |
|                                                   | lte                       | m Code       | Ordered          | Back Ordered      | Unit Price   | Extension | (                       |
| 1                                                 | 1001-HO                   | N-H252       | 5.00             | .00               | 81.480       | 407.40    |                         |
| 2                                                 | 1001-HO                   | N-H252       | 1.00             | .00               | 336.000      | 336.00    |                         |
| 3                                                 |                           | ſ            | .00              | .00               | .000         | .00       |                         |
|                                                   |                           |              |                  |                   |              |           |                         |
| •                                                 |                           |              |                  |                   |              |           | ļ                       |
| •                                                 | cription                  | HON 2 DRAW   | ER LETTER FLE    |                   |              |           |                         |
| ↓ Desc                                            |                           | 001          | ER LETTER FLE    |                   |              |           |                         |
| <ul> <li>↓</li> <li>Desc</li> <li>Ware</li> </ul> |                           | 001          |                  |                   |              |           |                         |
| ● Desc<br>Ware<br>Unit Of                         | ehouse                    | 001          | ER LETTER FLE    | W/0 LK            |              |           | ,                       |
| ● Desc<br>Ware<br>Unit Of                         | ehouse<br>Measure<br>pped | 001          | ER LETTER FLE    | W/O LK            |              |           |                         |

**Rate shop** now shows six boxes at 108 pounds, one at 43 (4\*10+3) pounds, five at 13 pounds.

| M | IIG Rate Shopping        |              |               | ? _ 🗆 🗙        |
|---|--------------------------|--------------|---------------|----------------|
| ſ | Results                  |              |               |                |
|   | Destination Zip Code     | 53120        | East Troy, WI |                |
|   | Destination Gross Weight | 108          | Parcels       | 6              |
|   | Ship Via                 | Service Type | Carrier Code  | Freight        |
|   | MAIL                     | UPS          | GND           | 90.58          |
|   | SHIP PROD                | UPS          | 2DY           | 345.15         |
|   | C.O.D.                   | UPS          | 1DY           | 574.85         |
|   |                          |              |               |                |
|   |                          |              |               |                |
|   |                          |              |               |                |
|   |                          |              |               |                |
|   |                          |              |               |                |
|   |                          |              |               |                |
|   |                          |              |               |                |
|   |                          |              | Select        | <u>C</u> ancel |
|   |                          |              |               |                |

#### 2. Products are shipped as a separate box:

Here is the sequence of steps how the program works:

- 1. Determines what unit of measure is put in the **Tare Processing** screen in **I/M Maintenance**.
- 2. Then the program checks to see if the product is shipped in the same UOM as defined in the **Tare Processing** screen (excluding EACH). If it is, then boxes are generated for that line by the UOM.
- 3. Checks for the default method of shipment. If there is sufficient product to meet that default method, the line is processed in the default UOM rather than in the largest UOM because that is the default. For example, if an item is 48 to a master pack, 96 on a pallet, and 12 to a case, and the case is marked as default, a shipment of 50 would be four cases and two each, instead of one master pack and two each.
- 4. If not checked as one box and no default is set, the program will try to match the largest package to ship by. It will iterate down until it either hits each (if filled in), or if only cases are entered, the program will put the item back into the general weight pool until all other lines are processed.

Here is an example:

The **Ship as one box** is not checked.

| 👫 IIG Item F  | reight Pa  | ckaging | j/Tai | 'e Fiel | ds  |        |         |            | ? _ 🗆 🗙        |
|---------------|------------|---------|-------|---------|-----|--------|---------|------------|----------------|
| Item Code 10  | 001-HON-H2 | 252     |       |         |     | Н      | ON 2 DR | AWER I     | ETTER FLE      |
| — Packaging/1 | lare       | _       |       |         |     |        |         |            |                |
| Ship as one l |            | U/M     |       | Box C   | ode | Height | Length  | Width      | Default        |
| Each Tare     |            | EACH    | 9     | 002     | 9   | 001    | 002     | 003        |                |
| Case Pack T   | are        | FEET    | 9     | 002     | 9   | 001    | 002     | 003        |                |
| Master Pack   | Tare       | FOUR    | 9     | 002     | 9   | 001    | 002     | 003        |                |
| Pallet Pack T | are        | EACH    | 9     | 001     | 9   | 001    | 002     | 005        |                |
| Inner Pack T  | are        | BOX     | 9     | 001     | 9   | 001    | 002     | 005        |                |
|               |            |         |       |         |     |        |         | <u>o</u> k | <u>C</u> ancel |

Same shipment of 9 total units sold.

| Order Num                           | _                        | r <b>y (ABC) 12/5</b><br>1000269 [-/, [ | 14 4             | D DI 🔳            |              | efaults      | tomer) Credit          |
|-------------------------------------|--------------------------|-----------------------------------------|------------------|-------------------|--------------|--------------|------------------------|
| <u>1</u> . Head                     | der                      | 2. Address                              | <u>3</u> . Lines | <u>4</u> . Totals | User useriig |              | 5                      |
|                                     | 🗞 🕅                      | H • 🖄 •                                 | Quick Row        | 1 🔁               | <b>P</b> [   |              | <b>≈</b> 4 <b>2</b> ₽• |
|                                     | lte                      | em Code                                 | Ordered          | Back Ordered      | Unit Price   | Extension    | Co                     |
| 1                                   | 1001-HC                  | )N-H252                                 | 5.00             | .00               | 81.480       | 407.40       |                        |
| 2                                   | 1001-HC                  | )N-H252                                 | 4.00             | .00               | 312.480      | 1,249.92     |                        |
| 3                                   |                          |                                         | .00              | .00               | .000         | .00          |                        |
|                                     |                          |                                         |                  |                   |              |              |                        |
| 1                                   |                          |                                         |                  |                   |              |              | Þ                      |
|                                     | ription                  | HON 2 DRAW                              | ER LETTER FLE    | W/O LK            |              |              | Þ                      |
| Desci                               | ription                  | HON 2 DRAW<br>001                       | ER LETTER FLE    | W/0 LK            |              |              | Þ                      |
| Desci<br>Warel                      |                          |                                         | ER LETTER FLE    | W/0 LK            |              |              | Þ                      |
| Desci<br>Warel<br>Unit Of I         | house                    | 001                                     | ER LETTER FLE    | W/O LK            |              |              | Þ                      |
| Desci<br>Warel<br>Unit Of I         | house<br>Measure<br>oped | 001                                     | ER LETTER FLE    |                   |              |              |                        |
| Desci<br>Warel<br>Unit Of I<br>Ship | house<br>Measure<br>oped | 001<br>EACH                             | ER LETTER FLE    |                   |              | Total Amount | 1,657.32               |

Same total weight, but now three boxes, 2 at 43 pounds, one at 13 pounds.

| ∎IIG Rate Shopping<br>⊂Results |              |                | ?_□×           |
|--------------------------------|--------------|----------------|----------------|
| Destination Zip Code           | 53120        | East Troy, WI  |                |
| Destination Gross Weight       | 90           | Parcels        | 3              |
| Ship Via                       | Service Type | e Carrier Code | Freight        |
| MAIL                           | UPS          | GND            | 68.66          |
| SHIP PROD                      | UPS          | 2DY            | 256.82         |
| C.O.D.                         | UPS          | 1DY            | 366.14         |
|                                |              | Select         | <u>C</u> ancel |

The Formula of Weight for this item will be the following. **UOM conversion factor \*** item weight + box factor

If a widget is 10 pounds, and the box factor is 3 pounds, then:

- Box 1 will be sent with dimensions 20 x 30 x 50, weight 4\*10+3 = 43 pounds
- Box 2 will be sent with dimensions 20 x 30 x 50, weight 43 pounds
- Box 3 will be sent with dimensions 20 x 30 x 50, weight 10+3 = 13 pounds

So the **Default Box code** (by unit of measure) and **Ship as one box** flags allow the rating transaction to determine what the freight is really likely to be.

#### **Pallet Shipping**

#### Role Maintenance

It is necessary to enable the **Pallet Shipping Entry** in the **Role Maintenance** in order to have **Pallet Shipping Entry** running for current user.

| 🚮 Role Mai     | ntenance (ABC) 11/29/2013                                                                                                    |
|----------------|----------------------------------------------------------------------------------------------------|
| Role           | SUPER 🔄 📢 🌒 🕨 Copy Role                                                                                                    |
| Description    | Supervisor                                                                                                    |
| <u>1</u> . Tas | ks <u>2</u> . Security Events <u>3</u> . Module Options <u>4</u> . ODBC Security                                                                                                    |
|                | <ul> <li>IIG Holiday Maintenance</li> <li>IIG Manifest Processing</li> <li>IIG Master BOL Entry</li> <li>IIG/Sage Shipping &amp; Manifesting</li> <li>IINvoice Data Entry</li> <li>Invoice Data Entry</li> <li>✓ Line Item Commission Maintenance</li> <li>✓ Malvern Interface Maintenance</li> <li>✓ Memo Manager Maintenance</li> <li>✓ Pallet Shipping Entry</li> <li>✓ Purchase Control Maintenance</li> <li>✓ Sales Order Entry</li> <li>✓ Shipper ID Maintenance</li> <li>✓ Shipping Data Entry</li> </ul> |
|                | Accept Cancel Delete 🔒 🕢 🦽                                                                                                    |

#### Pallet Shipping Entry

The **Pallet Shipping Entry** program has been added to the SO **Shipping Menu.** The **Pallet Shipping Entry** allows the user to scan what is picked for the order onto a pallet and accurately track what is on the pallet.

| 👫 Pallet Shipping | g Entr <mark>y (ABC)</mark> 11/28/201 | 3                          | <u>_                                    </u> |
|-------------------|---------------------------------------|----------------------------|----------------------------------------------|
| Order No.         | ٩, %                                  | F.                         |                                              |
| Item Cod <u>e</u> | <u>ب</u> د                            |                            |                                              |
| Pallet            | [ Pkg                                 | ·                          |                                              |
| Pallet Item Numl  | ber                                   | Lot/Serial                 | Qty Picked                                   |
|                   |                                       |                            |                                              |
|                   |                                       |                            |                                              |
|                   |                                       |                            |                                              |
|                   |                                       |                            |                                              |
|                   |                                       |                            |                                              |
|                   | (                                     | Order Qty <u>T</u> otals A | ccept <u>D</u> elete                         |

**Order Number** – Select Order number to process. The lookup button lists only Standard and Back Orders.

Sales Order List (flashlight button) – Lists the orders already processed.

The following message appears if the selected Order number is already invoiced:

| 🚮 Sage | ERP MAS 90                                                     | × |
|--------|----------------------------------------------------------------|---|
| (į)    | This order is currently being invoiced<br>Invoice No - 0100135 |   |
|        | <u> </u>                                                       |   |

**Pallet** – The Pallet number being processed. The Next Pallet Number button generates the next sequential pallet number for current order.

**Pkg** – Indicates the current Box number. The Box number is incremented as the boxes are scanned.

| 🚮 Pallet Shipp    | ing Entry (ABC) 11/28/201 | 3                           | _ 🗆 🗙                |
|-------------------|---------------------------|-----------------------------|----------------------|
| Order No.         | 0000279 🔍 🗞               | <b>-</b>                    |                      |
| Item Cod <u>e</u> | <u>م</u>                  |                             |                      |
| Pallet            | 0001 🛃 Pkg                | 0001 🛃                      |                      |
| Pallet Item Nu    | umber                     | Lot/Serial                  | Qty Picked           |
|                   |                           |                             |                      |
|                   |                           |                             |                      |
|                   |                           |                             |                      |
|                   |                           |                             |                      |
|                   |                           |                             |                      |
|                   | [                         | Order Qty <u>T</u> otals Ac | ccept <u>D</u> elete |

**Item number** – This field allows for entry of item number. The Item Lookup lists all inventory lines of current order only. For Lot/Serial Items the Lot/Serial No field is shown allowing for entry of Lot/Serial number.

| 🚮 Item Number List                                                                                                    | <u> </u>        |
|----------------------------------------------------------------------------------------------------|-----------------|
| Item No.     Description       1001-H0N-H252     HON 2 DRAWER LETTER FLE W/0 LK       1001-H0N-H254LK     HON 4 DRAWER LETTER FLE W/ LCK       2480-8-50     DESK FILE 8" CAP 50       2551-3-50     DESK FILE 3 1/2" CAP 50 |                 |
| Search Item No. 💌 Begins with 💌                                                                                                    | <u><u> </u></u> |
|                                                                                                    | ancel 🔍 🔒 🕜     |
| Found 4 records                                                                                                    |                 |

**Plus/Minus button** (+/-) – In **Plus** mode (default), upon scanning an item the quantity of the item is incremented by one. In **Minus** mode (pushed) scanning the item subtracts

from the quantity already scanned. If the item quantity is zero it is removed from the list. After each scan, the button is reset to the **Plus** mode.

| 👫 Pallet Shippin               | ig Entry (ABC) 12/5/2013 |                                     |                     |
|--------------------------------|--------------------------|-------------------------------------|---------------------|
| Order No.                      | 0000279 🔍 🇞              | r, -                                |                     |
| Item Cod <u>e</u>              | 2480-8-50                | Lot/Serial No.                      | <b>Q</b>            |
| Pallet E                       | 0001 🛃 Pkg               | 0009 🛃                              |                     |
| Pallet Item Num                |                          | Lot/Serial                          | Qty Picked          |
| 0001 1001-HON<br>0001 1001-HON | N-H252                   |                                     | 1                   |
| 0001 1001-HON<br>0001 1001-HON | N-H252                   |                                     | 1                   |
|                                | N-H254LK                 |                                     | 1                   |
|                                | N-H254LK<br>N-H254LK     | JAN10                               | 1                   |
| 0001 2400-0-00                 | ,                        | JANTO                               |                     |
|                                | (                        | Drder Qty <u>I</u> otals <u>A</u> c | cept <u>D</u> elete |

The **E** (**Edit**) button next to the Pallet field allows for editing the Qty Picked on the selected line.

| 👫 Palle | et Shippi    | ng Entr <mark>y (</mark> ABC | ) 12/5/2013 | 3                        |        |                |
|---------|--------------|------------------------------|-------------|--------------------------|--------|----------------|
| Orde    | er No.       | 0000279                      | 8           | r                        |        |                |
| Item    | Cod <u>e</u> | 1001-HON-H                   | 254LK 🖓     |                          |        |                |
| Palle   | et E         | 0001                         | Pkg         | 0008                     |        | 0              |
| Pallet  | Item Nu      | mber                         |             | Lot/Serial               | Q      | ty Picked      |
| 0001    |              | N-H252                       |             |                          |        | 1              |
| 0001    |              | )N-H252<br>)N-H252           |             |                          |        | 1              |
| 0001    |              | N-H252                       |             |                          |        | i              |
| 0001    | 1001-HC      | N-H252                       |             |                          |        | 1              |
| 0001    |              | )N-H254LK                    |             |                          |        | 1              |
| 0001    |              | N-H254LK                     |             |                          |        | 1              |
| 0001    | 2480-8-5     | )N-H254LK                    |             | JAN10                    |        | 1              |
| 0001    | 2400-0-0     | .0                           |             | 04010                    |        |                |
|         |              |                              |             | Order Qty <u>T</u> otals | Accept | <u>D</u> elete |

**Pallet List** – This list box shows the pallet number, item, and Qty Picked (quantity of the product scanned on the pallet). Clicking on a list box line allows the user to change the quantity. If the quantity is set to zero the line is removed from the shipment list.

Order Qty Totals – Displays the items ordered and the quantities picked.

| 👫 Order Qty Totals                                                        |                             |                                |
|---------------------------------------------------------------------------|-----------------------------|--------------------------------|
| Item Number<br>1001-HON-H252<br>1001-HON-H254LK<br>2480-8-50<br>2551-3-50 | Ord Qty<br>5<br>3<br>4<br>3 | Qty Picked<br>5<br>3<br>1<br>0 |
| Package Count 9                                                           |                             | <u> </u>                       |

**Package Count** – this field displays the total number of packages.

**OK** – Click the OK button to return to the pallet entry.

**Accept** – This button writes the records in the list box and clears the screen for the next shipment.

**Delete** – Deletes the entire order from the Pallet Shipping Entry.

Note: If running in the system with IIG RFS enhancement installed, the Pallet Shipping Entry is available also in the RF mode.

#### Sales Order Entry

The **Sales Order Entry** program has been modified to not allow access to the order if the order is processed by Pallet Shipping Entry. A message will pop up when the user selects a Sales Order processed by **Pallet Shipping Entry**.

| 🔚 Sales Order Entry (ABC) 12/5/2013                                                              |                                                                                                    |
|--------------------------------------------------------------------------------------------------|----------------------------------------------------------------------------------------------------|
| Order Number         0000279           I           1. Header         2. Address         3. Lines |                                                                                                    |
| Order Date 11/28/2013 Order                                                                      | er Type Standard Order 💌 Master/Repeating No.                                                                                                    |
| Customer No. 01-ABF                                                                              |                                                                                                    |
| Ship Date<br>Status New Reason<br>Whse 001<br>Sales Tax<br>Schedule                              | Image: Solution of the system     Image: Solution of the system       Image: Solution of the system     Image: Solution of the system       Image: Solution of the system     Image: Solution of the system       Image: Solution of the system     Image: Solution of the system       Image: Solution of the system     Image: Solution of the system       Image: Solution of the system     Image: Solution of the system       Image: Solution of the system     Image: Solution of the system       Image: Solution of the system     Image: Solution of the system |
| Print Order  Print Pick Sheets No. of Ship Labels Quick Print Without Displaying Printing Windo  | ,<br>wot                                                                                                    |
| Print <u>O</u> rder Print Pick (?) Recalc Price                                                  |                                                                                                    |

#### Shipping Data Entry

The **Copy Picked Quantities** button has been added to the Shipping Data Entry Lines tab to allow automatically shipping the quantities already picked in the **Pallet Shipping Entry.** 

| 🚮 Shippir                  | ng Data Entry (ABC)  | 12/5/2013                                             |                        |              |                                       |                                         |         |
|----------------------------|----------------------|-------------------------------------------------------|------------------------|--------------|---------------------------------------|-----------------------------------------|---------|
| Shipper ID                 | s<br>                | hip Date 12/5<br>hipping No. 0100<br>ustomer No. 01-A |                        |              | 000279 🔍 🗞<br>Iew<br>American Busines | Batch No.<br>SO Created By<br>s Futures | 00008 * |
| <u>1</u> . Lin<br>Item Cod |                      |                                                       | <b>Q</b> in Qu         | ick Row C    |                                       | 🗟 Pkg 0001 [                            |         |
|                            | Item Code            | Qty to Ship                                           | Shipped                | Back Ordered | L Co                                  | omment                                  |         |
| 1                          | 1001-HON-H252        | 5.00                                                  | .00                    | .00          |                                       | , minorik                               |         |
| 2                          | 1001-HON-H254LK      | 3.00                                                  | .00                    | .00          |                                       |                                         |         |
| 3                          | 2480-8-50            | 4.00                                                  | .00                    | .00          |                                       |                                         |         |
| 4                          | 2551-3-50            | 3.00                                                  | .00                    | .00          |                                       |                                         |         |
|                            |                      |                                                       |                        |              |                                       |                                         |         |
|                            |                      |                                                       |                        |              |                                       |                                         |         |
|                            | cription             |                                                       | -                      |              |                                       |                                         |         |
|                            | ehouse               |                                                       |                        |              |                                       |                                         |         |
|                            | J/M                  |                                                       |                        |              |                                       |                                         |         |
|                            | ckage                |                                                       | <b>_</b>               |              |                                       |                                         |         |
|                            |                      |                                                       |                        |              | Pallet 0001                           | Copy Picked                             |         |
| Quic <u>k</u> Prir         | nt Ship Labels Palle | t Labels Auto                                         | o Incre <u>m</u> ent 🔽 |              | Accept                                | <u>Cancel</u> <u>D</u> ele              | te 🔒 🕢  |

The **Copy Picked Quantities** button works only if there is no Shipped quantity entered for a line.

| hipper ID<br><u>1</u> . Line | 1<br>es | Shi            | ipping No. 0° | 2/5/2013 🛅<br>100147<br>I-ABF |              | 0000279 🔍 🗞<br>New 🔹 American Business | Batch No.<br>SO Created By<br>Futures | <br>00008<br>IIG |
|------------------------------|---------|----------------|---------------|-------------------------------|--------------|----------------------------------------|---------------------------------------|------------------|
| ltem Cody                    | e       |                |               | <b>Q</b> (0)                  | uick Row     | 1 🖉   🖗 [_] 🖶                          | 民 Pkg 0010                            | B 😒 🔜 •          |
|                              | lt      | em Code        | Qty to Ship   | Shipped                       | Back Ordered | Co                                     | mment                                 |                  |
| 1                            | 1001-H  | ON-H252        | 5.0           | 0 5.00                        | .00          |                                        |                                       |                  |
| 2                            | 1001-H  | 001-HON-H254LK |               | 0 3.00                        | .00          |                                        |                                       |                  |
| 3                            | 2480-8- | 50             | 4.0           | 0 1.00                        | 3.00         |                                        |                                       |                  |
| 4                            | 2551-3- | 50             | 3.0           | 0.00                          | 3.00         |                                        |                                       |                  |
| Desc                         | ription | HON 2 DRAW     | /ER LETTER F  | LE W/O LK                     |              |                                        |                                       |                  |
| Ware                         | ehouse  | 001            |               |                               |              |                                        |                                       |                  |
| U                            | I/M     | EACH           |               |                               |              |                                        |                                       |                  |
| Pac                          | :kage   | MULT           |               | -                             |              |                                        |                                       | -                |
|                              |         |                |               |                               |              | Pallet 0002                            | 🚯 🏷 Verify B/                         | 0 Cases          |
|                              |         |                |               |                               |              |                                        |                                       |                  |

Upon pressing the Copy Picked Quantities button the lines of the Sales Order are loaded in the grid with the Qty Shipped equal to the Qty Picked in the Pallet Shipping Entry.

The Items shipped by packages are added in the **Item Packaging Maintenance** with respective Package numbers.

| ircels                                  |                       | Items on Order |          | Package Contents |                                   |
|-----------------------------------------|-----------------------|----------------|----------|------------------|-----------------------------------|
| ackage                                  | Weight                | Item           | Quantity | Item             | Quantity                          |
| 001                                     | 20.00                 |                |          | 1001-HON-H252    | 1.00                              |
| )02                                     | 20.00                 |                |          | 1                |                                   |
| 003                                     | 20.00                 |                |          | J                |                                   |
| 004                                     | 20.00                 |                |          |                  |                                   |
| 005                                     | 20.00                 |                |          | ]                |                                   |
| 006                                     | 25.00                 |                |          |                  |                                   |
| )07<br>)08                              | 25.00<br>25.00        |                | *        |                  |                                   |
| )08<br>)09                              | 20.00                 |                |          |                  |                                   |
| 010                                     | .00                   |                |          |                  |                                   |
| ,,,,,,,,,,,,,,,,,,,,,,,,,,,,,,,,,,,,,,, | .00                   |                |          |                  |                                   |
| Ne <u>x</u> t Parc                      | el 💼 Delete<br>Parcel | Item Number    | Qu       | iantity          | .00 <u>A</u> ccept <u>C</u> ancel |

The Items shipped by pallets are added in the **Item Pallet Maintenance** with respective Pallet numbers.

| 🔚 Item Pallet Maintenance                    |                                      |                                                             |                                                     | <u> </u> |
|----------------------------------------------|--------------------------------------|-------------------------------------------------------------|-----------------------------------------------------|----------|
| Pallets Pallet Weight 0001 100.00 0002 95.00 | Cartons in Shipment<br>Carton Weight | allet Contents<br>Carton<br>001<br>002<br>003<br>004<br>005 | Weight<br>20.00<br>20.00<br>20.00<br>20.00<br>20.00 |          |
| Next Pallet Delete                           |                                      |                                                             | ccept <u>C</u> ancel                                |          |
|                                              |                                      |                                                             | 4 <u>0</u>                                          | < ]      |

#### LTL Shipment and Bill of Lading Processing

#### Shipping Data Entry

The **Shipping Data Entry** program has been modified to update the Pkg or Pallet numbers on the screen when **Copy Picked Quantity** button is pressed and picked quantities are loaded.

| <b>Shippir</b><br>hipper ID<br><u>1</u> . Lin | 1        | 9<br>9       | 12/5/2013<br>Ship Date<br>Shipping No.<br>Customer No. | 12/5/20<br>0100147<br>01-ABF |                     |              | 0000279 🔍 S<br>New<br>American Bu: | ≫ Batch No.<br>] SO Created By<br>siness Futures | 00008 <sup>*</sup> , <sup>1</sup> |
|-----------------------------------------------|----------|--------------|--------------------------------------------------------|------------------------------|---------------------|--------------|------------------------------------|--------------------------------------------------|-----------------------------------|
| ltem Cod                                      | <u>e</u> |              |                                                        |                              | ] <b>Q</b> , `⊘  Qu | iick Row     | 4 😰   🐺 [                          | 🖶 畏 Pkg 0010                                     | 🗈 😒 👼 •                           |
|                                               | It       | tem Code     | Qty to S                                               | hip                          | Shipped             | Back Ordered | 1                                  | Comment                                          |                                   |
| 1                                             | 1001-H   | ON-H252      |                                                        | 5.00                         | 5.00                | .00          | )                                  |                                                  |                                   |
| 2                                             | 1001-H   | ON-H254LK    |                                                        | 3.00                         | 3.00                | .00          | )                                  |                                                  |                                   |
| 3                                             | 2480-8-  | 50           |                                                        | 4.00                         | 1.00                | 3.00         | )                                  |                                                  |                                   |
| 4                                             | 2551-3-  | 50           |                                                        | 3.00                         | .00                 | 3.00         | )                                  |                                                  |                                   |
|                                               | cription | DESK FILE    | 3 1/2" CAP 50                                          | )                            | <b>_</b>            |              |                                    |                                                  |                                   |
| U                                             | 1/м      | EACH         |                                                        |                              |                     |              |                                    |                                                  |                                   |
| Pad                                           | ckage    | ]            |                                                        |                              | -                   |              |                                    |                                                  | <b>e</b>                          |
| Quic <u>k</u> Prir                            | nt Ship  | Labels Palle | et Labels                                              | Auto In                      | cre <u>m</u> ent 🔽  |              | Pallet 00<br>Next Pallet No.       |                                                  | 370 Cases                         |

The **IIG LTL Ship** button is enabled on the Shipping tab if the selected Ship Via carrier is marked as an LTL carrier or the total shipment weight exceeds 150 pounds.

| 🚮 Shipping Data Entry          | (ABC) 12/5/2013                           |                                  |                   |         |                    |               |                                       |                                     |
|--------------------------------|-------------------------------------------|----------------------------------|-------------------|---------|--------------------|---------------|---------------------------------------|-------------------------------------|
| Shipper ID 1                   | Ship Date<br>Shipping No.<br>Customer No. | 12/5/2013 🛅<br>0100147<br>01-ABF | Order N<br>Ship S |         | 0000279<br>Shipped |               | Batch No.<br>SO Created By<br>Futures | 00008 <sup>2*</sup> ,<br>IIG        |
| <u>1</u> . Lines <u>2</u> .Sł  | hipping                                   |                                  |                   |         |                    |               |                                       |                                     |
| Terms Code                     | 01 Net 30 Days                            |                                  |                   | Ship To | o Addres:          | s2            | Residential Add                       | tress                               |
|                                | John Quinn                                | Q                                |                   | Name    |                    | American Bus  |                                       |                                     |
|                                | artie@abf.com                             |                                  |                   | Addres  | s                  | Racine Wareł  | nouse                                 |                                     |
| Comment                        |                                           |                                  | 1                 |         |                    | 5411 Kendrick | < Place                               |                                     |
| Warehouse                      | 001 EAST WARE                             | HOUSE                            |                   |         |                    |               |                                       |                                     |
| No. of COD Labels              | 0 COE                                     | ) Cash Only                      |                   | ZIP Co  | ide                | 53120         | Sta                                   | te WI                               |
|                                |                                           |                                  |                   | City    |                    | Racine        |                                       |                                     |
| Ship Zone                      | 00020 🔍 N                                 | lo. of Pkgs 1                    |                   | Country | y                  | USA L         |                                       | lG S <u>h</u> ipping<br>IG LTL Ship |
| Quic <u>k</u> Print Ship Label | ls Pallet Labels                          | Auto Incre <u>m</u> ent          | 2                 |         |                    | Accept        | <u>Cancel</u> <u>D</u> ele            |                                     |

| 🖥 IIG LTI                                                                                                    | L Manifest Ge         | neration | n (AB | C) 12/5/201     | 3            |               |             |                                       | _ 🗆 >       |
|----------------------------------------------------------------------------------------------------|-----------------------|----------|-------|-----------------|--------------|---------------|-------------|---------------------------------------|-------------|
| Order Number       0000273       Invoice No.       0100147         Next Pallet No.       00006       Customer No.       01-ABF         Ship Via       UPS FREIGHT       Q       UPS Freight         Total Pallets       2       Total Weight       195.00 |                       |          |       |                 |              |               |             |                                       |             |
| - Pallets                                                                                                    | Pallets Quick Row 1 2 |          |       |                 |              |               |             |                                       |             |
|                                                                                                    | Weight                | Pallet ( | Code  | Pallet Height   | Pallet Width | Pallet Lenght | Freight     | Pallet No.                            | Tracking ID |
| 1                                                                                                    | 100.00                | PLT      | ٩,    | 096             | 048          | 048           | .00         | 00004                                 |             |
| 2                                                                                                    | 95.00                 | PLT      | ٩,    | 096             | 048          | 048           | .00         | 00005                                 |             |
| 3                                                                                                    | .00                   |          | ٩     |                 |              |               | .00         |                                       |             |
|                                                                                                    | red ?                 |          |       |                 |              |               | Pro Numbe   |                                       | <u> </u>    |
|                                                                                                    | ed Value              |          | L     |                 | .00          |               | Freight Cos | · · · · · · · · · · · · · · · · · · · | .00         |
|                                                                                                    | zmat                  |          | ſ     | ব               |              |               | Load Numb   |                                       |             |
|                                                                                                    | al Hnd ?              |          |       |                 |              |               | Seal No     |                                       |             |
|                                                                                                    |                       |          |       |                 |              |               | Trailer No  |                                       |             |
| Logging Activel Print BOL <u>Accept Cancel Delete Ship</u>                                                                                                    |                       |          |       |                 |              |               |             |                                       |             |
| nter Ship                                                                                                    | Weight (F8 - Re       | ad Scale | or Ca | alculate Weight | )            |               |             |                                       |             |

877.475.4092 WWW.IIGSERVICES.COM

Once the shipment is scanned, reviewed by the shipment manager and the carrier is selected, he can either generate the bill of lading for the invoice in shipping data entry, or generate the master bill of lading for several invoiced orders using the Master Bill of Lading Entry program.

The following message appears upon pressing Ship button on the LTL Manifest Generation screen and no Pro Number and no Freight Cost Entered:

| 🚮 Sage | ERP MAS 90                                   | × |
|--------|----------------------------------------------|---|
| ?      | Is this order part of a master BOL shipment? |   |

If **NO** is selected, meaning just bill of lading should be generated for current shipment, the **Pro Number** and **Freight Cost** fields must be filled in. Otherwise the following messages appear:

| 👫 Sage | ERP MAS 90                    | × |
|--------|-------------------------------|---|
| (i)    | The Pro Number is required.   |   |
| ~      | <u>Q</u> K                    |   |
|        |                               |   |
| 🚮 Sage | ERP MAS 90                    | X |
|        |                               |   |
| (j)    | The Freight Cost is required. |   |

Upon selecting Yes another message is popup to confirm printing of Bill of Lading:

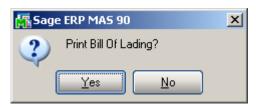

The Shipment can no longer be voided after it is picked up in the **IIG BOL Manifest Pickup Entry.** 

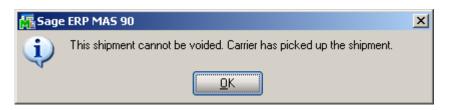

#### IIG Master BOL Entry

The **IIG Master BOL Entry** program has been added under the **Sales Order** - Shinning many to allow grouping automore chimments with the same chim to and

>Shipping menu to allow grouping customer shipments with the same ship to and carrier in the same batch into one master bill of lading. Each of the underlying invoices must first be processed through shipping data entry to process the individual cartons and pallets that will be added to current shipment.

| 🚡 IIG Master BOL I   | Entr <mark>y (ABC)</mark> 12/5/ | 2013               |         |             |                      | _ 🗆 🗡       |
|----------------------|---------------------------------|--------------------|---------|-------------|----------------------|-------------|
| Master BOL No.       |                                 |                    | • •     |             |                      |             |
| - Base Order Inform  | ation                           |                    |         |             |                      |             |
| Order Number         |                                 | Invoice No.        | Batch   | ſ           | S <u>h</u> ipping Op | tions       |
| Customer No.         |                                 |                    |         |             | Ship <u>T</u> o Ad   |             |
| Ship Via             |                                 |                    |         |             | <u>- 5116 To Va</u>  |             |
| Master Bill of Ladin | g Information                   |                    |         |             |                      |             |
| Freight Terms        | Prepaid 🗾                       | Pro Number         |         |             |                      |             |
| Load Type            | LTL 💌                           | Total Freight Cost |         | .00         |                      |             |
| Default FOB Point    | Origin 💌                        | Seal Number(s)     |         |             |                      |             |
| Trailer Loaded By    | Shipper 💌                       | Trailer Number     |         |             |                      |             |
| Freight Counted By   | Shipper 💌                       | Load Number        |         |             |                      |             |
|                      |                                 | Quote Number       |         |             |                      |             |
| Special Instruction  | s                               |                    |         |             |                      |             |
| - Matching Orders -  |                                 |                    |         |             |                      | $\equiv$    |
| Order No             | . PO Number                     | BOL Number         | Ship To | Weight      | Select               |             |
|                      |                                 |                    |         |             |                      |             |
| Total Pallets        | 0 Total Cartons                 | 0 Total Weight     | .00     | Scan For Or | ders 💋               | Clear       |
|                      |                                 |                    | Accept  | Cancel      | <u>D</u> elete       | <b>1</b> 0. |

It is necessary to select the lead order in the shipment. The program uses the selected order to match the other orders in the batch that can be shipped with this order, matching the carrier and ship to.

| 攝 IIG Master BC                   | )L Entr <mark>y (ABC)</mark> 12/5/2 | 2013                     |         |                        |                         |  |  |  |  |
|-----------------------------------|-------------------------------------|--------------------------|---------|------------------------|-------------------------|--|--|--|--|
| Master BOL No.                    | 051406000100000                     | 29 🖓 📋 🚺 🜒 🕼             | > >I    |                        |                         |  |  |  |  |
| - Base Order Info                 | ormation                            |                          |         |                        |                         |  |  |  |  |
| Order Number                      | 0000282 🔍                           | Invoice No. 0100150      | Batch   | 00008                  | Shipping Options        |  |  |  |  |
| Customer No.                      | 01-ABF A                            | merican Business Futures |         |                        | Ship <u>I</u> o Address |  |  |  |  |
| Ship Via                          | UPS FREIGHT                         | Large LTL, Truckload     | ł       |                        |                         |  |  |  |  |
| Master Bill of Lading Information |                                     |                          |         |                        |                         |  |  |  |  |
| Freight Terms                     | Prepaid 💌                           | Pro Number               |         |                        |                         |  |  |  |  |
| Load Type                         | LTL 🔽                               | Total Freight Cost       |         | .00                    |                         |  |  |  |  |
| Default FOB Po                    | int Origin 💌                        | Seal Number(s)           |         |                        |                         |  |  |  |  |
| Trailer Loaded B                  | · ····                              | Trailer Number           |         |                        |                         |  |  |  |  |
| Freight Counted                   | By Shipper 💌                        | Load Number              |         |                        |                         |  |  |  |  |
|                                   |                                     | Quote Number             |         |                        |                         |  |  |  |  |
| Special Instructi                 | ions                                |                          |         |                        |                         |  |  |  |  |
| Matching Order                    | s                                   |                          |         |                        |                         |  |  |  |  |
| Order                             | No. PO Number                       | BOL Number               | Ship To | Weight                 | Select                  |  |  |  |  |
| 1 000028                          | 13                                  | 0514060000000020         | 53120   | 70                     | ×                       |  |  |  |  |
| 2 000028                          | 12                                  | 0514060000000039         | 53120   | 330                    | ×                       |  |  |  |  |
|                                   |                                     |                          |         |                        |                         |  |  |  |  |
|                                   |                                     |                          |         |                        |                         |  |  |  |  |
|                                   |                                     |                          |         |                        |                         |  |  |  |  |
|                                   |                                     |                          |         |                        |                         |  |  |  |  |
|                                   |                                     |                          |         |                        |                         |  |  |  |  |
|                                   |                                     |                          |         |                        |                         |  |  |  |  |
|                                   |                                     |                          |         |                        |                         |  |  |  |  |
| Total Pallets                     | 2 Total Cartons                     | 4 Total Weight           | 400.00  | 🖶 <u>S</u> can For Ord | ders 🥜 Clear            |  |  |  |  |
|                                   |                                     |                          |         |                        |                         |  |  |  |  |
|                                   |                                     |                          |         |                        |                         |  |  |  |  |
|                                   |                                     |                          | Accept  | <u>C</u> ancel         | Delete                  |  |  |  |  |

Based on the terms code, if the shipment is COD, only orders that are COD also (same terms code as the base order) are selected for the MBOL. Other terms codes can be mixed in a non-COD shipment.

The program loads and displays the list of orders in the batch that match and are not already on other MBOL. The user can unselect any orders that should not be shipped on the MBOL. The Pro Number and Total Freight fields are required for Master BOL and must be entered by the user.

Once the needed information is entered, the MBOL can be printed.

| Master BOL Number   | Master Bill of Lading number (17 digits).                                            |
|---------------------|--------------------------------------------------------------------------------------|
| Next MBOL Number    | Click on this button to generate the next master bill of                             |
|                     | lading number for a new shipment.                                                    |
| Order Number        | Is the base order for the shipment. Typically this would be                          |
|                     | the largest order in the shipment. Once an order is selected,                        |
|                     | this field is disabled while the program scans for matching                          |
|                     | orders.                                                                              |
| Shipping Options    | This button displays the Shipping Options for the first                              |
|                     | order. These options are applied to the entire shipment.                             |
| Ship To Address     | Displays the Ship To address field and allows setting the                            |
| <b>r</b>            | Residential Address flag if not set.                                                 |
| Ship Via            | Selects the Ship Via if blank on the order.                                          |
| Freight Terms       | Set by the terms in the Shipping Options, this is a display                          |
|                     | only field that will display <i>Prepaid</i> , <i>Freight Collect</i> , or <i>3rd</i> |
|                     | Party.                                                                               |
| Load Type           | Drop down list: LTL (default) or Truckload                                           |
| FOB Point           | Drop down list: <i>Origin</i> (default) or <i>Destination</i> . Defaults             |
|                     | from BOL options.                                                                    |
| Loaded by           | Drop down list: <i>Shipper</i> (default) or <i>Driver</i> . Defaults from            |
| •                   | BOL options.                                                                         |
| Counted by          | Drop down list: Shipper (default), Driver-Pallets, or                                |
| ·                   | Driver-Pieces. Defaults from BOL options.                                            |
| Pro Number          | Pro Number from the carrier. Maximum of 30 characters.                               |
| Seal Number(s)      | Seal numbers on the trailer/container.                                               |
| Trailer Number      | Trailer number.                                                                      |
| Load Number         | Load number from the trading partner if used.                                        |
| Quote Number        | Quote number from 3rd party consolidators.                                           |
| Matching Order Grid | This grid shows the orders that match the ship to zip code,                          |
|                     | Ship To code, and Carrier. The orders in the shipment                                |
|                     | match also on how they are paid for (Shipper/3rd party,                              |
|                     | consignee, etc.). The system loads all of the matching                               |
|                     | orders that are invoiced, same carrier, and with a bill of                           |
|                     | lading number. The user may select not to ship some of the                           |
|                     | selected orders with this shipment due to weight or trailer                          |
|                     | size issues.                                                                         |
|                     | Orders that are on a different MBOL or are already marked                            |
|                     | as picked up cannot be selected or loaded.                                           |
| Total Pallets       | Total of the pallets on the listed order/invoices.                                   |
| Total Cartons       | Total of the cartons on the listed order/invoices.                                   |
| Total Weight        | Total weight of the listed order/invoices.                                           |
| Scan for Orders     | This button is enabled after the base order is selected. Upon                        |
|                     | pressing the button the program scans the orders and loads                           |
|                     | the ones that match the base order that are invoiced with                            |
|                     | bills of lading in the same batch as the base order's invoice.                       |

| Clear          | This button is disabled until orders are found and loaded.<br>Clears the list of orders found in the Scan For Order<br>function. |
|----------------|----------------------------------------------------------------------------------------------------|
| Delete         | Deletes the un-manifested MBOL and removes the MBOL<br>number from the listed orders selected.                                   |
| Print BOL List | This button prints a list of the orders/invoices with the bill of lading information).                                           |
| Print          | This button prints the Master Bill of Lading.                                                                                    |

Upon pressing the Print MBOL button the following message appears:

| 🚮 Sage | ERP MAS 90                             | × |
|--------|----------------------------------------|---|
| 2      | Update the underlying bills of lading? |   |
|        | Yes No                                 |   |

If Yes is selected the **Pro Number, Seal Number, Trailer Number, Load Number** and **Quote Number** fields are respectively updated on underlying Bill of Ladings and the **Total Freight Cost** is allocated to the sub BOL-s by percentage of the total weight.

| 🚮 IIG Master Bill 0 | )f Lading Printing - (  | Juick Print           |              |                              |                 |
|---------------------|-------------------------|-----------------------|--------------|------------------------------|-----------------|
| Report Setting      | STANDARD                | Q                     |              |                              | S <u>a</u> ve 💌 |
| Description         | Master Bill of Lading F | Printing              |              |                              |                 |
| -Setting Options    |                         |                       |              |                              |                 |
| Туре                | Public 🔄                | Print Report Settings |              | Number of Copies             | 1               |
| Default Report      |                         | Three Hole Punch      |              | Collated                     |                 |
|                     |                         |                       |              |                              |                 |
| Master BOL Numb     | er 051406000100000      | )29                   |              |                              |                 |
| Adobe PDF           |                         | ·                     | <u>P</u> rin | ıt Pre <u>v</u> iew <u>S</u> | ietup           |

Here is an example of Master Bill of Lading printout:

| w                |                  |                |                     |       |                   |                                                   |                       |
|------------------|------------------|----------------|---------------------|-------|-------------------|---------------------------------------------------|-----------------------|
| Date: 12/5/2     | 013              | MAST           | TER BILL            | OF LA | DING              |                                                   | Page 001              |
| Name:            | SHIP             | FROM           |                     | Bill  | of Lading N       | lumber: 05140600                                  | 010000029             |
| Address:         | SSS              |                |                     |       |                   |                                                   |                       |
| Address.         | ds               |                |                     |       |                   |                                                   |                       |
| Citv/State/Zip:  | Portsmouth, NH 0 | 0215           | FOB: 🛙              |       |                   |                                                   |                       |
| ,                |                  | РТО            |                     |       |                   | Large LTL, Truckload                              |                       |
| Name:            | American Busine  | ss Futures Lo  | cation #: 2         |       |                   | TRL#051214                                        |                       |
| Address:         | Racine Warehous  | se .           |                     | Sealr | iumber(s):        | Seal#011111                                       |                       |
|                  | 5411 Kendrick Pl |                |                     | SCA   | NC:               |                                                   |                       |
| City/State/Zip:  | Racine, WI 53120 | )              | FOB:                | Pro   | number:           | PR0#001222                                        |                       |
|                  | BIL              | L TO           |                     |       |                   |                                                   |                       |
| Name:            | aaa              |                |                     |       |                   |                                                   |                       |
| Address:         | SSS              |                |                     |       |                   |                                                   |                       |
| City/State/Zip:  | Portsmouth, NH 0 | 0215           |                     | Frei  | abt Chara         | e Terms: (freight char                            | and are propoid       |
| SPECIAL INST     | RUCTIONS:        |                |                     |       | s marked oth      |                                                   | ges ale prepaid       |
|                  |                  |                |                     | Prep  | aid X             | _ Collect 3r                                      | d Party               |
|                  |                  |                |                     |       | ×<br>(check box ) | Master Bill of Lading:<br>underlying Bills of Lad | with attached<br>ling |
| BOLM             | UMBERS           | CUST<br># PKGS | OMERORDER<br>WEIGHT |       | TION<br>T/SLIP    | ADDITIONAL SH                                     |                       |
|                  |                  | # PKG5         | WEIGHT              |       |                   | ADDITIONAL SH                                     | FFLK IIIFU            |
| 0514060000000000 |                  | 1 ctns         | 70 lbs              | [Y]   | N                 |                                                   |                       |
| 0514060000000000 |                  | 3 otns         | 330 lbs             | [Y]   | N                 |                                                   |                       |
| GRAND TO         | DTAL             | 4 ctns         | 400 lbs             |       |                   |                                                   |                       |

After printing **Master Bill of Lading** the underlying Bill of Lading is printed by the IIG Bill Of Lading form last used:

|                                                                                                    |                                                                                                    | NATIONAL MOTO                                                                                                    |                                                                                       |                                                                       |                                                                                                    |                                                                                                    |                                                                                                    |                                                                                                    |
|----------------------------------------------------------------------------------------------------|----------------------------------------------------------------------------------------------------|----------------------------------------------------------------------------------------------------|---------------------------------------------------------------------------------------|-----------------------------------------------------------------------|----------------------------------------------------------------------------------------------------|----------------------------------------------------------------------------------------------------|----------------------------------------------------------------------------------------------------|----------------------------------------------------------------------------------------------------|
|                                                                                                    | STR                                                                                                    |                                                                                                    | LOFLA                                                                                 |                                                                       |                                                                                                    | RM                                                                                                    | Page:                                                                                                    | 1                                                                                                    |
| Master Bill of Lading:                                                                                                    | 05140600010000                                                                                                    |                                                                                                    | AL-NOT N                                                                              | Carrier's Pro                                                         |                                                                                                    |                                                                                                    | PRO#0<br>05140600000                                                                                                    |                                                                                                    |
| Name of Carrier                                                                                                    |                                                                                                    | TL, Truckload                                                                                                    |                                                                                       |                                                                       | Reference/P0                                                                                                    | No.                                                                                                    |                                                                                                    |                                                                                                    |
| R EC EIVED , subject to inv<br>otherwise to the rates, cla<br>From assa                                                                                                    |                                                                                                    |                                                                                                    |                                                                                       | reed upon in writ                                                     | ing be ween he                                                                                                    | hipper, on request                                                                                                    | er, Itapp Icable,<br>1215/2013                                                                                                    |                                                                                                    |
| Sire el sss ds<br>the property describe                                                                                                    | d balow, in apparent good ord                                                                                                    | for, except as noted (con                                                                                                    | City Por<br>tents and condition of                                                    | contents of paickages                                                 | Slak NH<br>unknown)marksd, s                                                                                                    | ansigned as shown belo                                                                                                    | 00215<br>w, which said carrier                                                                                                    |                                                                                                    |
| of said routs to destination,<br>Uniform Bill of Lading set for                                                                                                    | to carry to destination, if on its<br>and as to each party at any tim<br>h in the National Noter Preigh<br>ng, including those on the back                                                                                                    | or an<br>no interested in all or any<br>t Classification 100-Serie                                                                                                    | y of said property over<br>y of said property, that<br>as and successive issues       | all or any portion<br>every service to be pe<br>as. The shipper here! | rformed horeanders<br>by certifies that he is                                                                                                    | hall be subject to all the<br>familiar with all the term                                                                                                    | torms and conditions<br>s and conditions of th                                                                                                    | of the<br>ne said                                                                                                    |
| Consigned to American                                                                                                    | Business Futures                                                                                                    | Callect on Dialivery Shipn                                                                                                    | nents, the lates '000                                                                 | must appearbefore e                                                   | consignas's name.                                                                                                    |                                                                                                    |                                                                                                    |                                                                                                    |
| Desinaton Steel Racine<br>Delivering Canter Lang<br>Additonal Shipmeni<br>Information                                                                                                    | e Warehouse5411 Ken<br>e LTL, Truckload                                                                                                    | drick Place                                                                                                    | CIN                                                                                   | Trailer No TR                                                         | RL#051214<br>sal#011111                                                                                                    | Slak WI 2                                                                                                    | :lp 53120                                                                                                    |                                                                                                    |
|                                                                                                    | 0.00                                                                                                    | and remit to                                                                                                    |                                                                                       |                                                                       |                                                                                                    | C.O.D.Charge                                                                                                    | Shipper                                                                                                    |                                                                                                    |
| Des Inalon Steel                                                                                                    |                                                                                                    |                                                                                                    | CILY                                                                                  |                                                                       | Slak                                                                                                    | io be paid by                                                                                                    | Consignee                                                                                                    |                                                                                                    |
| Units Ho. Ho.<br>Type Type<br>1 CTN 1                                                                                                    | ETN C                                                                                                    | lean Freight50                                                                                                    |                                                                                       |                                                                       |                                                                                                    |                                                                                                    | foonly) (op:                                                                                                    | ode<br>tonaŭ<br>IFORMA                                                                                                    |
| Туре Туре                                                                                                    | HM                                                                                                    | lean Freight50                                                                                                    |                                                                                       |                                                                       |                                                                                                    | Correction) (In                                                                                                    | foonly) (op                                                                                                    | ton a ()                                                                                                    |
| Туре Туре                                                                                                    | CTN C                                                                                                    | 2F Plogulations                                                                                                    | ally in writing                                                                       |                                                                       | Freig                                                                                                    | Correction) (In                                                                                                    | tooniy) (op<br>50 11AIN<br>PREPAID<br>collect                                                                                                    | ton a ()                                                                                                    |
| Type Type<br>1 CTN 1<br>* Mark X to designate Hausdi<br>NOTE (1) Where the once is depr                                                                                                    | CTN C<br>ano Matonia sas darimed in DC<br>matonia sas darimed in DC<br>matonia sas darimed in DC<br>matonia sas darimed in DC                                                                                                    | 21 Plagulations<br>required to state specific                                                                                                    |                                                                                       |                                                                       | Freig<br>U<br>Cł                                                                                                    | Correction) (in<br>70.00 5<br>htchargesare<br>itessmarked (                                                                                                    | foonly) (op<br>50 11AUN<br>PREPAID<br>collect<br>COLLECT [                                                                                                    | ton a ()                                                                                                    |
| Type Type<br>1 CTN 1<br><sup>•</sup> Mark X to designate Haundt<br>NOTE (1) Where the rote is depe<br>the agreed or destand value of<br>#per<br>HOTE (2) Liability Lim<br>may be applicable. So<br>NOTE (2) Comparison services                                                                                                    | The contrast of the contrast of the contrast o                                                                                                    | 207 Pogulations<br>inguined to state specific<br>and by the shipper to be r<br>                                                                                                    | exceeding<br>pment<br>aveng must be se                                                | or<br>T                                                               | Fire Ig<br>U<br>C H<br>FOR F<br>His shipmenilis to<br>n the considering de                                                                                                    | Correction) (in<br>7000 5<br>http://www.commented.<br>http://www.commented.<br>http://www.commented.<br>http://www.commented.<br>http://www.commented.<br>dire.lo.make.deliker;                                                                                                    | tooniy) (op:<br>50 11AIN<br>PREPAID<br>collect<br>COLLECT [<br>SHIPMENTS<br>sostgnee, withouting<br>the shipment]                                                                                                    | tonaŭ<br>IFDRMA                                                                                                    |
| Type Type<br>Type Type<br>CTN 1<br>"Mark X to designate Hazard<br>NOTE (5) Where the rate is deputed<br>the agreed or declared value of the<br>The Agreed or declared value of the<br>The Agreed or declared value of the<br>The Control of the Agreed or declared value of the<br>The Agreed or declared value of the<br>The Agreed or declared value of the<br>The Agreed or declared value of the<br>The Agreed or declared value of the<br>The Agreed or declared value of the<br>The Agreed or declared value of the<br>the Agreed or declared value of the<br>the Agreed or declared value of the<br>The Agreed or declared value of the<br>the Agreed or declared value of the<br>the Agreed or declared value of the<br>the Agreed or declared value of the<br>the Agreed or the Agreed or the Agreed or the Agreed of the<br>the Agreed of the Agreed of the Agreed of the<br>the Agreed of the Agreed of the Agreed of the<br>the Agreed of the Agreed of the Agreed of the<br>the Agreed of the Agreed of the Agreed of the<br>the Agreed of the Agreed of the Agreed of the<br>the Agreed of the Agreed of the Agreed of the<br>the Agreed of the Agreed of the Agreed of the Agreed of the<br>the Agreed of the Agreed of the Agreed of the<br>the Agreed of the Agreed of the Agreed of the Agreed of the<br>the Agreed of the Agreed of the Agreed of the<br>the Agreed of the Agreed of the<br>the Agreed of the Agreed of the Agreed of the<br>the Agreed of the Agreed of the Agreed of the<br>the Agreed of the Agreed of the<br>the Agreed of the Agreed of the Agreed of the<br>the Agreed of the Agreed of the Agreed of the<br>the Agreed of the Agreed of the<br>the Agreed of the<br>the Agreed of the<br>the Agreed of the<br>the Agreed of | The contrast of the contrast of the contrast o                                                                                                    | 207 Pogulations<br>inguined to state specific<br>and by the shipper to be r<br>                                                                                                    | exceeding<br>pment<br>aveng must be se                                                | or<br>T                                                               | Fire Ig<br>U<br>C H<br>FOR F<br>His shipmenilis to<br>n the considering de                                                                                                    | Correction) (in<br>7000 5<br>it cliarges are<br>it is smarked (<br>IECK BOX IF (<br>REIGHTCOLLEDT)<br>is detired to the or<br>reconsignor shall dig                                                                                                    | tooniy) (op:<br>50 11AIN<br>PREPAID<br>collect<br>COLLECT [<br>SHIPMENTS<br>sostgnee, withouting<br>the shipment]                                                                                                    | Ionaŭ<br>IRDRMA<br>IRDRMA                                                                                                    |
| Type Type<br>1 CTN 1<br><sup>•</sup> Mark X to designate Haundt<br>NOTE (1) Where the rote is depe<br>the agreed or destand value of<br>#per<br>HOTE (2) Liability Lim<br>may be applicable. So<br>NOTE (2) Comparison services                                                                                                    | The control of the control of the co                                                                                                    | 27 Pagulations<br>required to state specific<br>and hythe shipper to be<br>may even this data<br>o)(1)(A) and (B),<br>tanken in handling or st<br>enkny own. See Sec. 2(                                | exceeding<br>pment<br>aveng must be se                                                | on<br>Ti<br>pag                                                       | Fire Ig<br>U<br>C H<br>FOR F<br>His shipmenilis to<br>n the considering de                                                                                                    | Correction) (in<br>7000 5<br>1000 5<br>10000 5<br>10000 5<br>10000 5<br>10000 5<br>10000 5<br>10000 5<br>10000 5<br>10000 5<br>10000 5<br>10000 5<br>10000 5<br>10000 5<br>10000 5<br>10000 5<br>10000 5<br>10000000000 | toonly) (op:<br>50 11AUN<br>9REPAID<br>50 Hot<br>50 Hot<br>30 LECT [<br>34 IPM ENTS<br>34 IPM ENTS | I on a ()<br>(FDRMA                                                                                                    |
| Type Type<br>1 CTN 1<br>* Mark X to designate Haundt<br>NOTE (2) Where the note is depice<br>the agreed or destand value of<br>The Agreent or destand value of<br>\$ per<br>NOTE (2) Liability Lim<br>may be applicable. So<br>NOTE (2) Liability Lim<br>may be applicable. So<br>NOTE (2) Liability Lim<br>activity if problem enroule o<br>Send telphibili Io: adas                                                                                                    | The control of the control of the co                                                                                                    | 27 Pagulations<br>required to state specific<br>and hythe shipper to be<br>may even this data<br>o)(1)(A) and (B),<br>tanken in handling or st<br>enkny own. See Sec. 2(                                | axaanding<br>pment<br>aveng mast ba sa<br>a) af NWFC tam 360                          | on<br>Ti<br>pag                                                       | Freig<br>U<br>C H<br>Foi R F<br>His shipmeni Is lo<br>n the consignor, it<br>the consignor, it<br>the consignor, it the consignor, it<br>the consignor, it<br>the con | Correction) (in<br>7000 5<br>1000 5<br>10000 5<br>10000 5<br>10000 5<br>10000 5<br>10000 5<br>10000 5<br>10000 5<br>10000 5<br>10000 5<br>10000 5<br>10000 5<br>10000 5<br>10000 5<br>10000 5<br>10000 5<br>10000000000 | to only) (op:<br>50 11AIN<br>PREPAID<br>collect<br>COLLECT [<br>SHIPMENTS<br>sostgines, withouth<br>on the tablowing sta<br>y of his shipment<br>ages,<br>(signature of (                                                                                                    | I on a (<br>IRD RMA<br>IRD RMA<br>IRD RMA<br>IRD RMA<br>IRD RMA<br>IRD RMA<br>IRD RMA<br>IRD RMA<br>IRD RMA<br>IRD RMA<br>IRD RMA<br>IRD RMA<br>IRD RMA<br>IRD RMA<br>IRD RMA<br>IRD RMA |
| Type Type<br>1 CTN 1<br>* Mark X to designate Haundt<br>NOTE (2) Where the note is depice<br>the agreed or destand value of<br>The Agreent or destand value of<br>\$ per<br>NOTE (2) Liability Lim<br>may be applicable. So<br>NOTE (2) Liability Lim<br>may be applicable. So<br>NOTE (2) Liability Lim<br>activity if problem enroule o<br>Send telphibili Io: adas                                                                                                    | CTN C<br>CTN C<br>constitutional defined in OC<br>indext on value, shippen and r<br>in property is specifically state<br>fine property is specifically state<br>is the one of the one of the one of the<br>specific of the one of the one of the<br>specific of the one of the one<br>is also be defined on other of<br>register of the one of the one<br>register of the one of the one<br>register of the one of the one<br>register of the one of the one<br>register of the one of the one<br>register of the one of the one<br>register of the one of the one<br>register of the one of the one<br>register of the one of the one<br>register of the one of the one<br>register of the one of the one<br>register of the one of the one<br>register of the one of the one<br>of the one of the one of the one<br>of the one of the one of the one<br>of the one of the one<br>of the one of the one<br>of the one of the one<br>of the one of the one<br>of the one of the one<br>of the one of the one<br>of the one of the one<br>of the one<br>of the one of the one<br>of the one<br>of the | 27 Pagulatons<br>ad byths shipper to be<br>maginal to state specific<br>ad byths shipper to be<br>mage on fills dil<br>o)(()(24) and (B),<br>tother in heading<br>heavy cere. See Sec. 2(<br>Portsmouth | pment<br>pment<br>averagmustbasa<br>a) of NVPC ten 300<br>Fax No.<br>555<br>Steel     | or<br>Tipo<br>11<br>ds<br>Large LTL, Truc                             | Fire Ig<br>U<br>C P<br>FOR F<br>His shipmenils to<br>the contermay de<br>gmeni of felghi a<br>the canter may de<br>gmeni of felghi a<br>Tel. No.<br>s                                                                                                    | Correction) (in<br>7000 5<br>http://www.commented.<br>http://www.commented.<br>http://wwww.commented.<br>http://www.commented.<br>http://wwww.commented.<br>http://wwww.commented.<br>http://wwwwwwwwwwwwwwwwwwwwwwwwwwwwwwwwww                                                                                                    | to only) (op.<br>50 11AIN<br>PREPAID<br>collect<br>COLLECT<br>COLLECT<br>COLLECT<br>SHIPMENTS<br>onsignee, without<br>or his shipment<br>ages,<br>(signake off<br>translonal purp<br>00215                                                                                                    | I on a (<br>IRD RMA<br>IRD RMA<br>IRD RMA<br>IRD RMA<br>IRD RMA<br>IRD RMA<br>IRD RMA<br>IRD RMA<br>IRD RMA<br>IRD RMA<br>IRD RMA<br>IRD RMA<br>IRD RMA<br>IRD RMA<br>IRD RMA<br>IRD RMA |
| Type Type Type Type CTN 1 CTN 1  *Mak X to designate Haandt NOTE (1) When the note is depitted to agread or destand value of the agread or destand value of the Agreed or destand value of the Agreed or destand value of the CTE (2) Liability Lim may be applie able. Se NOTE (2) Liability Lim may be applie able. Se NOTE (2) Liability Lim may be applie able. Se NOTE (2) Liability Lim may be applie able. Se NOTE (2) Liability Lim may be applie able. Se NOTE (2) Liability Lim may be applie able. Se Note the the the the the the the the the t                                                                                                    | The control of the control of the co                                                                                                    | 27 Pagulatons<br>ad byths shipper to be<br>maginal to state specific<br>ad byths shipper to be<br>mage on fills dil<br>o)(()(24) and (B),<br>tother in heading<br>heavy cere. See Sec. 2(<br>Portsmouth | pment<br>pment<br>owng musiba sa<br>jajar NVFC han 380<br>fax No.<br>Steel<br>Cariter | or<br>Tipo<br>11<br>ds<br>Large LTL, Truc                             | Fire Ig<br>U<br>C P<br>FOR F<br>His shipmenils to<br>the contermay de<br>gmeni of felghi a<br>the canter may de<br>gmeni of felghi a<br>Tel. No.<br>s                                                                                                    | Correction) (in<br>7000 5<br>it clearges are<br>less marked (<br>ECK BOX IF (<br>REIGHTCOLLE)T (<br>te detivered to the or<br>te detivered to the or<br>te detivered to the or<br>(for infinite<br>NH<br>Class<br>Date                                                                                                    | to only) (op:<br>50 11AIN<br>PREPAID<br>50 I LEOT<br>50 LEOT<br>50                                                              | I on a (<br>IRD RMA<br>IRD RMA<br>IRD RMA<br>IRD RMA<br>IRD RMA<br>IRD RMA<br>IRD RMA<br>IRD RMA<br>IRD RMA<br>IRD RMA<br>IRD RMA<br>IRD RMA<br>IRD RMA<br>IRD RMA<br>IRD RMA<br>IRD RMA |

The Master Bill of Lading printing may be run also from the menu.

#### IIG Bill Of Lading Printing

The **IIG Bill of Lading Printing** program has been added under the **Sales Order**->**Shipping** menu to allow printing the Bill of Lading report for the selected Bill of Lading numbers.

Both the Bill of Lading short form and VICS Bill of Lading form templates are available:

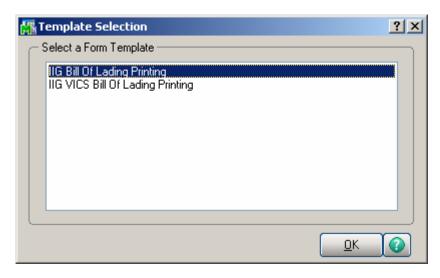

| 👫 IIG Bill Of Ladin                       | g Report - Quick Print              |                |                                      | IX |
|-------------------------------------------|-------------------------------------|----------------|--------------------------------------|----|
| Report Setting<br>Description             | STANDARD Q<br>Bill of Lading Report |                | Save                                 | •  |
| Setting Options<br>Type<br>Default Report |                                     | eport Settings | Number of Copies                     |    |
| BOL Number                                | 05140600000000011                   |                |                                      |    |
| Adobe PDF                                 | •                                   |                | Print Pre <u>v</u> iew <u>S</u> etup | 0, |

Here is an example of **Bill of Lading Printing** (short form) printout:

| Antional motor freeiont classification lob-Series       Page: 1         Antional motor freeiont classification series       Producting         Arme of Carrier       Consignee's Reference/PO No.<br>Carrier's For No       Producting         Arme of Carrier       Consignee's Reference/PO No.<br>Carrier's Code (SCAC)       Definition of the production of the production of the pr                                                                                                    | IG Bill Of Lading Report                                                                                                    |                                                                                                    |                                                                                                    |                                                                                                    |                                                                                                    |
|----------------------------------------------------------------------------------------------------|----------------------------------------------------------------------------------------------------|----------------------------------------------------------------------------------------------------|----------------------------------------------------------------------------------------------------|----------------------------------------------------------------------------------------------------|----------------------------------------------------------------------------------------------------|
| STRAIGHT BILL OF LADINGSHORT FORM       Page: 1         ORIGINALNOT NEGOTIABLE<br>Carrier's Pro No       PR0#011111         Shipper's Bill of Lading No.       05140600000000011         Shipper's Bill of Lading No.       051406000000000011         Consignee's Reference/PD No.       Carrier's Code (SCAC)         RECEIVED, subject to individually determined rates or contracts that have been egreed upon in writing between the carrier and shipper, if applicable, otherwise to the rates, classifications and rules that have been established by the carrier and are available to the shipper, on request         rom aaa       Date:       1256/2013         tred       SSS ds       City Portsmouth       State       Nate: of them which add carlier or how of the index of them which add carlier or how of the index of the which add carlier or available to the shipper in the which add carlier or available to the shipper in the which add carlier or available to the shipper in the which add carlier or available to the shipper in the which add carlier or available to the shipper in the which add carlier or available to the shipper in the which add carlier or available to the shipper in the which add carlier or available to the shipper in the which add carlier or available to the shipper in the which add carlier or available to the shipper in the which add carlier or available to the shipper in the which add to the shipper in the which add to the shipper in the which add to the shipper in the which add to the shipper in the which add to the shipper in the which add to the shipper in the which add to the shipper in the which add to the shipper in the which add to the shipper in the which add to the shipper in the which add to th                                                                                                    |                                                                                                    | /1 🕅 100% 💌                                                                                                    |                                                                                                    |                                                                                                    | Business                                                                                                    |
| Consigned to Define the Definition of the period of the set of the set of the s                                         | 1                                                                                                    | NATIONAL MOTOR FREIGHT                                                                                                    | CLASSIFICATION 100-Series                                                                                                    |                                                                                                    |                                                                                                    |
| ORIGINAL-NOT NEGOTIABLE<br>Carrier's Pro No       PROPOINTING         Shipper's Bill of Lading No.       05140600000000011         Shipper's Bill of Lading No.       05140600000000011         Name of Carrier       Consignee's Reference/PD No.         Carrier's Pro No       Carrier's Code (SEAC)         RECEIVED, subject to individually determined rates or contracts that have been agreed upon in writing between the carrier and shipper, if applicable, otherwise to the rates, classifications and rules thathave been established by the carrier and are available to the shipper, on request         Consigned's Reference/PD No.       Carrier's         Consigned's Reference/PD No.       Carrier's Code (SEAC)         Street       ss ds       City Portsmouth       State       M       Zp       00215         Reference/PD No.       State       NH       Zp       00215       Detergenty describe loow, indust carlier control to control to control to account on the solar set on the solar set on the control to account on the solar set on the control to account on the                                                                                                    |                                                                                                    | STRAIGHT BILL OF L                                                                                                    | ADING SHORT FO                                                                                                    | RM P                                                                                                    | age: 1                                                                                                    |
| Name of Carrier Consignee's Reference/PD No. Carrier's Code (SCAC) RECEIVED, subject to individually determined rates or contracts that have been agreed upon in writing between the carrier and shipper, if applicable, otherwise to the rates, classifications and rules that have been established by the carrier and are available to the shipper, on request From aaa City Portsmouth State NH Z p 00215 Deproverly described below, in applicable, or otherwise to define for other the other the rate, considered as them been established by the carrier and shipper, if applicable, otherwise to describe below, in applicable, or otherwise to define the motion of the trade are available to the shipper, on request From aaa City Portsmouth State NH Z p 00215 Deproverly described below, in applicable, or otherwise to define to constine of as them below, within add carder agrees b carry to destination. This toute, or otherwise to define to any portion of rade proceely or and or any portion of rade proceely or and to any portion of rade proceely or and to any portion of rade proceely and the result late and continue to be destination. It is wuited as the most and control the state is set. The shipper hereby cert fit in half the trade and late or any or and property, half every territe is being the trade and the terms and contillens of the Untow Bio difficultion between the state is and scores the term and accepted to the shipper in any accepted to the shipper in advice the terms and control the state is and to cardine and scores the to construct is asset. Consigned to American Business Futures On deficition between Shipper Shipper and accepted to the shipper in any accepted to the shipper in any accepted to the shipper in any accepted to the shipper in any accepted to the shipper in any accepted to the shipper in the accepted to the shipper in any accepted by the shipper and accepted to the shipper is any accepted to the shipper in any accepted to the shipper in a scate to the shipper in a scate to the shipper in a scate to the shipp          |                                                                                                    |                                                                                                    | NEGOTIABLE                                                                                                    |                                                                                                    |                                                                                                    |
| other rates, classifications and rules that have been established by the carrier and are available to the shipper, on request promaa       Date:       125/5/2013         Street       sss ds       City Portsmouth       State       M       Zp       00215         The property described below, in apparenty cod order, except as noted (conclinic on conclinic order that on the out of opachage summores in articl, conclined as shown below, with static conclined as those helds, from its work of stating set of the tables, and a to each safe to approve the described below, in the safe conclined or static conclined as those helds of the safe conclined or static conclined as the safe conclined of the safe conclined of the safe co                                                                                                    | Name of Carrier                                                                                                    |                                                                                                    | Consignee's Reference/PO N                                                                                                    |                                                                                                    | 40600000000011                                                                                                    |
| In property described below, in applicating coding exception on the control of an one control on one control on the control on the control o                                         | otherwise to the rates, classification                                                                                                    |                                                                                                    |                                                                                                    | pper, on request                                                                                                    |                                                                                                    |
| bill offalling, including hore on he back thereor, and he sall kinns and conditions are hereby agreed to by the shipper and accept kit for himself and its assigner. Consigned to American Business Futures On Callect on Delivery Chipments, he le likers 1000 <sup>1</sup> must lappe at before consigned's name. Destination Street Racine Warehouse5411 Kendrick Place City Racine State WI Zip 53120 Delivering Carrier Trailer No Triff003 Additional Shipment Sealt Place Sealt No Sealt 1222 Information Collect on Delivery & 0.00 and remit to: Destination Street City State City State Consignee City State Consignee City State Consignee City State Consignee City State City State City Consignee City State City Consignee City Consignee City Consec City Con | he properly described below, in a<br>agrees to carry to d                                                                                                    | apparenig cod order, except as no led (con lends and condition<br>destination, if on its route, or otherwise to detiver to another ci<br>or any of said property                                                                                                    | an of conkenis o fpiackage sunknown) marked,co<br>arrier on he rouke lo desination. Il is mukually a<br>over all or any portion                        | nsigned as shown below, which<br>greed, as to each carrier of all                                                                                                    | h saki carrier                                                                                                    |
| Destination Street     Racine     Yate     Yate     <                                                                                                    | bill of lading, including                                                                                                    | g hose on he back here of, and he said lemis and condition                                                                                                    |                                                                                                    |                                                                                                    |                                                                                                    |
| Delivering Carrier Trailer No Tr#9003<br>Additional Shipment Seal No Seal@1222<br>Information Collect on Delivery\$ 0.00 and remit to: Destination Street City State to be paid by Consignee □ to be paid by Consignee □                                                                                                    |                                                                                                    |                                                                                                    | 00 D'm usiappe ar before consignee's name.                                                                                                    |                                                                                                    |                                                                                                    |
| Destination Street City State to be paid by Consignee                                                                                                    | Delivering Carrier<br>Additional Shipment                                                                                                    |                                                                                                    | Trailer No Tri#003                                                                                                    | otate mi Zip <b>3</b> 3                                                                                                    | 120                                                                                                    |
| Handling Packages * Kind of package, decemption of Article 6, Special Marks and Erceptions, KMFC# Weight Class or NMFC                                                                                                    |                                                                                                    |                                                                                                    |                                                                                                    |                                                                                                    |                                                                                                    |
| Units No. No. HM <sup>(Subject</sup> to connection) (subject to Rate Ref. Code<br>Type Type Correction) (info only) (optional)                                                                                                    | · · ·                                                                                                    |                                                                                                    | State                                                                                                    | l í                                                                                                    |                                                                                                    |
| 1 CTN 5 CTN Clean Freight50 100.00 50 11AINFORMA                                                                                                    | Destination Street<br>Handling Packages<br>Units No. No.                                                                                                    | City                                                                                                    | Special Marks and Exception 6, NMFC #<br>(3                                                                                                    | to be paid by Co<br>Weight Class of<br>subject to Rate Re                                                                                                    | nsignee                                                                                                    |
| 1 CTN 3 CTN Clean Freight50 95.00 50 \\                                                                                                    | Destination Street<br>Handling Packages<br>Units No. No.<br>Type Type                                                                                                    | City<br>* Kind of package, decoription of Arteles, S<br>HM <sup>(Bub ject to correction)</sup>                                                                                                    | Special Marks and Exception 6, NMFC #<br>(3                                                                                                    | to be paid by Co<br>Weight Class of<br>subject to Rate Re<br>orrection) (info on                                                                                                    | nsignee                                                                                                    |
|                                                                                                    | Destination Street<br>Handling Packages<br>Units No. No.<br>Type Type<br>1 CTN 5 CTN                                                                                                    | City      Kind of package, decorription of Article c, c     HM (Subjects correction)      Clean Freight50      Clean Freight50                                                                                                    | Special Marks and Exceptions, KMFC #<br>(s                                                                                                    | to be paid by Co<br>Weight Class of<br>subject to Rate Re<br>orrection) (infoon<br>100.00 50                                                                                                    | nsignee                                                                                                    |
| to TE (1) Where he has to dependention value, shippers are required to state specifically h writing Unitess marked collect he agreed or declared value of the property as follows: CHECK BOX IF COLLECT                                                                                                    | Destination Street Handling Packages Units No. No. Type Type 1 CTN 5 CTN 1 CTN 3 CTN 'Mark % bidesignak Kazanlous Blakida KOTE (D) Where herak is dependentioned                                                                                                    | City           *         Kind of package, decoring ton of Article 6, 6           HM         (Sub Article or rection)           Clean Freight50         Clean Freight50           Clean Freight50         Clean Freight50           Lass defined in D0 T Regulations:         Sube, ritights performed in writing | Special Marks and Elsceptions, MMFC #<br>(s<br>C<br>Freigh                                                                                             | to be paid by Co<br>Weight Class of<br>subject to Rate Re<br>correction) (info onl<br>100.00 50<br>95.00 50<br>t charges are PRE<br>hless marked coller                                                                                                    | nsignee                                                                                                    |
| he agreed or de clared value of the property as follows:     CHECK BOX IF COLLECT       The Agreed or de clared value of the property is specifically shaled by the shipper to be exceeding     FOR FREIGHT COLLECT SHIP MENTS       \$                                                                                                    | Destination Street           Handling         Packages           Units No.         No.           Type         Type           1         CTN         5         CTN           1         CTN         3         CTN           *Mark 1% to de signale Hazani ous Markini         10 TE (1) Where he has to dependention we he agreed or declared value of the property           The Agreed or declared value of the property         \$ | City                                                                                                    | Freigh<br>Freigh<br>Ut<br>CH<br>For Fr<br>ruk sipmentk tob                                                                                             | to be paid by Co<br>Weight Class of<br>subject to Rate Re<br>correction) (info onl<br>100.00 50<br>95.00 50<br>t charges are PRE<br>hless marked colle<br>ECK BOX IF COLL<br>REIGHT COLLECT SHIPM<br>e de like red to the consign                                                                                      | PAID Ct _ECT ENTS ce, with ottre course                                                                                                    |
| he agreed or declared value of the property as follows: CHECK BOX IF COLLECT The Agreed or declared value of the property is specifically slated by the shipper to be exceeding FOR FREIGHT COLLECT SHIP MENTS                                                                                                    | Destination Street Handling Packages Units No. No. Type Type 1 CTN 5 CTN 1 CTN 3 CTN 1 CTN 3 CTN Work 'C' lo de signale Hazani cus Balelia KOTE (1) Where he tak is dependentionize he agreed or de clared value of the property The Agreed or de clared value of the property \$ per                                                                                                    | City                                                                                                    | Freigh<br>Freigh<br>CH<br>Freigh<br>CH<br>For Fr<br>This sibpoetts to b<br>o the consignor, the<br>The consignor, the                                  | to be paid by Co<br>Weight Class of<br>subject to Rate Re<br>orrection) (info onl<br>100.00 50<br>95.00 50<br>t charges are PRE<br>hless marked collections<br>EEGHT COLLECT SHIPM<br>e de like red to the consign<br>consignorshall sign the fill<br>the to make de like yo fill<br>d all other law th lobarges.      | PAID<br>Ct<br>ENTS<br>ENTS<br>EN |
| the agreed or declared value of the property is specifically shell by the shipper to be exceeding     The Agreed or declared value of the property is specifically shell by the shipper to be exceeding     FOR FREIGHT COLLECT     The Agreed or declared value of the property is specifically shell by the shipper to be exceeding     FOR FREIGHT COLLECT I      The Agreed or declared value of the property is specifically shell by the shipper to be exceeding     FOR FREIGHT COLLECT I      The Agreed or declared value of the property is specifically shell by the shipper to be exceeding     FOR FREIGHT COLLECT SHIP MENTS     Ship ment     NOTE (2) Liability Limitations for loss or damage on this     ship ment     NOTE (2) Liability Limitations for loss or allenton inhandling or slowing musible so     mathed and produced as learning to additional care or allenton inhandling or slowing musible so     mathed and produced as learning to additional care or allenton inhandling or slowing musible so     mathed and produced as learning to additional care or allenton inhandling or slowing musible so     mathed and produced as learning to additional care or allenton inhandling or slowing musible so     mathed and produced as learning to additional care or allenton inhandling or slowing fuel to fight and all other low the college so.                                                                                                    | Destination Street Handling Packages Units No. No. Type Type 1 CTN 5 CTN 1 CTN 3 CTN 'Bark 'C' lo de signale Hazani ous Bachala 10 TE (2) Where he tak is dependentionize he agreed or de dated value of the property The Agreed or de dated value of the property \$ per                                                                                                    | City                                                                                                    | Freigh<br>Freigh<br>Ut<br>CH<br>For Fr<br>If the submetter to b<br>on the constypion, the<br>The carrier may dec<br>payment of freight an<br>111111111 | to be paid by Co<br>Weight Class of<br>subject to Rate Re<br>orrection) (info onl<br>100.00 50<br>95.00 50<br>t charges are PRE<br>nless marked collen<br>ECK BOX IF COLL<br>REIGHT COLLECT SHIP M<br>dollar by the costs<br>or sty for stall sign the<br>line to make delikely of the<br>d all other have n lobarges. | PAID<br>Ct<br>ENTS<br>ee, w Tb or tre course<br>blow in g statement<br>s stypment with ont<br>ignature of Course ignored                                                                                                    |

Here is an example of **VICS Bill of Lading** form printout:

| Date:                    | 6/26/            | 2014             |                              | BILL               | OF LA       |                       | G                                |                                     |                        | Page 001               |   |
|--------------------------|------------------|------------------|------------------------------|--------------------|-------------|-----------------------|----------------------------------|-------------------------------------|------------------------|------------------------|---|
| Neme                     |                  | SHIP F           | ROM                          |                    |             | Bill                  | of Lading                        | g Num                               | nber: 05               | 140600000000242        | 7 |
| Name:<br>Address:        | CTR<br>Central / | Av. 12           |                              |                    |             |                       | (402)                            | 05140                               | 60000000               | 0242                   |   |
| City/State/Zip<br>SID#:: | : Goodma         | n, WI 54         | 125                          | FOB: 🛛             |             | CARRIER<br>Trailer nu |                                  |                                     | eLTL, Truc<br>01-11-12 | kload                  | 1 |
| Name:                    | Amorica          | SHIP<br>n Buging | <b>TO</b><br>ess Futures Loc | otion # 7          |             | Seal num              |                                  | SL#0                                |                        |                        |   |
| Address:                 | Racine V         |                  |                              | :ation #. <u>Z</u> |             | Load Nur              |                                  | LD#0                                |                        |                        | _ |
|                          | 5411 Ke          |                  |                              |                    |             | SCAC:<br>Pro nu       |                                  |                                     | PSS<br>R#001           |                        |   |
| City/State/Zip           |                  |                  |                              |                    |             |                       |                                  | PI                                  | <b>R#001</b>           |                        |   |
| CID#::                   | . reacine,       | ****0012         | 5                            | 505                |             |                       |                                  |                                     |                        |                        |   |
| CID#                     | BILL FR          | REIGHT C         | HARGES TO :                  | FOB:               |             |                       |                                  | OUPS                                | 3PR#001                |                        |   |
| Name:                    |                  |                  | ess Futures                  |                    |             | Freigh                |                                  | ,                                   |                        | ht charges are prepaid | - |
| Address:                 | 2131 N.          | 14th St          | reet                         |                    |             |                       | arked other                      |                                     | ins. (ireig            | ni charges are prepaid |   |
|                          | Suite 10         | 00               |                              |                    |             | Prepaid               |                                  | Collo                               | t                      | and Dorts              |   |
| City/State/Zip           | : Milwauke       | e, WI 53         | 205-1204                     |                    | Ľ           | Frepaiu               |                                  | Colle                               | ···                    | 3rd Party              | - |
| SPECIAL INSTRUCTIONS :   |                  |                  |                              | (cheo              | 비<br>k box) |                       | ter Bill of La<br>derlying Bills | ading: with attached<br>s of Lading |                        |                        |   |
| Contact Phon             | e No : (414)     | 555-478          | 37 Notify                    | Charge : 1         | ٩٥          |                       |                                  |                                     |                        |                        |   |
|                          |                  |                  |                              | omer ori           |             |                       | N<br>.et/slip                    |                                     |                        |                        |   |
| CUSTOMER                 | ORDER NUM        | BER              | # PKGS                       | WEIG               |             |                       | CLEONE)                          |                                     | ADDIT                  | IONAL SHIPPER INFO     |   |
| 0000179<br>GRAND TOT/    | A1               |                  | 1.00 ctns<br>1.00 ctns       | 20.00              |             | Υ                     | N                                |                                     |                        |                        |   |
|                          |                  |                  |                              | CARRIERI           |             | TION                  |                                  |                                     |                        |                        |   |
| HANDLING UNI             |                  | KAGE             | WEIGHT                       | н.м.               | Commoditie  |                       |                                  | ESCR                                |                        | LTL ONLY               |   |
| QTY TYP                  | E QTY            | TYPE             |                              | (X)                |             |                       | stowing.<br>2(e) of NMFC         |                                     |                        | NMFC# CLASS            | 5 |
| 1 CTN                    | J 1              | CTN              | 20.00                        |                    |             |                       | TION COM                         |                                     | ΝTY                    | 11AINFORI 50           |   |
|                          |                  |                  |                              |                    |             |                       |                                  |                                     |                        |                        |   |

**Bill Freight Charges To**: prints the address based on the Billing Option set for current shipment. Shipper's address is printed if the billing is shipper, otherwise:

- a. Recipient prints the ship to address.
- b. 3rd Party prints the 3rd party address from the shipping options of the order header.
- c. Consignee prints the Bill To Address
- d. Freight Collect prints the Ship to address
- e. Drop Ship prints the address from the Malvern shipper file.

#### IIG BOL Manifest Pickup Entry

The **IIG BOL Manifest Pickup Entry** has been added under the **Sales Order Shipping Menu.** This program is used to release the bills of lading as shipped.

| 👫 IIG BOL Manifest Pi | ickup Entry (ABC) 12/5/2013 🛛 🔳 🗙 |
|-----------------------|-----------------------------------|
| - Bill of Lading      |                                   |
| Bill of Lading Type   | Bill of Lading                    |
| BOL Number            | 0514060000000011 🔍                |
| Master BOL No.        |                                   |
| Ship Via              | UPS FREIGHT                       |
| Carrier Name          | Large LTL, Truckload              |
| C Driver              |                                   |
| Date Picked Up        | 12/5/2013 Time 04:27 PM           |
| Driver's Name         |                                   |
| L                     |                                   |
|                       | Proceed Cancel                    |
|                       |                                   |
|                       |                                   |

#### **Bill of Lading Section**

Select the **Bill of Lading** type to retrieve. Bill of Lading and Master Bill of Lading types are available. Selecting *Bill of Lading* disables the Master BOL No. field, and selecting *Master BOL* disables the Bill of Lading field.

Enter the **BOL Number** or **Master BOL No.** by manually entering, scanning, or using the lookups.

Ship Via is a locked field showing the Ship Via code.

**Carrier Name** is the full carrier name from the IIG Carrier Maintenance.

Selecting *Master BOL* type disables the **BOL Number** field:

| 👫 IIG BOL Manifest P | ickup Entry (ABC) 12/5/2013 🛛 🔲 🗙 |
|----------------------|-----------------------------------|
| - Bill of Lading     |                                   |
| Bill of Lading Type  | Master BOL                        |
| BOL Number           |                                   |
| Master BOL No.       | 05140600010000029 🔍               |
| Ship Via             | UPS FREIGHT                       |
| Carrier Name         | Large LTL, Truckload              |
| - Driver             |                                   |
| Date Picked Up       | 12/5/2013 🛅 Time 05:43 PM         |
| Driver's Name        | H.Tomson                          |
| L                    |                                   |
|                      | Proceed Cancel                    |
|                      |                                   |
|                      |                                   |

#### **Driver** Section

| Date Picked Up | is the date the driver picked up the                                                                                                    |
|----------------|----------------------------------------------------------------------------------------------------|
|                | shipment. Auto loads today's date.                                                                                                    |
| Time           | is the time of pickup. Auto loads the                                                                                                    |
|                | current time when bill of lading is                                                                                                    |
|                | selected.                                                                                                    |
| Driver Name    | This field identifies the driver that                                                                                                    |
|                | picked up the shipment.                                                                                                    |
| Proceed        | Press to post the bill of lading as picked up. The Date Picked Up,<br>Time Picked Up, and Driver information will be posted to the bill<br>of lading and the BOL is released for update. If the BOL is a<br>Master BOL, this information is posted to all of the linked BOL<br>and they in turn are also released for update. |
| Cancel         | Press this button to cancel the transaction and returns to the menu.                                                                                                    |
|                |                                                                                                    |

On posting the **Print Pickup Receipt** program is run.

After the BOL is posted as picked up the BOL Pickup Receipt print dialog is opened allowing printing the Pickup Receipt. The pickup receipt prints the company name, carrier name, Bill of Lading number(s), Quote/Pickup number, Driver Name, Date and Time Picked up, seal number, customer number and name, and ship to address.

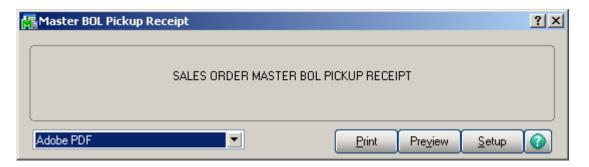

Below are examples of printouts for Master BOL and BOL Pickup Receipts:

| 🖥 View Master BOL Pickup Re | ceipt                     |       |            |           |
|-----------------------------|---------------------------|-------|------------|-----------|
| Preview ]                   | 1 / 1 🎢 100% 💌            |       | BusinessOb | jects 🛛 🖾 |
|                             |                           | _     | _          |           |
|                             |                           |       |            | -         |
| Master BOL Picku            | n Receipt                 |       |            |           |
| MUSICI DOL I IGRA           | , nocept                  | ٨B    | C Distribu | tion an   |
|                             |                           | ~ ~ 0 | V Distibu  |           |
| Master Bill Of Lading       |                           |       |            |           |
| Carrier:                    | Large LTL, Truckload      |       |            |           |
| Pickup Number:              | PR0#001222                |       |            |           |
| Master Bill Of Lading:      | 05140600010000029         |       |            |           |
| Seal Number:                | Seal#011111               |       |            |           |
| Underlying BOL:             | 0514060000000020          |       |            |           |
|                             | 0514060000000039          |       |            |           |
| Customer No:                |                           |       |            |           |
| Customer Name:              |                           |       |            |           |
| Address:                    | 2131 N. 14th Street       |       |            |           |
|                             | Suite 100                 |       |            |           |
|                             | Accounting Department     |       |            |           |
| Ship To:                    | American Business Futures |       |            |           |
| Address:                    | Racine Warehouse          |       |            |           |
|                             | 5411 Kendrick Place       |       |            |           |
| Driver Name :               | H.Tomson                  |       |            |           |
| Pickup Date:                | 12/5/2013                 |       |            |           |
| Pickup Time :               | 05:43 PM                  |       |            |           |
|                             |                           |       |            |           |
|                             |                           |       |            |           |
|                             |                           |       |            |           |
|                             |                           |       |            |           |
|                             |                           |       |            |           |
|                             |                           |       |            |           |
|                             |                           |       |            |           |
|                             |                           |       |            |           |
|                             |                           |       |            |           |

| Niew BOL Pickup Receipt | 1 / 1 🕅 100% 💌                                | Business Objects                         |
|-------------------------|-----------------------------------------------|------------------------------------------|
| BOL Pickup Recei        | ot                                            | ABC Distribution and Service Corp. (ABC) |
| Single Bill Of Lading   |                                               |                                          |
| Carrier:                | Large LTL, Truckload                          |                                          |
| Pickup Number:          |                                               |                                          |
| -                       | 0514060000000011                              |                                          |
| Seal Number:            |                                               |                                          |
| Customer No:            |                                               |                                          |
|                         | American Business Futures                     |                                          |
| Address:                | 2131 N. 14th Street                           |                                          |
|                         | Suite 100                                     |                                          |
| a                       | Accounting Department                         |                                          |
|                         | American Business Futures<br>Racine Warehouse |                                          |
| Address:                | Nacine Warehouse<br>5411 Kendrick Place       |                                          |
|                         | off Rendrok Hade                              |                                          |
| Driver Name :           | Tommy                                         |                                          |
| Pickup Date:            | 12/5/2013                                     |                                          |
| Pickup Time :           | 04:29 PM                                      |                                          |
|                         |                                               |                                          |
|                         |                                               |                                          |
|                         |                                               |                                          |
|                         |                                               |                                          |
|                         |                                               |                                          |

#### IIG LTL Shipment History Inquiry

The **IIG LTL Shipment History Inquiry** menu added under the S/O Inquiries Menu allows for viewing closed BOL manifests by Invoice Number:

| 🔚 IIG LTL Shipment History Inquiry (ABC) 8/15/2014 |                                           |
|----------------------------------------------------|-------------------------------------------|
| Invoice No. 0100150 🦂 📢 🌒 🕨 Manifest Dat           | e 2/19/2014                               |
| Order No. 0000282 Customer No. 01-ABF              | American Business Futures                 |
| Ship Via UPS FREIGHT                               | Ship To Address                           |
|                                                    | Name American Business Futures            |
| Description UPS Freight                            | Address Racine Warehouse                  |
| Freight Amount 99.00 Pallets 0002                  | 5411 Kendrick Place                       |
| Total COD Amount .00 C.O.D.?                       |                                           |
| Telephone (414) 555-4787                           | ZIP Code 53120                            |
| Contact Name John Quinn                            | City Racine State WI                      |
|                                                    | Country USA United States of America      |
| -Pallet Information                                |                                           |
| Pallet Pall Weight Tracking Number Pallet          | et Height Width Length Pallet Frei Pallet |
|                                                    | LT 096 048 048 48.00                      |
| 00008 0002 170.00 PR0#001222 P                     | LT 096 048 048 51.00                      |
| Ч <u>ч</u>                                         | <u> </u>                                  |
|                                                    | <u> </u>                                  |

#### Allow Ship Date Override in S/O Data Entry

#### Role Maintenance

The Allow Ship Date Override in S/O Data Entry Security Event has been added to the **Role Maintenance** to allow the user with respective role to update the Sales Order Ship Date.

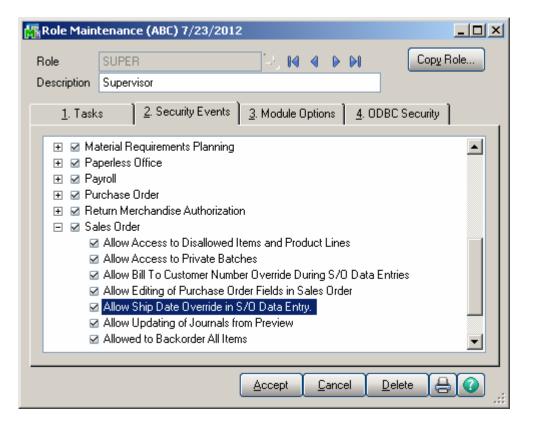

Only the users assigned to a role with this security event enabled are allowed to run the "IIG Recalculate Sales Order Ship Dates" utility.

#### IIG Holiday Maintenance

**IIG Holiday Maintenance** has been added under the **Sales Order Setup** menu to allow users fix their holidays. In the **Holiday Date** column specify the nonworking days and write descriptions in the **Comment** column.

| M | HIG Ha     | oliday Maintenanc      | e (ABC) 7/    | 23/2012<br>Options  | ? _ 🗆 🗙  |
|---|------------|------------------------|---------------|---------------------|----------|
| Y | 'ear 201   | 12 🔄 💊 🚺 🔌             | 🕒 🕨 🚺         | Cut Off Time        | 05:00 PM |
|   | Fut        | ure Year               |               | lide Weekends       |          |
| Í |            |                        |               |                     |          |
|   |            | Holiday Date           | Weekend       | Comme               | nt       |
|   | 1          | 1/2/2012               |               | Holiday             |          |
|   | 2          | 1/3/2012               |               | Holiday             |          |
|   | 3          | 1/4/2012               |               | Holiday             |          |
|   | 4          | 1/5/2012               |               | Holiday             |          |
|   | 5          | 1/6/2012               |               | Christmas Holiday   |          |
|   | 6          | 3/8/2012               |               | Holiday             |          |
|   | 7          | 7/5/2012               |               | Holiday             |          |
|   | 8          |                        |               |                     |          |
|   |            |                        |               |                     |          |
|   |            |                        |               |                     |          |
|   |            |                        |               |                     |          |
|   |            |                        |               |                     |          |
|   |            |                        |               |                     |          |
|   |            |                        |               |                     |          |
|   |            |                        |               |                     |          |
|   |            |                        |               |                     |          |
| ~ |            |                        | A             | cept <u>C</u> ancel |          |
| E | nter the ` | Year or press Alt-Y fo | r current Yea | ar.                 |          |

Lines for which the **Weekend** check box is selected are weekends. You can show/hide weekends by turning on/off the **Hide Weekends**.

Filtering can be done by months by selecting corresponding Month number.

WWW.IIGSERVICES.COM

|       | 12 🖃 💊 🚺 🍕   | 1       | Options<br>Cut Off Time | 05:00 PM |
|-------|--------------|---------|-------------------------|----------|
| Month | 01           |         |                         |          |
|       | Holiday Date | Weekend | Comment                 |          |
| 1     | 1/1/2012     |         | Weekend                 |          |
| 2     | 1/2/2012     |         | Holiday                 |          |
| 3     | 1/3/2012     |         | Holiday                 |          |
| 4     | 1/4/2012     |         | Holiday                 |          |
| 5     | 1/5/2012     |         | Holiday                 |          |
| 6     | 1/6/2012     |         | Christmas Holiday       |          |
| 7     | 1/7/2012     |         | Weekend                 |          |
| 8     | 1/8/2012     |         | Weekend                 |          |
| 9     | 1/14/2012    | ✓       | Weekend                 |          |
| 10    | 1/15/2012    | ✓       | Weekend                 |          |
| 11    | 1/21/2012    |         | Weekend                 |          |
| 12    | 1/22/2012    |         | Weekend                 |          |
| 13    | 1/28/2012    |         | Weekend                 |          |
| 14    | 1/29/2012    |         | Weekend                 |          |
| 15    |              |         |                         |          |
|       |              |         |                         |          |
|       |              | A       | cept <u>C</u> ancel     | Delete   |

Lines for which the **Weekend** check box is selected are weekends. You can show/hide weekends by turning on/off the **Hide Weekends**.

In the **Cut Off Time** field the end time of working day is fixed.

Click on the **Press for current Year** button to display the records of current Year and Month. The current date is taken from GL Options.

#### Sales Order Entry

Modification has been done is **Sales Order Entry** related to **Holiday Maintenance**. If a **Ship Date** is entered on the **Header** tab which is specified as holiday in **IIG Holiday Maintenance** a message is displayed asking to set the Ship Date to the next business day or not.

| 🚮 Sales Order 🛛        | Entry (ABC) 7/5/2012                |                   | ×                                                                                                    |
|------------------------|-------------------------------------|-------------------|----------------------------------------------------------------------------------------------------|
| Order Number 00        | 000276 🔤 🚺 🚺 🖌                      | Þ ÞI 🗐            | Copy from Defaults Customer Credit                                                                                                    |
| <u>1</u> . Header      | <u>2</u> . Address <u>3</u> . Lines | : <u>4</u> . Tota | s User useriig 📮                                                                                                    |
| Order Date             | 7/5/2012 🛅 Order                    | Type Standa       | rd Order 💌 Master/Repeating No.                                                                                                    |
| Customer No.           |                                     | <b>Q</b> [ 1      |                                                                                                    |
| Cust PO                |                                     |                   |                                                                                                    |
|                        |                                     | Ship To Addr      |                                                                                                    |
|                        |                                     | Terms Code        | 00 🔍 No Terms                                                                                                    |
| Ship Date              | 7/5/2012 🛅                          | <u>Ship Via</u>   | Sector Contraction of the sector of the sector of the sect |
|                        |                                     | Confirm To        |                                                                                                    |
| Status New             | 💌 <u>Reason</u> 🔛                   | Cont Phn          | Ship <u>Options</u>                                                                                                    |
| Whse 001               | 🔍 🛛 EAST ' 🚮 Sage ERP M             | AS 90             |                                                                                                    |
| -Sales Tax             | 🚃 🔥 Do you                          | want to set the S | hip Date to the next business day.                                                                                                    |
| Schedule               |                                     |                   |                                                                                                    |
|                        |                                     | <u>Y</u> es       |                                                                                                    |
| Print Order            |                                     |                   |                                                                                                    |
| Print Pick She         |                                     |                   |                                                                                                    |
| No. of Ship La         | bels 0                              |                   |                                                                                                    |
| Quick Print Wi         | ithout Displaying Printing Windo    | w 📃               |                                                                                                    |
| Print <u>O</u> rder Pr | int Pic <u>k</u> 🕐 Recalc Price     |                   | Accept Cancel Delete 😝 🕢                                                                                                    |

If the **Calculate Ship Date from Ship Via Code** check box is not selected in the **Shipping Automation Options** the ship date change logic works as follows: when **Ship Date** is entered in **Sales Order Entry**, that date is increased with the number of days which has been specified in the **Lead Time in Days** field. Only after, that checking is performed based on the Holiday Maintenance.

| 🚮 IIG Carrier Interfac | e Maintenance (ABC) ( | 3/13/2015                  |                                         |       |
|------------------------|-----------------------|----------------------------|-----------------------------------------|-------|
| Shipping Code UPS      | RED 🗔 🚺               |                            |                                         |       |
| Description UPS        | NEXT DAY AIR          |                            |                                         |       |
| -Base Options          |                       | LTL Options                |                                         |       |
| Shipping Interface     | Malvern 💌             | SCAC Code                  | UPSN                                    |       |
| Carrier Code/Smart Zo  | ne 1DY                | SCAC Carrier Description   | United Parcel Service                   |       |
| Service Type           | UPS                   | Default Billing Option     | Shipper                                 |       |
| Mark Up %              | .00                   | Bill of Lading Required    | NMFC LTL Carrier?                       |       |
| Small Parcel Carrier   |                       | Rate by Value on BOL       | Next Carrier Number 0000000             | 001   |
| Print MAS90 COD Tag    | IS 🗌                  | L                          |                                         |       |
| One COD Fee per Ord    | er 🗌                  | Auto Prepaid Freight Opti  | ons                                     |       |
| Signature Required     |                       | Auto Calculate Prepaid Fri | Prepaid Freight at:                     | \$.00 |
| No HazMat              |                       | – International Options –  |                                         |       |
| Send Email Address     |                       | International Shipment     | DocumentsOnly                           |       |
| Residential Only       |                       |                            |                                         |       |
| Lead Time in Days      | 2                     | Commercial Invoice         | SED Required?                           |       |
|                        |                       |                            |                                         |       |
|                        |                       |                            | Accept Cancel Del                       |       |
|                        |                       |                            | <u>Accept</u> <u>Cancel</u> <u>D</u> el |       |

If 0 is set in the **Lead Time in Days** field, and the Order is created after the working day has been fixed (the hour specified in the **Cut Off Time** field in **IIG Holiday Maintenance**), 1 day is added to the ship date and after that holiday checking is performed.

Note: The Ship Date will not be recalculated when Ship Via field becomes blank.

#### IIG Recalculate Sales Order Ship Date Utility

The IIG Recalculate Sales Order Ship Date Utility has been added under the Sales Order Utilities menu.

| <u>M</u> | Recalculate Sales (                                                                                                    | Order Ship Da | ate | es (ABC) 7/5/2012 | _              |   |  |  |  |  |  |
|----------|----------------------------------------------------------------------------------------------------|---------------|-----|-------------------|----------------|---|--|--|--|--|--|
|          | This utility will search the Sales Order Header file and recalculate the Ship Dates based on the Order Date for Standard Orders that are not Invoiced. |               |     |                   |                |   |  |  |  |  |  |
|          | Select Field                                                                                                    | Operand       |     | Value             |                |   |  |  |  |  |  |
|          | Sales Order Number                                                                                                    | All           | •   |                   |                |   |  |  |  |  |  |
|          |                                                                                                    |               |     |                   |                |   |  |  |  |  |  |
|          | Clear                                                                                                    |               |     | (                 | Proceed Cancel | ₽ |  |  |  |  |  |

Select the Sales Order(s) for which you want the Utility to work and click the **Proceed** button. Scanning will be performed through the Sales Order Header file and Ship Dates will be recalculated based on the Order Date for Standard Orders that are not invoiced.

Click the **Print** button.

| 👫 Recalculate Ship D | ates Selection Listing  | ? ×                                  |
|----------------------|-------------------------|--------------------------------------|
| SAL                  | ES ORDER RECALCULATE SH | IP DATES SELECTION LISTING           |
| Adobe PDF            |                         | Print Pre <u>v</u> iew <u>S</u> etup |

The report displays the Orders that are being updated with their old and new Ship Dates.

|                 |                    | <b>0</b> 1 1 1 1 1        |               |                      |                  |                  |                  |
|-----------------|--------------------|---------------------------|---------------|----------------------|------------------|------------------|------------------|
| Recalcula       | ate Ship Dates     | s Selection Listing       | /             | ABC Distribu         | tion and         | d Service C      | orp. (ABC)       |
| Order<br>Number | Customer<br>Number | Name                      | Ship Via Code | Lead Time<br>In Days | Cut Off<br>Time? | Old<br>Ship Date | New<br>Ship Date |
| 0000143         | 02-ALLENAP         | Allen's Appliance Repair  | MAIL          | D                    | Yes              | 05/15/2010       | 05/16/2010       |
| 0000164         | 02-0RANGE          | Orange Door & Window Co.  | UPS BLUE      | 24                   | Yes              | 05/31/2010       | 06/24/2010       |
| 0000171         | 01-ABF             | American Business Futures | UPS BLUE      | 24                   | Yes              | 05/01/2010       | 05/25/2010       |
| 0000178         | 01-ABF             | American Business Futures | UPS BLUE      | 24                   | Yes              | 04/02/2009       | 04/27/2009       |
| 0000179         | 01-ABF             | American Business Futures | C.O.D.        | D                    | Yes              | 04/15/2009       | 04/16/2009       |
| 0000180         | 01-ABF             | American Business Futures | C.O.D.        | D                    | Yes              | 04/15/2009       | 04/16/2009       |
| 0000181         | 01-ABF             | American Business Futures | C.O.D.        | D                    | Yes              | 04/15/2009       | 04/16/2009       |
| 0000184         | 01-ABF             | American Business Futures |               | D                    | Yes              | 04/15/2009       | 04/16/2009       |
| 0000189         | 01-ABF             | American Business Futures | UPS BLUE      | 24                   | Yes              | 05/20/2009       | 06/15/2009       |
| 0000192         | 01-ABF             | American Business Futures |               | D                    | Yes              | 06/02/2009       | 06/04/2009       |
| 0000194         | 01-ABF             | American Business Futures | UPS RED       | 30                   | Ver              | 06/02/2009       | 07/02/2009       |

After closing the report the following message box will be displayed:

| Sage M | AS 90                                                  | X |
|--------|--------------------------------------------------------|---|
| ?      | Do you want to update the Ship Dates of those Orders ? |   |

#### **Printings**

#### IIG Shipping Label Printing

The **IIG Shipping Label Printing** program has been added under the **Shipping** menu of the **Sales Order** module to enable **Shipping Labels** printing.

| 🌆 IIG Shippin  | g Labels Printin  | g (ABC) 7/5/ | 2012    |                    |         |                  |               |
|----------------|-------------------|--------------|---------|--------------------|---------|------------------|---------------|
| Form Code      | STANDARD          | Q            |         | Batch              | 00006   | đ                | Designer      |
| Description    | IIG Ship Labels F | Printing     |         |                    |         |                  |               |
| Number of Co   | opies 1 🔹         | Collated     | м       | lulti-Part Form En | abled [ | <u>M</u> ulti    | Part          |
|                |                   |              |         |                    |         |                  |               |
| Number of Lab  | pels 1            |              |         |                    |         |                  |               |
| Line 1 Messag  | je                |              |         |                    |         |                  |               |
| Line 2 Messag  | je                |              |         |                    |         |                  |               |
| - Selections - |                   |              |         |                    |         |                  |               |
| Select Field   |                   | Operand      | 1       | /alue              |         |                  |               |
| Shipping/Invo  | oice Number       | All          | •       |                    |         |                  |               |
| Warehouse C    | ode               | All          | -       |                    |         |                  |               |
|                |                   |              |         |                    |         |                  | ]             |
| Adobe PDF      |                   | •            | Alignme |                    | Print   | Pre <u>v</u> iew | <u>S</u> etup |

Selections by **Shipping/Invoice** number and **Warehouse Code** are available. Here is an example of printout:

| 👫 View IIG Shipping Labels |                                                             |             |                                                             |                  |
|----------------------------|-------------------------------------------------------------|-------------|-------------------------------------------------------------|------------------|
|                            | 1 / 1 🕅 100% 💌                                              |             |                                                             | Business Objects |
| Preview                    |                                                             |             |                                                             |                  |
|                            | Label 0001 Of 0001                                          |             | Label 0001 Of 0001                                          |                  |
| FROM:                      | ABC Distribution and Service Corp.                          | FROM:       | ABC Distribution and Service Corp.                          |                  |
|                            |                                                             |             |                                                             |                  |
| SHIP TO:                   | American Business Futures<br>Racine Warehouse               | SHIP TO:    | American Business Futures<br>Racine Warehouse               |                  |
|                            | 5411 Kendrick Place<br>Racine, WI 53120                     |             | 5411 Kendrick Place<br>Racine, WI53120                      |                  |
|                            |                                                             |             |                                                             |                  |
| P0 Number                  | :                                                           | PO Number:  |                                                             |                  |
| Shipping No                | : 0100141                                                   | Shipping No | 0100142                                                     |                  |
|                            | Label 0001 Of 0001                                          |             | Label 0001 Of 0001                                          |                  |
| FROM:                      | ABC Distribution and Service Corp.                          | FROM:       | ABC Distribution and Service Corp.                          |                  |
| SHIP TO:                   | American Business Futures                                   | SHIP TO:    | American Business Futures                                   |                  |
|                            | Racine Warehouse<br>5411 Kendrick Place<br>Racine, WI 53120 |             | Racine Warehouse<br>5411 Kendrick Place<br>Racine, WI 53120 |                  |
| DO Number                  | <u>.</u>                                                    | DO N        |                                                             |                  |
|                            |                                                             |             |                                                             | .::              |

Note: Paperless Office is provided for **IIG Shipping Label Printing.** It will work only if the **PDF Directory** field is specified and Invoice is selected as **Document** in the **Form Maintenance** of PL module.

#### IIG Pallet Labels Printing

The **IIG Pallet Label Printing** program has been added under the **Shipping** menu of the **Sales Order** module to enable **Pallet Labels** printing.

| 👫 IIG Pallet L                                                | abels Pr   | inting (  | ABC) 7/23      | /2012 |                 |          |     |               |          |
|---------------------------------------------------------------|------------|-----------|----------------|-------|-----------------|----------|-----|---------------|----------|
| Form Code                                                     | STANDA     | ARD       | C              | 2     | Bate            | h 000    | 106 | ð             | Designer |
| Description                                                   | IIG Palle  | t Labels  | Printing       |       |                 |          |     | _             |          |
| Number of C                                                   | opies      | 1         | Collated       |       | Multi-Part Form | Enabled  |     | <u>M</u> ulti | Part     |
| Number of Pal                                                 | lets       | 1         |                |       |                 |          |     |               |          |
| Line 1 Messag                                                 | je 🛛       |           |                |       |                 |          |     |               |          |
| 1                                                             |            |           |                |       |                 |          |     |               | -        |
| Line 2 Messag                                                 | le 🗌       |           |                |       |                 |          |     |               |          |
| Paperless Of                                                  |            | ut Print. | All            |       |                 | •        |     |               |          |
|                                                               |            | ut Print. | All            |       | 1               | •        |     |               |          |
| Paperless Of                                                  |            | ut Print. | All<br>Operand |       | Value           | <b>.</b> |     |               |          |
| Paperless Of<br>Selections                                    | fice Outpu |           |                |       | Value           | V        |     |               |          |
| Paperless Of<br>Selections =                                  | fice Outpu |           | Operand        |       | Value           | <b>_</b> |     |               |          |
| Paperless Of<br>Selections =<br>Select Field<br>Shipping/Inve | fice Outpu |           | Operand<br>All |       | Value           | V        |     |               |          |

Selections by **Shipping/Invoice** number and **Warehouse Code** are available. Here is an example of printout:

| Wiew Pallet Labels Printing       Image: Image and Image and Image | 1 / 1 🕅 100% 💌                                                                                         |                              |                                                                                                    | Business Objects |
|----------------------------------------------------------------------------------------------------|----------------------------------------------------------------------------------------------------|------------------------------|----------------------------------------------------------------------------------------------------|------------------|
| FROM:                                                                                                    | Pallet 0001 Of 0001<br>ABC Distribution and Service<br>Corp.                                           | FROM:                        | Pallet 0001 Of 0001<br>ABC Distribution and Service<br>Corp.                                           | <u> </u>         |
| <b>SHIP TO</b> :                                                                                                    | American Business Futures<br>Racine Warehouse<br>5411 Kendrick Place<br>Racine, WI 53120(414) 555-4319 | SHIP TO:                     | American Business Futures<br>Racine Warehouse<br>5411 Kendrick Place<br>Racine, WI 53120(414) 555-4319 |                  |
| PO Number<br>Shipping No                                                                                                    | o: 0100141                                                                                             | PO Number :<br>Shipping No : |                                                                                                    |                  |
| FROM:                                                                                                    | Pallet 0001 Of 0001<br>ABC Distribution and Service<br>Corp.                                           | FROM:                        | Pallet 0001 Of 0001<br>ABC Distribution and Service<br>Corp.                                           |                  |
| SHIP TO:                                                                                                    | American Business Futures<br>Racine Warehouse<br>5411 Kendrick Place<br>Racine, WI 53120(414) 555-4319 | SHIP TO:                     | American Business Futures<br>Racine Warehouse<br>5411 Kendrick Place<br>Racine, WI 53120(414) 555-4319 |                  |
|                                                                                                    |                                                                                                    |                              |                                                                                                    |                  |

Note: Paperless Office is provided for **IIG Pallet Label Printing.** It will work only if the **PDF Directory** field is specified and Invoice is selected as **Document** in the **Form Maintenance** of PL module.

#### Voided Shipments Report

The **Voided Shipments Report** has been added to the **Reports** menu of the **Sales Order** module to allow printing the shipments that have been voided while the IIG Manifest is open.

| 👫 Voided Shipme             | nts Report (a | ABC) 7/23/201 | 12           |            |              |           |        |                 |
|-----------------------------|---------------|---------------|--------------|------------|--------------|-----------|--------|-----------------|
| Report Setting              | STANDARD      |               | ٩            |            |              |           |        | S <u>a</u> ve 💌 |
| Description                 | Voided Ship   | ments Report  |              |            |              |           |        |                 |
| - Setting Options -<br>Type | Public        | Print Repo    | ort Settings |            | Number       | of Copies | 1 -    |                 |
| Default Report              |               | Three Hol     | e Punch      |            | Collated     |           |        |                 |
| Selections ====             |               |               |              |            |              |           |        |                 |
| Select Field                |               | Operand       | Value        |            |              |           |        |                 |
| Order Number                |               | All           | -            |            |              |           |        |                 |
|                             |               |               |              |            |              |           |        |                 |
|                             |               |               |              |            |              |           |        |                 |
|                             |               | Ke            | ep Window O  | nen After: |              |           |        |                 |
| Adobe PDF                   |               | Print         | ·            |            | <u>Print</u> | Pre       | view 🔤 | <u>è</u> etup   |
|                             |               |               |              |            |              |           |        |                 |

After the Manifest is closed no data is available for printing. Here is an example of printout:

| 🚮 Viev   | v Voided Shipments R | eport        |             |                  |                                          |                  |
|----------|----------------------|--------------|-------------|------------------|------------------------------------------|------------------|
| <b>P</b> | 🗃 🛛 к 🔹 м            | 1 /          | 1 🎢 🛙 100   | % 🔽              |                                          | Business Objects |
| Previe   | ew                   |              |             |                  |                                          |                  |
| E        |                      |              |             |                  |                                          |                  |
|          | Voided Shipments Rep | ort          |             |                  | ABC Distribution and Service Corp. (ABC) |                  |
|          | Reason               | Shipper      | Order       | Tracking         |                                          |                  |
|          | Code                 | ID           | Number      | Number           |                                          |                  |
|          | Reason: 00002 - voi  | ded due to e | rrors found |                  |                                          |                  |
|          | 00002                | 1            | 0000197     | 1Z4E67W172000004 | 36                                       |                  |
|          | 00002 totals         | (            | Orders: 1   | Packages: 1      |                                          |                  |
|          | Totals Reasons:      | 1 (          | Orders: 1   | Packages: 1      |                                          |                  |
|          |                      |              |             |                  |                                          |                  |
|          |                      |              |             |                  |                                          |                  |
|          |                      |              |             |                  |                                          |                  |
|          |                      |              |             |                  |                                          |                  |
|          |                      |              |             |                  |                                          |                  |
| _        |                      |              |             |                  |                                          |                  |
|          |                      |              |             |                  |                                          | .:               |

## **IIG Freight Fields Update Utility**

The IIG Freight Fields Update Utility menu item has been added to the Inventory Management Utilities.

| NMFC Code 🗹<br>Sub Class 🗹<br>BOL Description 🗸 | Harmoni:<br>New Val | zed Tariff Coo<br>uation |   | TARIF#00001111 |    |  |
|-------------------------------------------------|---------------------|--------------------------|---|----------------|----|--|
| Selections                                      |                     |                          |   |                |    |  |
| Select Field                                    |                     | Operand                  |   | Value          |    |  |
| Item Code                                       |                     | All                      | • |                | ٩, |  |
| Product Line                                    |                     | All                      | • |                |    |  |
| COLOR                                           |                     | All                      | - |                |    |  |
| SIZE                                            |                     | All                      | - |                |    |  |
| STYLE                                           |                     | All                      | - |                |    |  |
| CATALOGUE REF#                                  |                     | All                      | - |                |    |  |
|                                                 |                     |                          |   | ·              |    |  |

Select the **NMFC Code, Sub Class** or/and **BOL Description** check boxes and specify the range below.

**NMFC Code** – makes the field uppercased.

**Sub Class** – If the number specified in the Sub Class field does not belong to the fixed values, the program changes it to the one specified here. Here is the list of the values: "50|55|60|65|70|77.5|85|92.5|100|110|125|150|175|200|250|300|400|500|".

**BOL Description** – Makes the Bill of Lading (BOL) description field uppercased, and limits to 30 characters. If blank, no change occurs to the item's BOL description field.

**Harmonized Tariff Code** – Enter the Harmonized Tariff Code for specified item(s). Harmonized Tariff Code field uppercased, and limits to 15 characters. If blank, no change occurs to the item's Harmonized Tariff Code field.

Upon clicking the **Proceed** button the IIG Freight Fields by Range Utility Log printing screen is opened allowing the user to print/preview the changes prior to applying them.

| IIG Freight Fields by R                                                                                                    | ange Utility Log                                                                                                    |                      |                                                                                          | <u>?</u> ×       |
|----------------------------------------------------------------------------------------------------|----------------------------------------------------------------------------------------------------|----------------------|------------------------------------------------------------------------------------------|------------------|
| INVENTOR                                                                                                    | Y MANAGEMENT I                                                                                                    | IIG FREIGHT FIELDS B | Y RANGE UTILITY LOG                                                                      |                  |
| Adobe PDF                                                                                                    |                                                                                                    | P                    | rint Pre <u>v</u> iew <u>S</u>                                                           | etup 👔           |
| ew IIG Freight Fields by Range Uti                                                                                                    |                                                                                                    |                      |                                                                                          |                  |
|                                                                                                    |                                                                                                    | _                    |                                                                                          | Business Objects |
|                                                                                                    |                                                                                                    |                      |                                                                                          |                  |
|                                                                                                    | ge Utility Log                                                                                                    |                      | ABC Distribution and Service (                                                           | Corp. (ABC)      |
| IIG Freight Fields by Ran                                                                                                    |                                                                                                    | Prior Value          | ABC Distribution and Service (<br>Replaced Value                                         | Corp. (ABC)      |
| IIG Freight Fields by Ran                                                                                                    |                                                                                                    |                      |                                                                                          | Sorp. (ABC)      |
| IIG Freight Fields by Ran                                                                                                    | 4<br>IZED TARIFF CODE:                                                                                                    | Prior Value          | Replaced Value                                                                           | Corp. (ABC)      |
| View<br>IIG Freight Fields by Ran<br>Item Code: 1001-HON-H25-<br>HARMONI<br>Item Code: 1001-HON-H25-<br>NMFC Sut<br>BOL Comr                                                                                            | 4<br>IZE D TARIFF CODE:<br>4LK                                                                                                    | Prior Value          | Replaced Value                                                                           | Sorp. (ABC)      |
| View<br>IIG Freight Fields by Ran<br>Item Code: 1001-HON-H25-<br>HARMONI<br>Item Code: 1001-HON-H25-<br>NMFC sut<br>BOL Comr<br>HARMONI<br>Item Code: 2480-8-50                                                         | 4<br>IZED TARIFF CODE:<br>4LK<br>D Class:<br>nodity Description:<br>IZED TARIFF CODE:                                                       | Prior Value          | Replaced Value<br>TARIF#00001111<br>50<br>SS<br>TARIF#00001111                           | Corp. (ABC)      |
| View<br>IIG Freight Fields by Ran<br>Item Code: 1001-HON-H25<br>HARMONI<br>Item Code: 1001-HON-H25<br>NMFC sut<br>BOL Comr<br>HARMONI<br>Item Code: 2480-8-50<br>HARMONI                                                | 4<br>IZED TARIFF CODE:<br>4LK<br>O Class:<br>nodity Description:                                                                            | Prior Value<br>      | Replaced Value<br>TARIF#000011111<br>50<br>SS                                            | Sorp. (ABC)      |
| View<br>IIG Freight Fields by Ran<br>Item Code: 1001-HON-H25-<br>HARMONI<br>Item Code: 1001-HON-H25-<br>NMFC sut<br>BOL Comr<br>HARMONI<br>Item Code: 2480-8-50<br>HARMONI<br>Item Code: 2481-5-50<br>NMFC sut          | 4<br>IZED TARIFF CODE:<br>4LK<br>0 Class:<br>nodity Description:<br>IZED TARIFF CODE:<br>IZED TARIFF CODE:                                  | Prior Value          | Replaced Value<br>TARIF#00001111<br>50<br>SS<br>TARIF#00001111                           | Corp. (ABC)      |
| IIG Freight Fields by Ran<br>IIG Freight Fields by Ran<br>Item Code: 1001-HON-H25-<br>HARMONI<br>Item Code: 1001-HON-H25-<br>NMFC sut<br>BOL Comr<br>HARMONI<br>Item Code: 2480-8-50<br>HARMONI<br>Item Code: 2481-5-50 | 4<br>IZED TARIFF CODE:<br>4LK<br>0 Class:<br>nodity Description:<br>IZED TARIFF CODE:<br>IZED TARIFF CODE:<br>0 Class:<br>IZED TARIFF CODE: | Prior Value          | Replaced Value<br>TARIF#00001111<br>50<br>SS<br>TARIF#000011111<br>TARIF#000011111<br>50 | Sorp. (ABC)      |

| Sage EF | RP MA5 90                         | × |
|---------|-----------------------------------|---|
| ?       | Do you want to update old values? |   |
|         | Yes No                            |   |

NMFC Sub Class:

HARMONIZED TARIFF CODE:

Select **Yes** to update the Item Freight additional fields' old values with the desired ones. Open the **IIG Item Freight Additional Fields** screen from **Item Maintenance** to see the updated values.

50

TARIF#00001111

| 🚮 IIG Item Freight                             | t Additional Fields |                        |                          | ? <u> </u>         |
|------------------------------------------------|---------------------|------------------------|--------------------------|--------------------|
|                                                | ON-H252             | HON                    | 2 DRAWER LETTER FLE      | E                  |
| Freight Class<br>NMFC Code 11AI<br>Sub Class 5 | NFORMA              | BOL Description        | Information Commodity    | Iare Processing    |
| HAZMAT                                         |                     |                        |                          |                    |
| Packing Group Gro                              | pup 1 💌             | HM Exemption No        | 1111111                  |                    |
| UN/NA Code AA                                  | AA1                 | HM Shipping Name       |                          |                    |
| HM Class BB                                    | BB2                 | Emergency Contact      |                          |                    |
| HM Division CC                                 | CC3                 | Contact Phone          | (123) 4                  | 56-7890            |
| Cargo Aircraft Only?                           |                     |                        |                          |                    |
| Export Data                                    |                     |                        |                          |                    |
| Country of Origin                              | USA 🔍               | United States of Ameri | ica                      |                    |
| Commodity Code                                 |                     |                        | NAFTA Producer Code      | No 1 💌             |
| Tariff Code                                    | TARIF#00001111      |                        | NAFTA CO Preference      | Criterion Code 🛛 🖉 |
| ECCN                                           | FFF                 |                        | NAFTA Certificate of Ori | igin Net Cost? 🛛 🗹 |
| SED Sched B Code                               | FFF C               | omm Inv Prod Desc 1    |                          |                    |
|                                                | С                   | omm Inv Prod Desc 2    |                          |                    |
|                                                |                     |                        |                          | <u>]K C</u> ancel  |

#### **Appendix A: Clippership Carrier List**<sup>\*</sup>

| Carrier Code | Carrier Description                 |                               |
|--------------|-------------------------------------|-------------------------------|
| A01          | Airborne Express                    | *For all codes, enter a "C"   |
| A02          | Airborne Express Letter             | (minus quotes) in the Service |
| A03          | Airborne Second Day                 | Type field.                   |
| A04          | Airborne Second Day Letter          |                               |
| A05          | Airborne NAS                        |                               |
| A06          | Airborne NAS Letter                 |                               |
| A07          | Airborne Deferred                   |                               |
| A08          | Airborne Deferred Letter            |                               |
| A09          | Airborne Express Zone               |                               |
| A10          | Airborne Express Letter Zone        |                               |
| A11          | Airborne Second Day Zone            |                               |
| A12          | Airborne Second Day Letter Zone     |                               |
| A13          | Airborne NAS Zone                   |                               |
| A14          | Airborne NAS Letter Zone            |                               |
| A15          | Airborne Deferred Zone              |                               |
| A16          | Airborne Deferred Letter Zone       |                               |
| B01          | BAX Global Overnight                |                               |
| B02          | BAX Global Overnight Letter         |                               |
| B03          | BAX Global Second Day               |                               |
| B04          | BAX Global Deferred                 |                               |
| D01          | DHL Worldwide Priority Express (    |                               |
| D02          | DHL Int'l Document Service (Pack    |                               |
| D03          | DHL Int'l Document Service (Exp-    | Doc)                          |
| D04          | DHL USA Overnight (Package)         |                               |
| D05          | DHL USA Overnight (Exp-Doc)         |                               |
| F01          | FedEx Priority Overnight            |                               |
| F02          | FedEx Priority Overnight Letter     |                               |
| F03          | FedEx Priority Overnight Pak        |                               |
| F04          | FedEx Priority Overnight Box        |                               |
| F05          | FedEx Priority Overnight Tube       |                               |
| F06          | FedEx Standard Overnight            |                               |
| F07          | FedEx Standard Overnight Letter     |                               |
| F08          | FedEx Standard Overnight Pak        |                               |
| F09          | FedEx Standard Overnight Box        |                               |
| F10          | FedEx Standard Overnight Tube       |                               |
| F11          | FedEx 2 Day                         |                               |
| F14          | FedEx Express Saver                 |                               |
| F15          | FedEx Overnight Freight (1 Day)     |                               |
| F16          | FedEx Economy 2 Day Freight (2 I    |                               |
| F17          | FedEx ES Distance Based Freight (   | (3 Day)                       |
| F18          | FedEx First Overnight               |                               |
| F19          | FedEx First Overnight Letter        |                               |
| F20          | FedEx 2 Day Letter                  |                               |
| F21          | FedEx 2 Day Pak                     |                               |
| F60          | FedEx International First Letter    |                               |
| F61          | FedEx International First Pak       |                               |
| F62          | FedEx International First           |                               |
| F63          | FedEx International Priority Letter |                               |

| Carrier Code | Carrier Description                 |                               |
|--------------|-------------------------------------|-------------------------------|
| F64          | FedEx International Priority Pak    | *For all codes, enter a "C"   |
| F65          | FedEx International Priority        | (minus quotes) in the Service |
| F69          | FedEx International Economy         | Type field.                   |
| F71          | FedEx International Priority 10KG   | Box                           |
| F72          | FedEx International Priority 25KG   | Box                           |
| P01          | USPS First Class Regular            |                               |
| P02          | USPS First Class Presort            |                               |
| P03          | USPS First Class Priority           |                               |
| P04          | USPS Express ( PO to Address )      |                               |
| P05          | USPS First Class Priority Flat Rate |                               |
| P06          | USPS Express ( PO to Address ) Fl   |                               |
| P32          | USPS Standard A Bulk                |                               |
| P41          | USPS Standard B Machinable          |                               |
| P42          | USPS Standard B Non-Machinable      |                               |
| P43          | USPS Standard B Intra-BMC           |                               |
| P44          | USPS Standard B Destination BMC     | 2                             |
| P45          | USPS Standard B Special             |                               |
| P46          | USPS Standard B Library Rate        |                               |
| P47          | USPS Bound Printed Matter ( singl   | e )                           |
| P48          | USPS Bound Printed Matter ( bulk    |                               |
| P60          | USPS International Air Letter       | ,                             |
| P61          | USPS International Air Small Pack   | et                            |
| P62          | USPS International Air Printed Ma   |                               |
| P63          | USPS International Air Parcel Post  |                               |
| P64          | USPS International Air Books/Mus    |                               |
| P65          | USPS International Air Periodicals  |                               |
| P66          | USPS International Air Prnt. Mtr. M |                               |
| P67          | USPS International Air Bks/Music    | -                             |
| P68          | USPS International Air Periodicals  | •                             |
| P69          | USPS International Surf Small Pac   | •                             |
| P70          | USPS International Surf Printed Ma  |                               |
| P71          | USPS International Surf Parcel Pos  |                               |
| P72          | USPS International Surf Books/Mu    |                               |
| P73          | USPS International Surf Periodical  |                               |
| P74          | USPS International Surf Prnt. Mtr.  |                               |
| P75          | USPS International Surf Bks/Music   | •                             |
| P76          | USPS International Surf Periodical  | -                             |
| P77          | USPS International Custom Expres    |                               |
| P78          | USPS International Demand Expre     |                               |
| P79          | USPS International Global Priority  |                               |
| P80          | USPS International Global Priority  |                               |
| P81          | USPS International Global Priority  |                               |
| R01          | RPS Prepaid Air                     |                               |
| R02          | RPS Prepaid Ground                  |                               |
| R04          | RPS Prepaid Canada                  |                               |
| R06          | RPS Collect Air                     |                               |
| R07          | RPS Collect Ground                  |                               |
| R09          | RPS Collect Canada                  |                               |
|              |                                     |                               |

| Carrier Code | <b>Carrier Description</b>        |                               |
|--------------|-----------------------------------|-------------------------------|
| R13          | RPS Prepaid Ground Mexico         | *For all codes, enter a "C"   |
| R17          | <b>RPS Multiweight Ground</b>     | (minus quotes) in the Service |
| R18          | <b>RPS Multiweight Air</b>        | Type field                    |
| R19          | RPS Prepaid Europe                |                               |
| R20          | <b>RPS</b> Multiweight Europe     |                               |
| R21          | <b>RPS Multiweight Mexico</b>     |                               |
| R22          | RPS Prepaid 3-Day                 |                               |
| R23          | RPS Collect 3-Day                 |                               |
| R24          | <b>RPS Multiweight 3-Day</b>      |                               |
| S01          | Shipped With Other Goods (post s  |                               |
| S02          | Shipped With Other Goods (pre sl  | nipment)                      |
| U01          | UPS Next Day Air                  |                               |
| U02          | UPS Next Day Air Letter           |                               |
| U07          | UPS 2nd Day Air                   |                               |
| U08          | UPS 2nd Day Air Letter            |                               |
| U11          | UPS Ground                        |                               |
| U16          | UPS GroundSaver                   |                               |
| U20          | UPS Hundredweight Ground          |                               |
| U21          | UPS 3 Day Select                  |                               |
| U24          | UPS Hundredweight 3 Day Select    |                               |
| U25          | UPS Hundredweight 2nd Day Air     |                               |
| U26          | UPS Hundredweight Next Day Ai     | r                             |
| U35          | UPS 2nd Day Air A.M.              |                               |
| U36          | UPS 2nd Day Air Letter A.M.       |                               |
| U43          | UPS Next Day Air Saver            |                               |
| U44          | UPS Next Day Air Saver Letter     |                               |
| U45          | UPS Hundredweight 2nd Day Air     |                               |
| U46          | UPS Hundredweight Next Day Ai     |                               |
| U48          | UPS Shipment Standard Service to  |                               |
| U49          | UPS Shipment Express Service In   |                               |
| U54          | UPS Shipment Expedited Service    | Intl                          |
| U60          | UPS Early A.M.                    |                               |
| U61          | UPS Early A.M. Letter             |                               |
| U63          | UPS Shipment Express Plus Servi   |                               |
| U64          | UPS Express Service Intl 10KG B   |                               |
| U65          | UPS Express Service Intl 25KG B   |                               |
| U66          | UPS Express Plus Service Intl 101 |                               |
| U67          | UPS Express Plus Service Intl 251 | KG Box                        |
| U68          | UPS Express Service Intl Letter   |                               |
| U69          | UPS Express Plus Service Intl Let | ter                           |

#### **Appendix B: Malvern Carrier Setup**

*Note:* You must purchase and configure each carrier code that you will be using. Do not set up codes that you have not purchased as the Malvern server will reject the transaction.

**Carrier Codes** 

| Carrier                     | Code |
|-----------------------------|------|
| DHL International           | DHL  |
| DHL Globmail                | GBM  |
| Eastern Connection          | ENC  |
| FedEx                       | FDX  |
| FedEx SmartPost             | FSP  |
| Golden State Overnight      | GSO  |
| Landmark                    | LDM  |
| Lasership                   | LSR  |
| Lone Star Overnight         | LSO  |
| Less Than Truckload         | LTL  |
| Newgistics                  | NGS  |
| Norco Delivery              | NOR  |
| OnTrac                      | CON  |
| SpeeDee Delivery            | SPE  |
| United Parcel Service       | UPS  |
| <b>UPS</b> Mail Innovations | UMI  |
| US Postal Service           | USP  |

Domestic Service Level Codes

| Carrier | Code | Description                                |
|---------|------|--------------------------------------------|
| DHL     | EXP  | DHL Express                                |
|         | NAS  | DHL Next Day Afternoon                     |
|         | SDS  | DHL 2nd Day Air                            |
|         | GDS  | DHL Ground                                 |
| FDX     | FOV  | FedEx First Overnight                      |
|         | PRT  | FedEx Priority Overnight                   |
|         | STD  | FedEx Standard Overnight                   |
|         | ECO  | FedEx Economy                              |
|         | XSV  | FedEx Express Saver                        |
|         | GND  | FedEx Ground                               |
|         | HOM  | FedEx Home Delivery                        |
|         |      | <ul><li>Express Freight Services</li></ul> |

| FDXFROFedEx Day Freight<br>FedEx 2Day Freight<br>FRXFedEx 2Day Freight<br>FRZFRZFedEx Economy Freight<br>FFZFedEx Economy FreightFFPFreight Prority<br>Freight Prority<br>FFEFreight Prority<br>FFEFFEFreight EconomyFSPPPT<br>ParcelSTDStandard A<br>BPM<br>Bound Printed Matter<br>MEDGSOPDSPriority Delivery Service<br>SDSStatudard A<br>BPMNoon Priority Service<br>SDSGSOPDSPriority Oelivery Service<br>SDSLDMSTD<br>Standard<br>StandardLDMSTD<br>Standard<br>StandardLSRGND<br>Ground<br>CPSLSRGND<br>Ground<br>CO<br>Economy Overnight<br>GNDLSOPRE<br>Priority Basic<br>PRS<br>Priority Statrday<br>ECO<br>Economy Overnight<br>GNDNORNDO<br>Next Day Overnight<br>MON<br>Morning Overnight<br>MON<br>Normig Overnight<br>MON<br>Normig Overnight<br>MON<br>Normig Overnight<br>MON<br>Normig Overnight<br>MON<br>Normig Overnight<br>MON<br>Normig Overnight<br>MON<br>Normig Overnight<br>MON<br>Normig Overnight<br>MON<br>Normig Overnight<br>MON<br>Normig Overnight<br>MON<br>Normig Overnight<br>MON<br>Normig Overnight<br>MON<br>Normig Overnight<br>NDR<br>NDR<br><th>EDV</th> <th>EDO</th> <th></th> | EDV | EDO |                  |
|----------------------------------------------------------------------------------------------------|-----|-----|------------------|
| FRXFedEx 3Day FreightFRZFedEx Economy FreightFROFirst Overnight FreightFFOFirst Overnight FreightFFEFreight EconomyFFEFreight EconomyFFEFreight EconomyFSPPPTParcelSTDStandard ABPMBound Printed MatterMEDMedia MailGSOPDSPriority Delivery ServiceEPAEarly Priority ServiceSDSSaturday Delivery ServiceESSEarly Saturday ServiceCSSCalifornia Parcel ServiceLDMSTDStandardEXPExpressLSRGNDGNDGroundLSOPREPRSPriority EarlyPRBPriority BasicPRSPriority SaturdayECOEconomy OvernightGNDDeferred End of DayLTLGNDLTL/TL Ground. LTL carriers require the SCAC code.NGSPPSParcel SelectNORNDONext Day OvernightMONMorning OvernightMONNorning OvernightNDRNext Day Remote2DR2 <sup>Nd</sup> Day Remote2DRSurrise Gold ServiceHVWHeavyweightSPEGNDSpeeDee GroundUPSEAMUPS Next Day AirISVUPS Next Day AirISVUPS Next Day AirSPEQANLDSSpe2Dee GroundUPSAM <td>FDX</td> <td></td> <td></td>                                                                                                    | FDX |     |                  |
| FRZFedEx Economy Freight<br>FrOFrOFirst Overnight Freight<br>Freight Prointy<br>FFEFFPFreight Prointy<br>                                                                                                    |     |     |                  |
| FFOFirst Overnight FreightFFPFreight PriorityFFEFreight EconomyFSPPTParcelSTDStandard ABPMBound Printed MatterMEDMedia MailGSOPDSPriority Delivery ServiceEPAEarly Priority ServiceNSNoon Priority ServiceSDSSaturday Delivery ServiceESSEarly Saturday ServiceCSOCPISCPSCalifornia Parcel ServiceESSEarly Saturday ServiceEXPExpressLSRGNDGNDGroundLSOPREPRSPriority BasicPRSPriority BasicPRSPriority SaturdayECOEconomy OvernightGNDDeferred End of DayLTLGNDMONNot Next Day OvernightMONMorning OvernightMONSaturday OvernightMONSaturday OvernightNORCTSCAITrac ServiceSRSSunrise Gold ServiceSRSSunrise ServiceHVWHeavyweightSPEGNDSPEGNDSPEGNDLPSAdd ServiceAMUPS Next Day Early A.M.LPSLDS Next Day Saver2AMUPS Next Day AirSVUPS Next Day AirSVUPS Next Day AirSVUPS Dad Day Air                                                                                                    |     |     |                  |
| FFPFreight Priority<br>FFEFSPFFEFreight EconomyFSPPTParcelSTDStandard ABPMBound Printed MatterMEDMedia MailGSOPDSPTority Delivery ServiceEPAEarly Priority ServiceSDSSaturday Delivery ServiceESSEarly Saturday ServiceCPSCalifornia Parcel ServiceLDMSTDStandardExpressLSRGNDGNDGroundLSOPREPriority BasicPRSPriority SaturdayECOEconomy OvernightGNDDeferred End of DayLTLGNDLTLGNDLTL/TL Ground. LTL carriers require the SCAC code.NORNDONEXP ExpressStandardNORNDONDDNext Day OvernightMONMorning OvernightMONMorning OvernightNORDR2DR2 <sup>nd</sup> Day Remote2DR2 <sup>nd</sup> Day RemoteCONCTSCIATTA ServiceSRSSunrise Gold ServiceSRSSunrise ServiceHVWHeavyweightSPEGNDSPEGNDSPEGNDSPEGNDSPEGNDSPEGNDSPEGNDSPEGNDSPEGNDSPEGNDSPEGND<                                                                                                    |     |     |                  |
| FSPFFEFreight EconomyFSPPTParcelSTDStandard ABPMBound Printed MatterMEDMedia MailGSOPDSPriority Delivery ServiceEPAEarly Priority ServiceNSSSaturday Delivery ServiceESSEarly Saturday ServiceCPSCalifornia Parcel ServiceLDMSTDStandardEXPEXRGNDGNDGroundLSRGNDGNDGroundLSOPREPriority BasicPRSPriority SaturdayECOEconomy OvernightGNDDeferred End of DayLTLGNDLTLGNDNORMONNORMONNORSaturday OvernightEONEarly OvernightNOROONONOvernightNORNorNORNorNORNorNORNORNORNORNORNorNORNorNORNorNORCONOCNCTSCalTrac ServiceGDSSunrise GroundUPSEAMUPS Next Day SaverAMUPS Next Day SaverAMUPS Next Day SaverAMUPS Next Day SaverAMUPS And Day AirIDYUPS And Day AirIDYUPS 2nd Day AirSPECNAMUPS And                                                                                                    |     |     |                  |
| FSPPPTParcelSTDStandard ABPMBound Printed MatterMEDMedia MailGSOPDSPriority Delivery ServiceEPAEarly Priority ServiceSDSSaturday Delivery ServiceESSEarly Saturday ServiceCPSCalifornia Parcel ServiceLDMSTDStandardEXPEXRGNDGNDGroundLSOPREPriority BasicPRSPriority SaturdayECOEconomy OvernightGNDDeferred End of DayLTLGNDLTLGNDMORNDONORNor Next Day OvernightMONMorning OvernightMONSaturday OvernightMONNorenightNORNDANEASurviceSTDStandardNORNDONEANor Next Day OvernightMONMorning OvernightMONSaturday OvernightNDRNext Day Remote2DR2 <sup>nd</sup> Day Remote2DR2 <sup>nd</sup> Day RemoteCONGDSSurvise Gold ServiceSRSSunrise Gold ServiceSRSSunrise ServiceHVWHeavyweightUPSEAMUPS Next Day Saver2AMUPS Next Day Saver2AMUPS Next Day Saver2AMUPS 2nd Day AirLSPUPS 2nd Day Air                                                                                                    |     |     |                  |
| STDStandard ABPMBound Printed MatterMEDMedia MailGSOPDSPriority Delivery ServiceEPAEarly Priority ServiceSDSSaturday Delivery ServiceESSEarly Saturday ServiceCPSCalifornia Parcel ServiceCPSCalifornia Parcel ServiceLDMSTDStandardEXPEXPExpressLSRGNDGNDGroundLSOPREPRSPriority BasicPRSPriority SaturdayECOEconomy OvernightGNDDeferred End of DayLTLGNDMCSPPSParcel SelectSTDStandardNORNDONoRNDONORNor Morning OvernightMONMorning OvernightNORCTSCONCaliTrac ServiceGDSSunrise Gold ServiceSRSSunrise ServiceHVWHeavyweightSPEGNDSPEGNDSPESunrise ServiceHVWHeavyweightSPEGNDSPEGNDSPEGNDSPEGNDSPEGNDSPEGNDSPEGNDSPEGNDSPEGNDSPESunrise ServiceHVWHeavyweightSPEGNDSPEGNDSPEGNDSPE <t< td=""><td>ECD</td><td></td><td><b>č</b></td></t<>                                                                                                    | ECD |     | <b>č</b>         |
| BPMBound Printed MatterMEDMedia MailGSOPDSPriority Delivery ServiceEPAEarly Priority ServiceNPSNoon Priority ServiceSDSSaturday Delivery ServiceESSEarly Saturday ServiceCPSCalifornia Parcel ServiceLDMSTDStandardEXPExpressLSRGNDGNDGroundLSOPREPriority BasicPRSPriority BasicPRSPriority SaturdayECOEconomy OvernightGNDDeferred End of DayLTLGNDLTLGNDNORNDONORNDONORNDONORNDONORNDONORSaturday OvernightMONMorning OvernightNORSONSaturday OvernightNORONMONNorning OvernightNORCTSCONCTSCAll Trac ServiceGDSSunrise Gold ServiceSRSSunrise ServiceHVWHeavyweightSPEGNDSpeeDee GroundUPSEAMUPS Next Day SaverAMUPS Next Day SaverAMUPS Next Day SaverAMUPS Next Day SaverAMUPS Next Day AirISVUPS Next Day AirSPEGNDSPEUPS Next Day SaverAMUPS Next Day Air<                                                                                                    | FSP |     |                  |
| MEDMedia MailGSOPDSPriority Delivery ServiceEPAEarly Priority ServiceNPSNoon Priority ServiceSDSSaturday Delivery ServiceESSEarly Saturday ServiceCPSCalifornia Parcel ServiceLDMSTDStandardExpressLSRGNDGNDGroundLSOPREPRBPriority EarlyPRBPriority SaturdayECOEconomy OvernightGNDDeferred End of DayLTLGNDNORNDONORNDONORNDONORNDONORNDONORNDONORNDONORNDONORNDONORNDONORNDONDRNext Day OvernightMONMorning OvernightNORNDRNDRNext Day RemoteDR2md Day RemoteDR2md Day RemoteSSSunrise Gold ServiceSRSSunrise ServiceHVWHeavy weightSPEGNDUPS Next Day Early A.M.IDYUPS Next Day SaverAMUPS Next Day SaverAMUPS Next Day SaverAMUPS 2nd Day AirIDYUPS 2nd Day Air                                                                                                    |     |     |                  |
| GSOPDSPriority Delivery ServiceEPAEarly Priority ServiceNOOn Priority ServiceSDSSaturday Delivery ServiceSDSSaturday ServiceESSEarly Saturday ServiceCPSCalifornia Parcel ServiceLDMSTDStandardEXPEXPExpressLSRGNDGNDGroundLSOPREPriority BasicPRSPriority BasicPRSPriority SaturdayECOEconomy OvernightGNDDeferred End of DayLTLGNDLTLGNDNORNDONORNDONORNDONORNDONORNDONORNDONORSaturday OvernightMONMorning OvernightMONMorning OvernightSONSaturday OvernightNORONNDRNext Day Remote2DR2 <sup>nd</sup> Day Remote2DRSurrise Gold ServiceSRSSunrise Gold ServiceSRSSunrise ServiceHVWHeavyweightSPEGNDUPSNext Day AirIDYUPS Next Day AirISVUPS Next Day AirISVUPS Next Day AirSPEQMDUPSVers Day AirSPEGNDSPEGNDSPEGNDSPEGNDSPEGNDSPEGND <td></td> <td></td> <td></td>                                                                                                    |     |     |                  |
| EPAEarly Priority ServiceNPSNoon Priority ServiceSDSSaturday Delivery ServiceESSEarly Saturday ServiceCPSCalifornia Parcel ServiceLDMSTDStandardEXPEXPExpressLSRGNDGroundECOLSOPREPriority BasicPRSPriority SaturdayECOEconomy OvernightGNDDeferred End of DayLTLGNDNGSPPSPARCISCIONLTL/TL Ground. LTL carriers require the SCAC code.NORNDONORNDONORNDONORNDONORNDONORSaturday OvernightGONSaturday OvernightNORMorning OvernightNORNDONORNDCNORNDCNORNDRNORNORNDRNext Day Remote2DR2 <sup>nd</sup> Day Remote2DR2 <sup>nd</sup> Day Remote2DR2 <sup>nd</sup> Day RemoteCONCTSCalTrac ServiceGDSSunrise Gold ServiceSRSSunrise Gold ServiceSRSSunrise ServiceHVWHeavyweightSPEGNDUPS Next Day Early A.M.IDYUPS Next Day Saver2AMUPS Next Day Saver2AMUPS Next Day Saver2AMUPS Next Day AirISVUPS Next Day Air                                                                                                    | 000 |     |                  |
| NPSNoon Priority ServiceSDSSaturday Delivery ServiceESSEarly Saturday ServiceCPSCalifornia Parcel ServiceLDMSTDStandardEXPEXPExpressLSRGNDGNDGroundLSOPREPriority EarlyPRBPriority BasicPRSPriority SturdayECOEconomy OvernightGNDDeferred End of DayLTLGNDLTLGNDKORDONORNDONORNDONORNorning OvernightMONMorning OvernightSONSaturday OvernightSONSaturday Call ServiceGDSSunrise Gold ServiceSRSSunrise Gold ServiceSRSSunrise Gold ServiceSRSSunrise ServiceHVWHeavyweig                                                                                                    | GSO |     |                  |
| SDSSaturday Delivery ServiceESSEarly Saturday ServiceCPSCalifornia Parcel ServiceLDMSTDStandardEXPEXPExpressLSRGNDGNDGroundLSOPREPriority EarlyPRBPriority SaturdayECOEconomy OvernightGNDDeferred End of DayLTLGNDNGSPPSParcel SelectSTDStandardNORNDONext Day OvernightGONNext Day OvernightONMorning OvernightNORONApproximation of Crist CalificationGNDStandardNORNDONext Day Remote2DR2 <sup>nd</sup> Day Remote2DR2 <sup>nd</sup> Day Remote2DR2 <sup>nd</sup> Day RemoteSPEGNDSPEGNDSPEGNDSPEGNDSPEGNDSPEGNDSPEGNDSPEGNDSPEGNDSPEGNDSPEGNDSPEGNDSPEGNDSPEGNDSPEGNDSPEGNDSPEGNDSPEGNDSPEGNDSPEGNDSPEGNDSPEGNDSPEGNDSPEGNDSPEGNDSPA Day AirSV </td <td></td> <td></td> <td></td>                                                                                                    |     |     |                  |
| ESSEarly Saturday Service<br>CPSLDMSTDStandard<br>EXPEXPExpressLSRGNDGroundLSOPREPriority EarlyPBBPriority Basic<br>PRSPRSPriority Saturday<br>ECOEconomy Overnight<br>GNDGNDDeferred End of DayLTLGNDLTL/TL Ground. LTL carriers require the SCAC code.NGSPPSParcel SelectSTDStandardNORNDONext Day Overnight<br>MONMONMorning Overnight<br>NORDONNext Day Remote<br>2DR2DR2 <sup>nd</sup> Day RemoteCONCTSCAITrac Service<br>GDSSunrise Gold Service<br>SRSSPEGNDSPEGNDUPS Next Day Saver<br>2AMUPSUPS Next Day Saver<br>2AM2AMUPS 2nd Day AirUPSUPS 2nd Day Air                                                                                                    |     |     | •                |
| CPSCalifornia Parcel ServiceLDMSTDStandardEXPExpressLSRGNDGroundLSOPREPriority EarlyPRBPriority BasicPRSPriority BasicPRSPriority SaturdayECOEconomy OvernightGNDDeferred End of DayLTLGNDLTLGNDLTLGNDVORNORNORNDONORNODNORNDONORNONNORNONNORNONNORSaturday OvernightADONext Day OvernightONNext Day RemoteDR2 <sup>nd</sup> Day RemoteDR2 <sup>nd</sup> Day RemoteDR2 <sup>nd</sup> Day RemoteSSSunrise Gold ServiceSRSSunrise ServiceHVWHeavyweightSPEGNDUPSEAMUPS Next Day Saver2AMUPS Next Day Saver2AMUPS 2nd Day Air2DYUPS 2nd Day Air                                                                                                    |     |     |                  |
| LDMSTDStandardEXPExpressLSRGNDGroundLSOPREPriority EarlyPRBPriority BasicPRSPriority SturdayECOEconomy OvernightGNDDeferred End of DayLTLGNDLTL/TL Ground. LTL carriers require the SCAC code.NGSPPSParcel SelectSTDStandardNORNDONext Day OvernightGONEarly OvernightMONMorning OvernightSONSaturday OvernightNDRNext Day Remote2DR2 <sup>nd</sup> Day RemoteCONCTSCAITrac ServiceGDSSunrise Gold ServiceSRSSunrise ServiceHVWHeavyweightSPEGNDUPSNext Day AirrISVUPS Next Day Saver2AMUPS Next Day Air Early AM2DYUPS 2nd Day Air                                                                                                    |     |     | · · · ·          |
| EXPExpressLSRGNDGroundLSOPREPriority EarlyPRBPriority BasicPRSPriority SaturdayECOEconomy OvernightGNDDeferred End of DayLTLGNDLTL/TL Ground. LTL carriers require the SCAC code.NGSPPSParcel SelectSTDStandardNORNDONext Day OvernightEONEarly OvernightMONMorning OvernightSONSaturday OvernightOONOne OvernightNDRNext Day Remote2DR2 <sup>nd</sup> Day RemoteCONCTSCalTrac ServiceGNDSpeeDee GroundUPSEAMUPS Next Day SaverINFUPS Next Day Saver2AMUPS Next Day Saver2AMUPS Next Day Saver2AMUPS 2nd Day Air                                                                                                    |     |     |                  |
| LSR GND Ground<br>LSO PRE Priority Early<br>PRB Priority Basic<br>PRS Priority Saturday<br>ECO Economy Overnight<br>GND Deferred End of Day<br>LTL GND LTL/TL Ground. LTL carriers require the SCAC code.<br>NGS PPS Parcel Select<br>STD Standard<br>NOR NDO Next Day Overnight<br>EON Early Overnight<br>EON Early Overnight<br>MON Morning Overnight<br>SON Saturday Overnight<br>NDR Next Day Remote<br>2DR 2 <sup>nd</sup> Day Remote<br>2DR 2 <sup>nd</sup> Day Remote<br>GDS Sunrise Gold Service<br>SRS Sunrise Gold Service<br>SRS Sunrise Gold Service<br>SRS Sunrise Gold Service<br>HVW Heavyweight<br>SPE GND SpeeDee Ground<br>UPS EAM UPS Next Day Early A.M.<br>IDY UPS Next Day Saver<br>2AM UPS 2nd Day Air Early AM<br>2DY UPS 2nd Day Air                                                                                                    | LDM |     |                  |
| LSOPREPriority EarlyPRBPriority BasicPRSPriority SaturdayECOEconomy OvernightGNDDeferred End of DayLTLGNDLTL/TL Ground. LTL carriers require the SCAC code.NGSPPSParcel SelectSTDStandardNORNDONext Day OvernightEONEarly OvernightMONMorning OvernightSONSaturday OvernightOONOne OvernightDONOne OvernightSONSaturday OvernightSONSaturday OvernightOONOne OvernightDR2nd Day Remote2DR2nd Day RemoteGDSSunrise Gold ServiceSRSSunrise Gold ServiceSPEGNDUPSEAMUPS Next Day Early A.M.IDYUPS Next Day Saver2AMUPS Next Day Saver2AMUPS Next Day Air Early AM2DYUPS 2nd Day Air                                                                                                    |     |     | -                |
| PRBPriority BasicPRSPriority SaturdayECOEconomy OvernightGNDDeferred End of DayLTLGNDLTL/TL Ground. LTL carriers require the SCAC code.NGSPPSParcel SelectSTDStandardNORNDONext Day OvernightEONEarly OvernightMONMorning OvernightSONSaturday OvernightOONOne OvernightNDRNext Day Remote2DR2 <sup>nd</sup> Day Remote2DR2 <sup>nd</sup> Day RemoteGDSSunrise Gold ServiceSRSSunrise ServiceHVWHeavyweightSPEGNDUPSEAMUPSEAMUPSEAMUPSEAMUPS Next Day Saver2AMUPS 2nd Day Air Early AM2DYUPS 2nd Day Air                                                                                                    |     |     |                  |
| PRSPriority SaturdayECOEconomy OvernightGNDDeferred End of DayLTLGNDLTL/TL Ground. LTL carriers require the SCAC code.NGSPPSParcel SelectSTDStandardNORNDONext Day OvernightEONEarly OvernightMONMorning OvernightSONSaturday OvernightOONOne OvernightOONOne OvernightNDRNext Day Remote2DR2 <sup>nd</sup> Day Remote2DR2 <sup>nd</sup> Day RemoteGDSSunrise Gold ServiceGDSSunrise Gold ServiceRSSunrise Gold ServiceSPEGNDUPSEAMUPSEAMUPS Next Day Saver2AMUPS Next Day Saver2AMUPS 2nd Day Air2DYUPS 2nd Day Air                                                                                                    | LSO |     |                  |
| ECOEconomy Overnight<br>GNDGNDDeferred End of DayLTLGNDLTL/TL Ground. LTL carriers require the SCAC code.NGSPPSParcel SelectSTDStandardNORNDONext Day OvernightEONEarly OvernightMONMorning OvernightSONSaturday OvernightOONOne OvernightOONOne OvernightNDRNext Day Remote2DR2 <sup>nd</sup> Day Remote2DRSunrise Gold ServiceSRSSunrise ServiceHVWHeavyweightSPEGNDUPSEAMLDYUPS Next Day Early A.M.1DYUPS Next Day Saver2AMUPS 2nd Day Air2DYUPS 2nd Day Air                                                                                                    |     |     | •                |
| GNDDeferred End of DayLTLGNDLTL/TL Ground. LTL carriers require the SCAC code.NGSPPSParcel SelectSTDStandardNORNDONext Day OvernightEONEarly OvernightMONMorning OvernightSONSaturday OvernightOONOne OvernightNDRNext Day Remote2DR2 <sup>nd</sup> Day Remote2DRSunrise Gold ServiceGDSSunrise Gold ServiceSRSSunrise ServiceHVWHeavyweightSPEGNDUPSEAMLDYUPS Next Day Early A.M.LDYUPS Next Day Saver2AMUPS 2nd Day Air2DYUPS 2nd Day Air                                                                                                    |     |     |                  |
| LTLGNDLTL/TL Ground. LTL carriers require the SCAC code.NGSPPSParcel SelectSTDStandardNORNDONext Day OvernightEONEarly OvernightMONMorning OvernightSONSaturday OvernightOONOne OvernightOONOne OvernightDRNext Day Remote2DR2 <sup>nd</sup> Day RemoteCONCTSCalTrac ServiceGDSSunrise Gold ServiceSRSSunrise ServiceHVWHeavyweightSPEGNDUPSEAMIDYUPS Next Day Early A.M.IDYUPS Next Day Saver2AMUPS 2nd Day Air2DYUPS 2nd Day Air                                                                                                    |     |     |                  |
| NGSPPSParcel SelectSTDStandardNORNDONext Day OvernightEONEarly OvernightMONMorning OvernightSONSaturday OvernightOONOne OvernightOONOne OvernightNDRNext Day Remote2DR2 <sup>nd</sup> Day Remote2DRSurrise Gold ServiceGDSSunrise Gold ServiceSPEGNDSPEGNDSPEGNDSpeeDee GroundUPSEAMIDYUPS Next Day Early A.M.IDYUPS Next Day Saver2AMUPS 2nd Day Air2DYUPS 2nd Day Air                                                                                                    |     |     | •                |
| NORSTDStandardNORNDONext Day OvernightEONEarly OvernightMONMorning OvernightSONSaturday OvernightOONOne OvernightNDRNext Day Remote2DR2 <sup>nd</sup> Day Remote2DRCalTrac ServiceGDSSunrise Gold ServiceSRSSunrise ServiceHVWHeavyweightSPEGNDSPEGNDSPEGNDLIPSEAMLIPSEAMLIPSIDYLIPSUPS Next Day Early A.M.LIPYUPS Next Day Saver2AMUPS 2nd Day Air Early AM2DYUPS 2nd Day Air                                                                                                    |     |     | -                |
| NORNDONext Day OvernightEONEarly OvernightMONMorning OvernightSONSaturday OvernightOONOne OvernightOONOne OvernightNDRNext Day Remote2DR2 <sup>nd</sup> Day Remote2DRCalTrac ServiceGDSSunrise Gold ServiceSRSSunrise ServiceHVWHeavyweightSPEGNDUPSEAMIDYUPS Next Day Early A.M.IDYUPS Next Day Saver2AMUPS 2nd Day Air2DYUPS 2nd Day Air                                                                                                    | NGS |     |                  |
| EONEarly OvernightMONMorning OvernightSONSaturday OvernightOONOne OvernightNDRNext Day Remote2DR2 <sup>nd</sup> Day Remote2DRCalTrac ServiceGDSSunrise Gold ServiceSRSSunrise ServiceHVWHeavyweightSPEGNDSPEGNDSpeeDee GroundUPSEAM1DYUPS Next Day Early A.M.1DYUPS Next Day Air1SVUPS Next Day Air2AMUPS 2nd Day Air Early AM2DYUPS 2nd Day Air                                                                                                    |     |     |                  |
| MONMorning OvernightSONSaturday OvernightOONOne OvernightNDRNext Day Remote2DR2 <sup>nd</sup> Day Remote2DRCalTrac ServiceGDSSunrise Gold ServiceSRSSunrise ServiceHVWHeavyweightSPEGNDUPSEAMIDYUPS Next Day Early A.M.IDYUPS Next Day Saver2AMUPS 2nd Day Air2DYUPS 2nd Day Air                                                                                                    | NOR |     |                  |
| SONSaturday OvernightOONOne OvernightNDRNext Day Remote2DR2nd Day Remote2DRCalTrac ServiceGDSSunrise Gold ServiceSRSSunrise ServiceHVWHeavyweightSPEGNDUPSEAMUPS Next Day Early A.M.1DYUPS Next Day Saver2AMUPS 2nd Day Air2DYUPS 2nd Day Air                                                                                                    |     |     |                  |
| OONOne OvernightNDRNext Day Remote2DR2 <sup>nd</sup> Day Remote2DRCTSCalTrac ServiceGDSSunrise Gold ServiceSRSSunrise ServiceHVWHeavyweightSPEGNDUPSEAMUPS Next Day Early A.M.1DYUPS Next Day Saver2AMUPS 2nd Day Air Early AM2DYUPS 2nd Day Air                                                                                                    |     |     | 6 6              |
| NDRNext Day Remote2DR2nd Day Remote2DR2nd Day RemoteCONCTSCalTrac ServiceGDSSunrise Gold ServiceSRSSunrise ServiceHVWHeavyweightSPEGNDSpeeDee GroundUPSEAMUPS Next Day Early A.M.1DYUPS Next Day Air1SVUPS Next Day Saver2AMUPS 2nd Day Air Early AM2DYUPS 2nd Day Air                                                                                                    |     |     |                  |
| 2DR2nd Day RemoteCONCTSCalTrac ServiceGDSSunrise Gold ServiceSRSSunrise ServiceHVWHeavyweightSPEGNDSpeeDee GroundUPSEAMUPS Next Day Early A.M.1DYUPS Next Day Air1SVUPS Next Day Saver2AMUPS 2nd Day Air Early AM2DYUPS 2nd Day Air                                                                                                    |     |     | -                |
| CONCTSCalTrac ServiceGDSSunrise Gold ServiceSRSSunrise ServiceHVWHeavyweightSPEGNDSpeeDee GroundUPSEAMUPS Next Day Early A.M.1DYUPS Next Day Air1SVUPS Next Day Saver2AMUPS 2nd Day Air Early AM2DYUPS 2nd Day Air                                                                                                    |     |     |                  |
| GDSSunrise Gold ServiceSRSSunrise ServiceHVWHeavyweightSPEGNDSpeeDee GroundUPSEAMUPS Next Day Early A.M.1DYUPS Next Day Air1SVUPS Next Day Saver2AMUPS 2nd Day Air Early AM2DYUPS 2nd Day Air                                                                                                    |     |     |                  |
| SRSSunrise ServiceHVWHeavyweightSPEGNDSpeeDee GroundUPSEAMUPS Next Day Early A.M.1DYUPS Next Day Air1SVUPS Next Day Saver2AMUPS 2nd Day Air Early AM2DYUPS 2nd Day Air                                                                                                    | CON |     |                  |
| HVWHeavyweightSPEGNDSpeeDee GroundUPSEAMUPS Next Day Early A.M.1DYUPS Next Day Air1SVUPS Next Day Saver2AMUPS 2nd Day Air Early AM2DYUPS 2nd Day Air                                                                                                    |     |     |                  |
| SPEGNDSpeeDee GroundUPSEAMUPS Next Day Early A.M.1DYUPS Next Day Air1SVUPS Next Day Saver2AMUPS 2nd Day Air Early AM2DYUPS 2nd Day Air                                                                                                    |     |     |                  |
| UPSEAMUPS Next Day Early A.M.1DYUPS Next Day Air1SVUPS Next Day Saver2AMUPS 2nd Day Air Early AM2DYUPS 2nd Day Air                                                                                                    |     |     |                  |
| <ul> <li>1DY UPS Next Day Air</li> <li>1SV UPS Next Day Saver</li> <li>2AM UPS 2nd Day Air Early AM</li> <li>2DY UPS 2nd Day Air</li> </ul>                                                                                                    |     |     | 1                |
| <ul> <li>1SV UPS Next Day Saver</li> <li>2AM UPS 2nd Day Air Early AM</li> <li>2DY UPS 2nd Day Air</li> </ul>                                                                                                    | UPS |     | • •              |
| 2AMUPS 2nd Day Air Early AM2DYUPS 2nd Day Air                                                                                                    |     |     | •                |
| 2DY UPS 2nd Day Air                                                                                                    |     |     | •                |
| 5                                                                                                    |     |     |                  |
| 3DY UPS 3-Day Select                                                                                                    |     |     |                  |
|                                                                                                    |     | 3DY | UPS 3-Day Select |

| UPS | GND<br>SPS<br>SPM<br>SPB | UPS Ground<br>UPS SurePost<br>UPS SurePost Media<br>UPS SurePost BPM |
|-----|--------------------------|----------------------------------------------------------------------|
| UMI | PCS                      | Parcels                                                              |
|     | FLT                      | Flats                                                                |
|     | BPM                      | <b>Bound Printed Matter</b>                                          |
|     | MED                      | Media Mail.                                                          |
| USP | 1CL                      | First Class Mail                                                     |
|     | BPM                      | Bound Printed Matter                                                 |
|     | EXP                      | Express Mail                                                         |
|     | LIB                      | Library                                                              |
|     | MED                      | Media Mail                                                           |
|     | PPT                      | Parcel Post                                                          |
|     | PRT                      | Priority Mail                                                        |

#### International Service Level Codes

| Carrier | Code | Description                 |
|---------|------|-----------------------------|
| DHL     | IXP  | DHL International Express   |
| FDX     | PRT  | FedEx Priority Overnight    |
|         | ECO  | FedEx 2-Day                 |
|         | GND  | FedEx Ground (to Canada)    |
|         |      | Expedited Freight services  |
|         | FRY  | FedEx Priority Freight      |
|         | FRZ  | FedEx Economy Freight       |
| GBM     | BPR  | Business Priority           |
|         | BST  | Business Standard           |
|         | PPR  | Parcel Priority             |
|         | PST  | Parcel Standard             |
|         | PTR  | Parcel Direct               |
|         | PDE  | Parcel Direct Express       |
|         | PKT  | Packet Plus                 |
|         | PKP  | Packet Priority             |
|         | PKS  | Packet Standard             |
| LDM     | STD  | Standard                    |
|         | EXP  | Express (Canada only)       |
| UMI     | GPM  | Priority Mail International |
|         | AML  | Economy International       |
| UPS     | STD  | UPS Standard to Canada      |
|         | STM  | UPS Standard to Mexico      |
|         | XPD  | UPS Worldwide Expedited     |
|         | XPS  | UPS Worldwide Saver         |
|         |      |                             |

| XPR | UPS Worldwide Express          |
|-----|--------------------------------|
| XPP | UPS Worldwide Express Plus     |
| GGN | Global Express Guaranteed      |
| EXP | Express Mail International     |
| GPM | Priority Mail International    |
| AML | First-Class Mail International |
|     | XPP<br>GGN<br>EXP<br>GPM       |

\*\*\* see Malvern Manual 3.11, pages 58-59 \*\*

#### Appendix C: Setting Up Thermal Label Printers

#### UNC Method

Where the thermal printer is run from a print server or is an IP based printer, you can use the UNC path to print to the thermal printer. To use this, obtain the UNC share from your network administrator of the printer. It must be shared with full rights to the users authorized to access this printer resource. If the printer is connected to the shipping workstation it must be shared with full rights for any user.

Steps to set up:

- 1. Install the Thermal Label printer using the device driver provided by the manufacturer.
- 2. Share this printer. We recommend that you change the share name to remove spaces and shorten. Good: *eltron\_lp2844*. Bad: *Eltron LP2844 on Shipping 2*.
- 3. From the workstation that will be the shipping station select the <u>Shipping</u> <u>Terminal Maintenance</u> from the Sales Order Setup menu.
- 4. Click on the  $\blacksquare$  button to load the current terminal ID.
- 5. Enter the description, location, scale port (if used), auto increment, and ship from warehouse information.
- 6. Check Print TAWB, set the label format code.
- 7. Enter the printer UNC share for the TWB printer.
- 8. Enter the printer UNC for the doc printer if Malvern will be printing international documentation. This will be shared laser printer that Malvern should have access to.

Typical shares:

\\192.168.1.201\eltron\_lp2844 \\workstationshare\printer\_sharename

| 🔚 IIG Shipping                             | Terminal Maintenance (ABC) 12/28/2014 |                                       |
|--------------------------------------------|---------------------------------------|---------------------------------------|
| Terminal ID                                | T101 🗇 🖴 📢 🍕 🕨 🕅                      |                                       |
| Description                                | Shipping station 1                    |                                       |
| - Terminal Dal                             | a                                     |                                       |
| Location                                   | Small Parcel Dock                     | Auto Increment Quantity? 🛛 📝          |
| Scale Port                                 | USB                                   | Ship From Whse 🛛 001 🔍 🔍              |
| Printer Data<br>Print TAWB?<br>TWB Printer | Label Format Type Code 199            |                                       |
| Doc Printer                                |                                       |                                       |
|                                            |                                       | ccept <u>C</u> ancel <u>D</u> elete 🖶 |
|                                            |                                       |                                       |

*Note:* Due to the steadily increasing Windows security updates, this can fail without warning. Windows does a silent share disconnect that can lead to the UNC share failing with an error 15. Below are links related to this issue.

http://blogs.msdn.com/b/oldnewthing/archive/2011/02/23/10132889.aspx http://support.microsoft.com/default.aspx?scid=kb;en-us;Q297684 http://technet.microsoft.com/library/Cc960471

#### Device Configurator Method

This is the recommended method to reliably configure the thermal label printer for the shipping station, particularly if the printer is directly connected to the shipping station.

Steps to set up:

- 1. From the workstation that will be the shipping station select the <u>Shipping</u> <u>Terminal Maintenance</u> from the Sales Order Setup menu.
- 2. Click on the  $\blacksquare$  button to load the current terminal ID.
- 3. Enter the description, location, scale port (if used), auto increment, and ship from warehouse information.
- 4. Check Print TAWB, set the label format code.
- 5. Leave this dialog open and select the Device Configurator from the Library Master Setup menu.
- 6. Click on the Local Printers button.

| R Device Configurator - Global Printers | ? ×                              |
|-----------------------------------------|----------------------------------|
| Device Code                             | Local Printers ⊻iew INI File     |
| Device Information                      |                                  |
| Device Type 📃 👻                         | <u>M</u> odes                    |
| Device Name                             | -                                |
| Driver Code                             |                                  |
| Description                             |                                  |
| Printer Type 80 column 👻                |                                  |
| Lines/Page Auto                         |                                  |
|                                         | ot <u>C</u> ancel <u>D</u> elete |
|                                         | IIG ABC 12/28/2014               |

7. The Select Workstation ID will display.

| 🚮 Select Workstati 🔋 💌 |
|------------------------|
| Workstation ID PM6700  |
|                        |
| OK <u>C</u> ancel      |
| 8. Click OK.           |

| R Device Configurator - Local Printe | rs (BOBLAPTOPM6700)           |
|--------------------------------------|-------------------------------|
| Device Code                          | Global Printers View INI File |
| Device Information                   |                               |
| Device Type                          | ✓ <u>M</u> odes               |
| Device Name                          |                               |
| Driver Code                          | *_*,                          |
| Description                          |                               |
| Printer Type 80 column 👻             | ]                             |
| Lines/Page                           | Auto                          |
|                                      | Accept Cancel Delete 🕢        |
|                                      | IIG ABC 12/28/2014            |

9. Refer back to the IIG Shipping Terminal Maintenance screen for the terminal ID.

| IG Shipping Terminal Maintenance (ABC) 12/28/2014 |                    |  |  |
|---------------------------------------------------|--------------------|--|--|
| Terminal ID                                       | T101 🕐 🖴 📢 🔺 🕨 🕅   |  |  |
| Description                                       | Shipping station 1 |  |  |

- 10. We normally recommend that you would build the printer ID using the last two digits of the terminal ID. In this example we would use P01 as the new printer ID. However, due to some of the vagaries on how Sage assigns terminal IDs, you will need to adjust under certain circumstances. Printer IDs must be unique in the system if they are not a share global resource. So for the following terminal IDs use the following printer IDs:
  - a. T101-T199 P01-P99
  - b. T201-T299 PA1-PA9
  - c. T301-T399 PB1-PB9
  - d. T401-T445 PC1-PC9
- 11. Enter the selected printer ID in the Device Code field.
- 12. In the Device Type, select Windows Printer Port in the drop down list.
- 13. In the Device Name drop list you should be able to see the thermal label printer installed.

| Device Configu     | urator - Local Printers (BOBLAPTC                    | DPM6700)                           |
|--------------------|------------------------------------------------------|------------------------------------|
| Device Code        | P01 🔍                                                | Global Printers View INI File      |
| -Device Informati  | on                                                   |                                    |
| Device Type        | Windows Printer 🔹                                    | <u>M</u> odes                      |
| Device Name        | Eltron LP2844                                        | -                                  |
| Driver Code        | Microsoft XPS Document Writer<br>hp LaserJet 1012 HB | <b>^</b>                           |
| Description        | HP Color LaserJet 9500 PCL 6<br>Fax                  |                                    |
| Printer Type       | Eltron LP2844<br>Brother MFC-8890DW Printer          | E                                  |
| Lines/Page         | Brother MFC-8710DW Printer<br>BroadGun pdfMachine    | <b>~</b>                           |
|                    |                                                      | ot <u>C</u> ancel <u>D</u> elete 🕜 |
| Select Windows Pri | nter for this device                                 | IIG ABC 12/28/2014                 |

14. Select the printer. In this case it will be the *Eltron LP2844*.

| Device Configurator - Local Printers (BOBLAPTOPM6700) |                          |                  |                   |
|-------------------------------------------------------|--------------------------|------------------|-------------------|
| Device Code                                           | P01 🔍                    | Global Printe    | ers View INI File |
| -Device Informati                                     | on                       |                  |                   |
| Device Type                                           | Windows Printer Port 🔹 👻 |                  | Modes             |
| Device Name                                           | Eltron LP2844            |                  |                   |
| Driver Code                                           | ٩,                       |                  |                   |
| Description                                           |                          |                  |                   |
| Printer Type                                          | 80 column 🔻              |                  |                   |
| Lines/Page                                            | 060 🗌 Auto               |                  |                   |
|                                                       |                          | t <u>C</u> ancel | Delete            |
|                                                       |                          | lig              | ABC 12/28/2014    |

15. Using the Driver code lookup, select 80/132 col parallel.

| R Driver List                                                                                                    |                     |
|----------------------------------------------------------------------------------------------------|---------------------|
| Driver Name<br>80/132 col. parallel<br>80/132 col. serial<br>C/W Laser printer<br>Comrex 420<br>Deferred Print<br>Epson 100 Series<br>Epson 80 Series<br>Epson RX Series<br>Epson RX Series<br>Genicom 3310<br>HP Desk Jet<br>HP Desk Jet Land<br>HP Laser Jet<br>HP Laser Series II<br>HP Laser Series III |                     |
| Search Driver Name 		 Begins with<br>Filters                                                                                                    | <u>Find</u>         |
| Custom<br>Found 34 records                                                                                                    | Select Cancel 🔀 🖨 🕢 |

- 16. Leave the **Description** field as is.
- 17. Change the **Printer Type** to 132 Column.
- 18. Leave the Lines/Page at 060.
- 19. Click on the **Modes...** button which will open the **Maintain Device Modes** screen.

| Maintain Device Mode | 25            | ? ×    |
|----------------------|---------------|--------|
| Mode A               |               |        |
| Туре                 |               |        |
| Value                |               |        |
|                      | Accept Cancel | Delete |

- 20. Use the lookup sor the beginning button to select the *CP* record. From this record make the following changes by steping through each record.
  - a. *CP* change the **Value** field to *20* and click **Accept.** Go to the next record.
  - b. *CPCOLS* Leave at 255. Skip to the next record.
  - c. CR No change. Skip to the next record.
  - d. *SP* Change the **Value** field to *20* and click **Accept.** Go to the next record.
  - e. SPCOLS Change the Value field to 255 and click Accept.
  - f. Click the **button** to close this dialog.
- 21. The Device Configurator screen should look similar to this:

| Device Configurator - Local Printers (BOBLAPTOPM6700) |                          |                               |  |  |
|-------------------------------------------------------|--------------------------|-------------------------------|--|--|
| Device Code                                           | P01 🔍                    | Global Printers View INI File |  |  |
| Device Information                                    |                          |                               |  |  |
| Device Type                                           | Windows Printer Port 🔹   | Modes                         |  |  |
| Device Name                                           | Eltron LP2844            | ▼                             |  |  |
| Driver Code                                           | 80/132 col. parallel 🛛 🔍 |                               |  |  |
| Description                                           | 80/132 col. parallel     |                               |  |  |
| Printer Type                                          | 132 column 🛛 🔻           |                               |  |  |
| Lines/Page                                            | 060 🗌 Auto               |                               |  |  |
| Accept <u>Cancel</u> <u>Delete</u>                    |                          |                               |  |  |
|                                                       |                          | IIG ABC 12/28/2014            |  |  |

- 22. Click **Accept** to write the printer configurator record. The program will switch back into the <u>Global</u> printer mode.
- 23. Click on the **Example** to exit this screen. The program will display this message:

| Sage ERP MAS 90 |                                                                              |        |  |  |
|-----------------|------------------------------------------------------------------------------|--------|--|--|
| (               | Do you want to update the configuration file with the changes you have made? |        |  |  |
|                 |                                                                              | Yes No |  |  |

- 24. Click **Yes** to update the configuration screen.
- 25. Switch back over to the IIG Terminal Maintenance screen.
- 26. Enter the printer ID you just created. In this example it is P01.

| IG Shipping Terminal Maintenance (ABC) 12/28/2014 |                                        |                                        |  |  |  |
|---------------------------------------------------|----------------------------------------|----------------------------------------|--|--|--|
| Terminal ID<br>Description                        | T101 🗇 🔜 📢 🍕 🕨 🕅<br>Shipping station 1 |                                        |  |  |  |
| Terminal Data                                     |                                        |                                        |  |  |  |
| Location                                          | Small Parcel Dock                      | Auto Increment Quantity? 🛛 📝           |  |  |  |
| Scale Port                                        | USB                                    | Ship From Whse 🛛 001 🔍                 |  |  |  |
| Printer Data                                      |                                        |                                        |  |  |  |
| Print TAWB?                                       | Label Format Type Code 199             |                                        |  |  |  |
| TWB Printer                                       | P01                                    |                                        |  |  |  |
| Doc Printer                                       |                                        |                                        |  |  |  |
| ļ                                                 |                                        |                                        |  |  |  |
|                                                   | 4                                      | Accept <u>C</u> ancel <u>D</u> elete 😝 |  |  |  |
|                                                   |                                        |                                        |  |  |  |
|                                                   |                                        |                                        |  |  |  |

27. Click **Accept** and close this screen. The workstation is now configured to use the printer associated with P01.